# JAIST Repository

https://dspace.jaist.ac.jp/

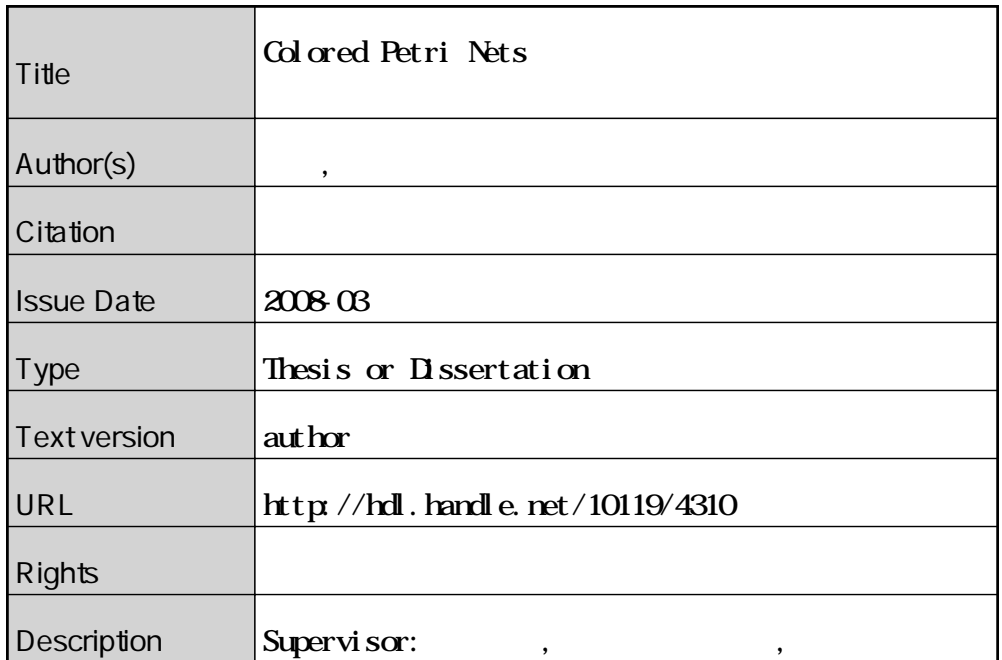

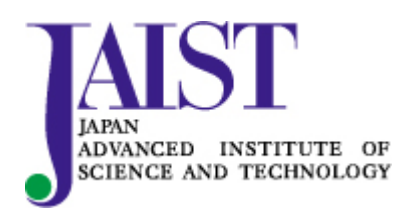

Japan Advanced Institute of Science and Technology

**Colored Petri Nets** 

2008 3

# **Colored Petri Nets**

# 0610091

: 2008  $\quad$  2

Copyright (C) 2008 by Yutaka Yamamoto

 $\label{eq:colored Petri}$  Colored Petri Nets  $\hfill\blacksquare$  $\begin{minipage}{0.9\linewidth} \textbf{Colored Petri} \textbf{Nets} \end{minipage} \label{eq:colored Petri}$ 

ることが可能であるかを検討する.

本稿ではワークフローシステムのモデル化と検証を行う. ワークフローシステムは幾つか のシステムが連携して動作する. この分散したシステムは時として予定外の動作を引き起 こすことがある. それは定義したビジネスフローの問題, ヒューマンエラーによるワークフ  $\,$ るだと、それは今秋の日には今秋の日に見るが、それは今秋の日に見るが、それは今秋の日に見るが、 発生しているかが分かりにくくなるためである. そこでワークフローシステム上の各要素

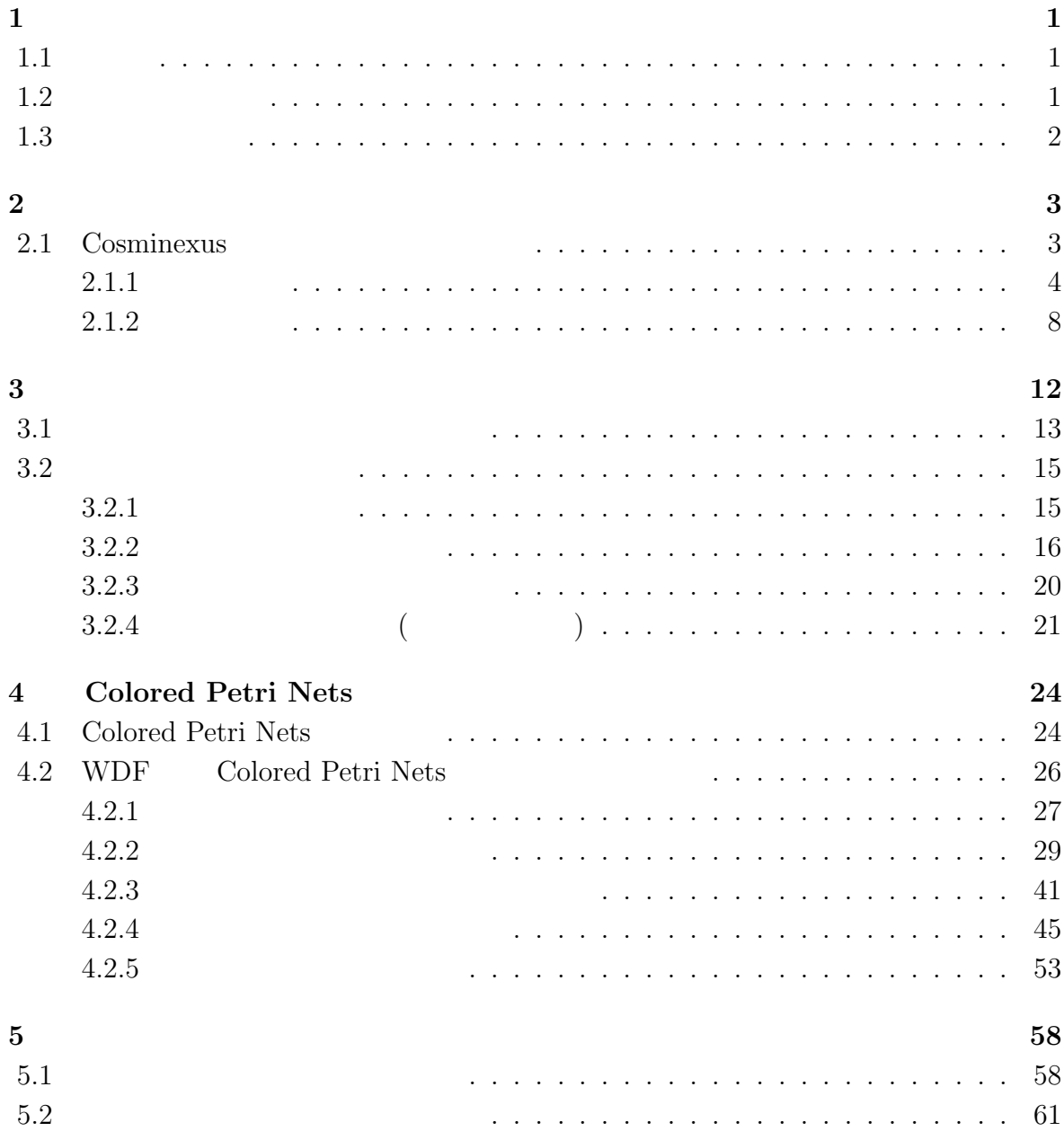

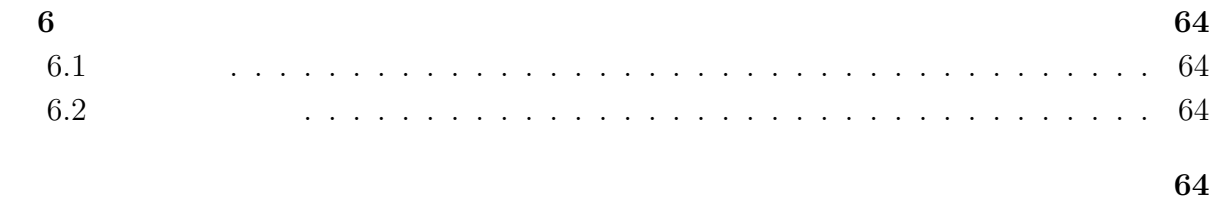

謝辞 **66**

# $\mathbf{1}$

# $1.1$

 $,$  $,$  $2008$  4 1 , 価が義務化されることとなる. 内部統制の達成にはIT統制による不正を起こすことが困  $\,$ ,  $\,$ 

 $\,$ ,  $\,$ , the contract of the set of the set of the set of the set of the set of the set of the set of the set of the set of the set of the set of the set of the set of the set of the set of the set of the set of the set of the s . 本研究の特色としては、本研究の特色としてはまず実際に関する. 本研究の特色として地方自治体,大手の特色として地方自治体,大手の特色として地方自治体,大手の特色として地方自治体,  $\begin{minipage}{0.9\linewidth} \mbox{Cosminexus Workcoordinator} \qquad \quad \ \, , \qquad \quad \ \, \end{minipage}$ であることが増加しては最も重要なことができることができることができることができることができることができることができることができることができる. またビジネスプロセス

 $\mathbb{R}^n$  $,$ 

# $1.2$

Colored Petri Nets (Cosminexus) . Colored Petri Nets  $\,$  , によりワークフローシステムにおける様々な要素を扱うことが可能なモデルである. ワー  $\,$ ,  $\,$ ,  $\,$ ,  $\,$ ,  $\,$ ,  $\,$ ,  $\,$ ,  $\,$ ,  $\,$ ,  $\,$ ,  $\,$ ,  $\,$ ,  $\,$ ,  $\,$ ,  $\,$ ,  $\,$ ,  $\,$ ,  $\,$ ,  $\,$ ,  $\,$ ,  $\,$ ,  $\,$ ,  $\,$ ,  $\,$ ,  $\,$ ,  $\,$ ,  $\,$ ,  $\,$ ,  $\,$ ,  $\,$ ,  $\,$ ,  $\,$ ,  $\,$ ,  $\,$ ,  $\,$ ,  $\,$ ,  $\,$ ,  $\,$ ,  $\,$  $\,$ ,  $\,$ ,  $\,$ ,  $\,$ ,  $\,$ ,  $\,$ ,  $\,$ ,  $\,$ ,  $\,$ ,  $\,$ ,  $\,$ ,  $\,$ ,  $\,$ ,  $\,$ ,  $\,$ ,  $\,$ ,  $\,$ ,  $\,$ ,  $\,$ ,  $\,$ ,  $\,$ ,  $\,$ ,  $\,$ ,  $\,$ ,  $\,$ ,  $\,$ ,  $\,$ ,  $\,$ ,  $\,$ ,  $\,$ ,  $\,$ ,  $\,$ ,  $\,$ ,  $\,$ ,  $\,$ ,  $\,$ ,  $\,$ ,

#### Colored Petri Nets

可能にするものである. 本研究では商用として使用されている(小売, 銀行, 自治体等)日  $\begin{minipage}{0.9\linewidth} \mbox{Cosminexus} \begin{minipage}{0.9\linewidth} \centering \color{blue} \includegraphics[width=0.3\linewidth]{pots/2} \end{minipage} \begin{minipage}{0.9\linewidth} \centering \color{blue} \includegraphics[width=0.3\linewidth]{pots/2} \end{minipage} \begin{minipage}{0.9\linewidth} \centering \color{blue} \includegraphics[width=0.3\linewidth]{pots/2} \end{minipage} \begin{minipage}{0.9\linewidth} \centering \color{blue} \includegraphics[width=0.3\linewidth]{pots/2} \centering \centering \color{blue} \includegraphics[width=0.3\linewidth]{pots/$  $\alpha$ ,  $\beta$ Petri Nets  $\,$  ,

 $% \alpha=\beta$  ,  $% \beta=\beta$  ,  $% \beta=\beta$  ,

 $\rm CPNTOOL$ <sup>1</sup>,

 $\overline{\phantom{a}}$ 

では本研究でのまとめを行う.

第2章では本研究で使用されるワークフローシステムの説明を行う. 第3章ではモデル  $\mathbb{R}^n$  $\,$ ,  $\,$ 

 $1.3$ 

 $1$ http://wiki.daimi.au.dk/cpntools/cpntools.wiki

 $\,$ ,  $\,$ ,  $\,$ . Web 2000 Web 2000 Web 3000 Web 3000 Web 3000 Web 3000 Web 3000 Web 3000 Web 3000 Web 3000 Web 3000 Web 3000 Web 3000 Web 3000 Web 3000 Web 3000 Web 3000 Web 3000 Web 3000 Web 3000 Web 3000 Web 3000 Web 3000 Web 3000 Web , 日立製作所製 Cosminexus ワークフローシステム<sup>1</sup>を用いて, ビジネスプロセス(業務 **The Cosminexus** Cosminexus Cosminexus フェルター ローシステムの仕様に基づいたものとする.

# 2.1 Cosminexus

 $\begin{array}{ll} \mbox{Cosminexus} & \\ \mbox{Cosminexus} & \\ \end{array} \qquad ,$ 

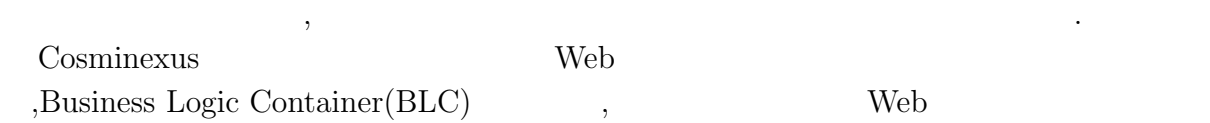

 $\mathcal{A}(\mathcal{A})$  ,  $\mathcal{A}(\mathcal{A})$  ,  $\mathcal{A}(\mathcal{A})$  ,  $\mathcal{A}(\mathcal{A})$  ,  $\mathcal{A}(\mathcal{A})$  ,  $\mathcal{A}(\mathcal{A})$  ,  $\mathcal{A}(\mathcal{A})$  ,  $\mathcal{A}(\mathcal{A})$  ,  $\mathcal{A}(\mathcal{A})$  ,  $\mathcal{A}(\mathcal{A})$  ,  $\mathcal{A}(\mathcal{A})$  ,  $\mathcal{A}(\mathcal{A})$  ,  $\mathcal{A}(\mathcal{A})$  ,

<sup>1</sup>http://www.hitachi.co.jp/Prod/comp/soft1/cosminexus/

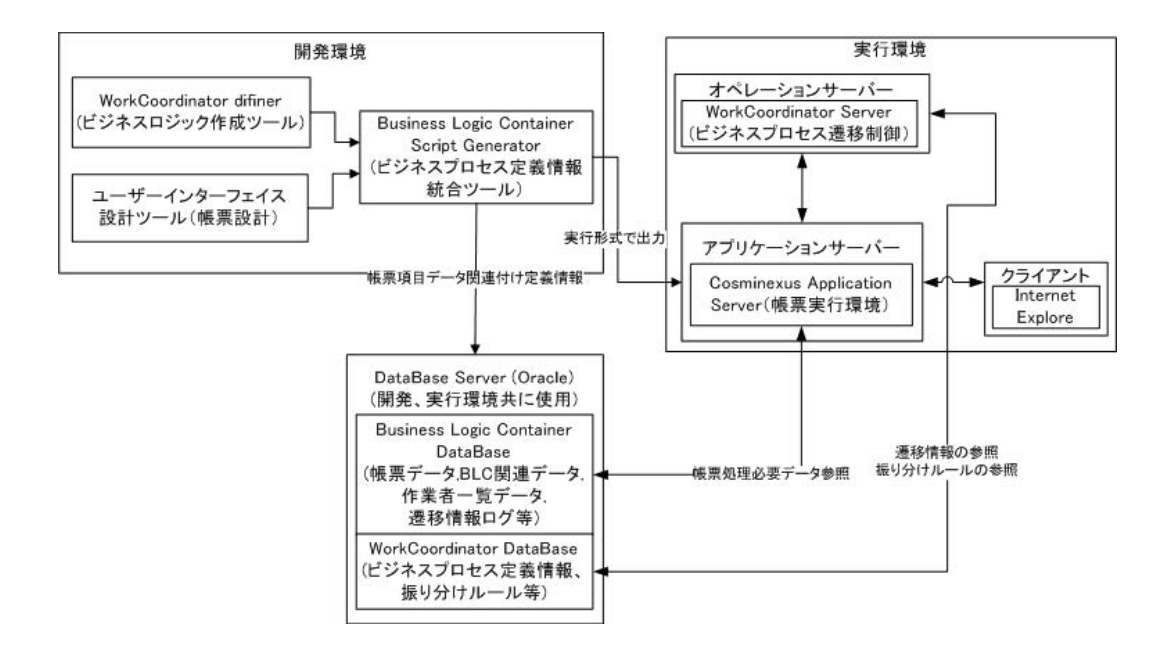

 $2.1:$ ,

### **2.1.1**

Cosminexus Web

. WorkCoodinator definer.

 ${\rm Data base\ Server}({\rm Buciness\ Logic\ Container\ DataBase}).$  $\label{eq:1} \text{Database} \qquad \qquad \text{Business}$ Logic Container Script Generator .

 $\overline{\phantom{a}}$ ,  $\overline{\phantom{a}}$ 

るユーザーインターフェイス設計ツール. 帳票項目のデータとユーザー情報の管理を行う

#### **WorkCoordinator Definer**

 $\text{WorkCoordinate Definer}\qquad \qquad ,$  $\rm GUI$  and  $\rm GUI$ 

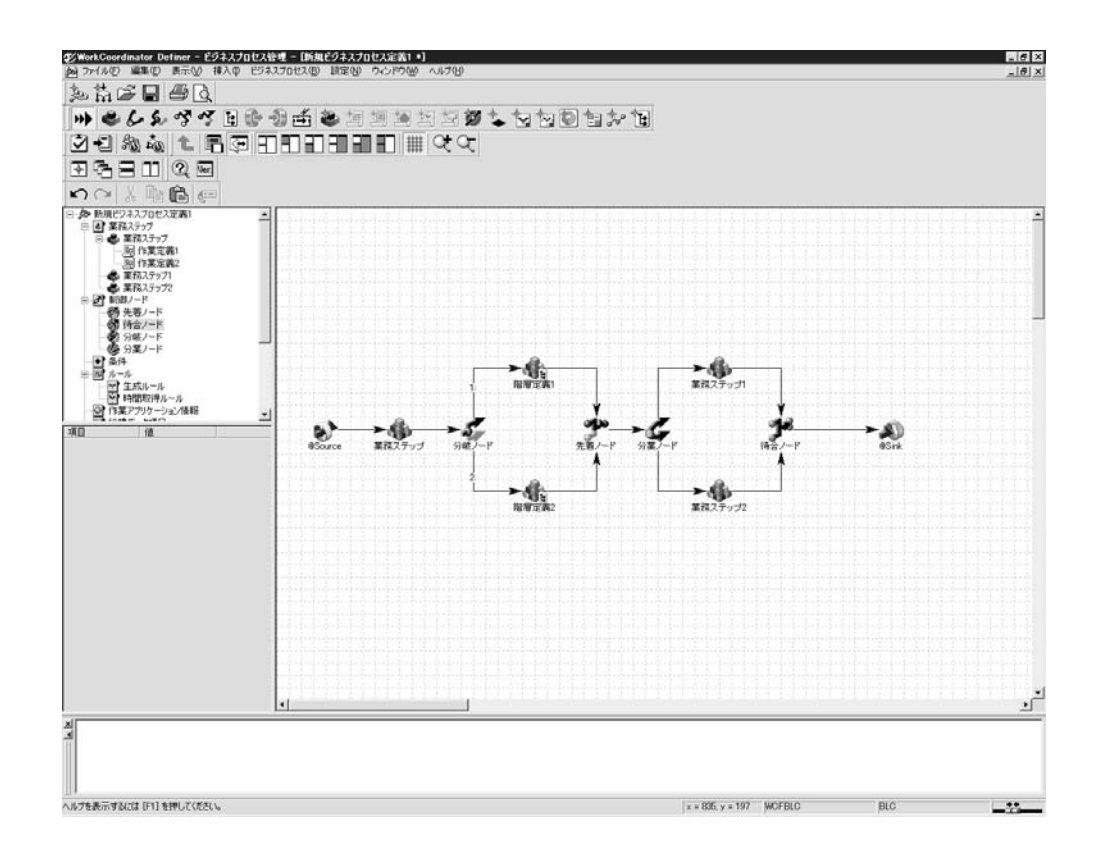

2.2: WorkCoordinator Definer

#### 2.3 WorkCoordinator Definer

スで定義される情報について説明する.

 $\bullet$ 

• シンクノード

了する.

制御ノードに状態を遷移する.

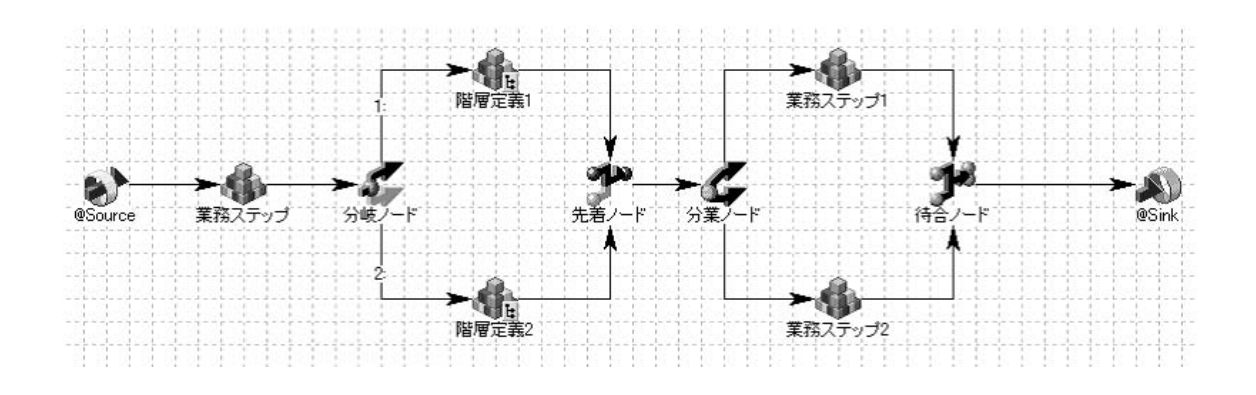

 $2.3:$ 

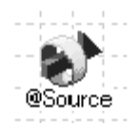

 $\,$ ,

 $\frac{1}{2}$ 

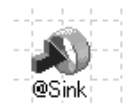

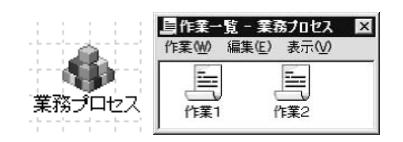

 $\ddotsc$  $\,$ ,  $\,$ ,  $\,$ ,  $\,$ ,  $\,$ ,  $\,$ ,  $\,$ ,  $\,$ ,  $\,$ ,  $\,$ ,  $\,$ ,  $\,$ ,  $\,$ ,  $\,$ ,  $\,$ ,  $\,$ ,  $\,$ ,  $\,$ ,  $\,$ ,  $\,$ ,  $\,$ ,  $\,$ ,  $\,$ ,  $\,$ ,  $\,$ ,  $\,$ ,  $\,$ ,  $\,$ ,  $\,$ ,  $\,$ ,  $\,$ ,  $\,$ ,  $\,$ ,  $\,$ ,  $\,$ ,  $\,$ ,  $\,$ ,

とで実行される. 完了条件も同様に実行される. また複数の案件が流れている場合に

ビジネスプロス定義の一部を階層化したものである. 遷移の始点にソースノード,終

制御フィードは案件の漫画を制御するノードである。

 $\text{SQL}$ 

該当する案件を選択するための振り分けルールの設定を行う.

 $\bullet$ 

 $\bullet$ 

点にシンクノードが定義される.

, which is the system of  $\mathcal{R}$ 

, and the set of  $\mathbf{a}$ , and the set of  $\mathbf{a}$ 

 $\bullet$ 

 $\mathcal{L}_{\mathcal{A}}$ 

**–** 分岐ノード

**–** 先着ノード

**–** 分業ノード

また、<br>業務プロセス(階層化定義)

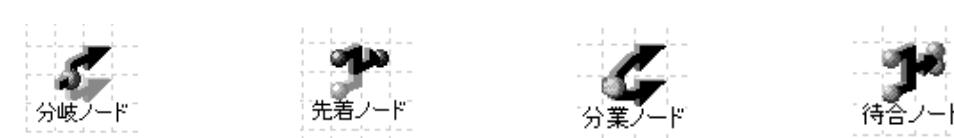

 $\rm LSQL$ 

 $\epsilon$  , expression for the set of the set of the set of the set of the set of the set of the set of the set of the set of the set of the set of the set of the set of the set of the set of the set of the set of the set of t

どれか一つが完了した時点で次の業務ステップを開始する. 特に定義される情

プが完了したタイミングで次のノードへ自動遷移する.

上記のプロセス全てから次の遷移先を決定する定義となる.

 $\,$ 

#### **Database Server**

 $\bullet$ 

**–** 待合ノード

Business Logic Container DataBase  $(\quad, \quad, \quad) \qquad \qquad, \qquad \text{Business Logic}$  $\mbox{Container}$ 

ターフェイス部分を設計する.

#### Web Networks Are the Second Second Second Second Second Second Second Second Second Second Second Second Second Second Second Second Second Second Second Second Second Second Second Second Second Second Second Second Secon

#### **Business Logic Container Script Generator**

Business Logic Container Script Generator

, WorkCoordinator Definer

 $\overline{\text{JSP}}$ 

#### $2.1.2$

実行可能となる.

ブラウザ)となる.

 $\frac{4}{3}$ Cosminexus Application Server, Work-Coordinator Server,DataBase Server(Business Logic Container DataBase WorkCoordinator DataBase), Web

 $\overline{\phantom{a}}$ 

#### **Cosminexus Application Server**

Cosminexus Application Server

<sub>、Cosminexus</sub> Web <sub>Note</sub>

ション管理,トランザクション管理などのコンポーネントを提供する.

システムの処理を橋渡しするためのミドルウェアである.一般的には「Web アプリケーショ

#### **WorkCoordinator Server**

 $\begin{aligned} \text{Business Logic Definer} \end{aligned} \qquad ,$ 

#### **DataBase Server**

 $\mathcal{L}(\mathcal{L})$ 

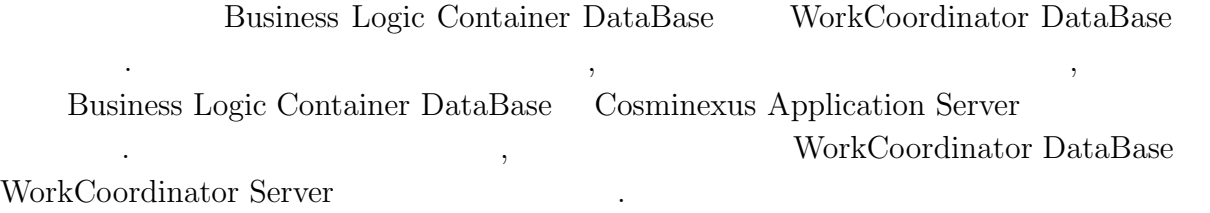

. The Internet explore the set of the set of the set of the set of the set of the set of the set of the set of the set of the set of the set of the set of the set of the set of the set of the set of the set of the set of t

Cosminexus

 $\,$ ,  $\,$ 

1. ログイン

**CONSERVERS** Web  $\cdot$ 

に関するようなものでしょうか。

 $2.$ 

始まる. 処理待ち作業一覧(前のプロセスから送られてきた帳票)より帳票を選択す ると帳票処理が行われる. 新規申請の場合はプロセス開始時に案件番号が割り振ら

 $(\sinh)$ 

Web  $NML$ 

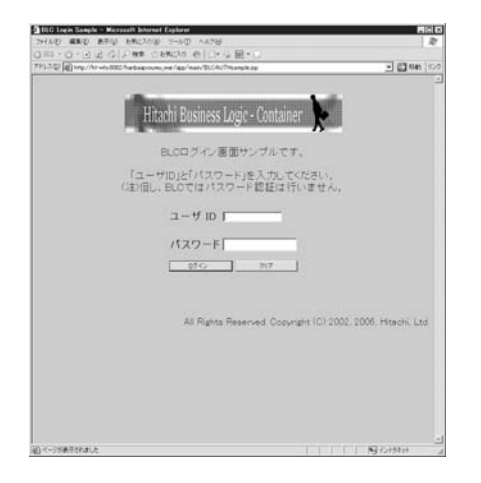

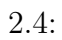

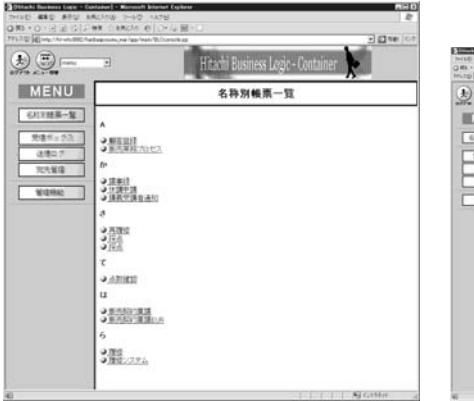

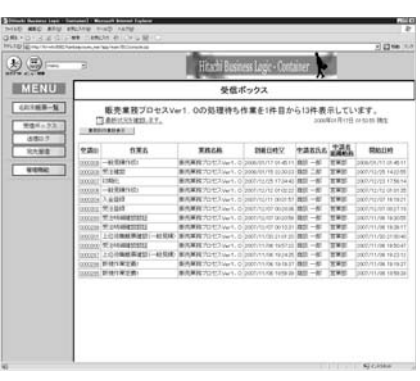

 $2.5:$  (  $),$ 

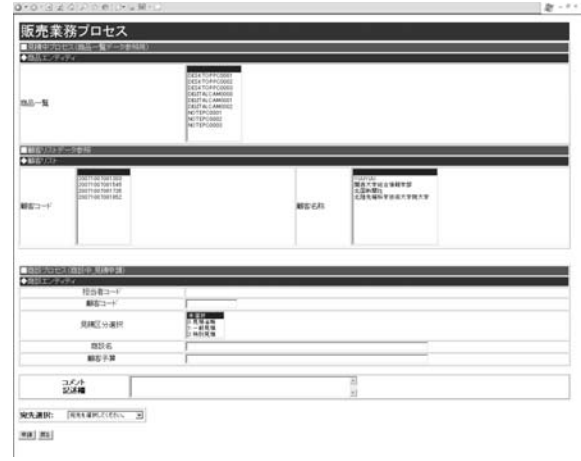

,  $\overline{C}$ 

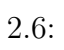

セスは終了し, 次の作業ステップまたは業務ステップに遷移する.

となる. これら各プロセスにおける変換要素の分析を次の章にて行う.

 $\overline{\phantom{a}}$ 

この一種の人種が行われている. この内容をさらに細かく分かります。  $\,$ ,  $\,$ 

理することが出来る.

#### $. \label{eq:conformal} \text{Cosminexus}$

### $\begin{minipage}{0.9\linewidth} \textbf{Business Logic Definer} \end{minipage} \label{eq:1} \begin{minipage}{0.9\linewidth} \textbf{P} \end{minipage} \begin{minipage}{0.9\linewidth} \textbf{P} \end{minipage} \begin{minipage}{0.9\linewidth} \textbf{P} \end{minipage} \begin{minipage}{0.9\linewidth} \textbf{P} \end{minipage} \begin{minipage}{0.9\linewidth} \textbf{P} \end{minipage} \begin{minipage}{0.9\linewidth} \textbf{P} \end{minipage} \begin{minipage}{0.9\linewidth} \textbf{P} \end{minipage} \begin$

 $\overline{a}$ 情報)による定義部分となる. データベースは各部分から適宜参照されるデータが格納さ れている.  $,$   $% \mathbb{R}$  ,  $% \mathbb{R}$  wDF:Workflow  $% \mathbb{R}$ 

クフローシステムの各定義部分を分析すると以下のように4つに分類できる. フロー定義

# Definition Format $% \mathcal{N}$

- フロー定義:ソースノード, シンクノード, 業務ステップ, 分岐, 遷移先定義を定義す るプロセスになる. 最上位のプロセスとなる.
- $\bullet$ のような場合. 中間層のプロセスとなる. 中間層のプロセスとなる. 中間層のプロセスとなる. 中間層のプロセスとなる. 中間層のプロセスとなる. 中間層のプロセスとなる. 中間層のプロセスとなる. 中間層のプロセスとなる. 中間層のプロセスとなる. 中間層のプロセスとなる. 中間層のプロセスとなる. 中間層のプロセスとなる. 中間層のプロセスとなる. 中間層のプロセスとなる. 中間層のプロセスとなる. 中間層のプロセスとなる. 中間層のプ
- $\bullet$ 実行者の選択条件を定義するプロセスである. 最下層のプロセスとなる.
- $\bullet$   $\bullet$  $\,$ ,  $\,$  $($ ,  $,$   $)$

フロー定義プロセス

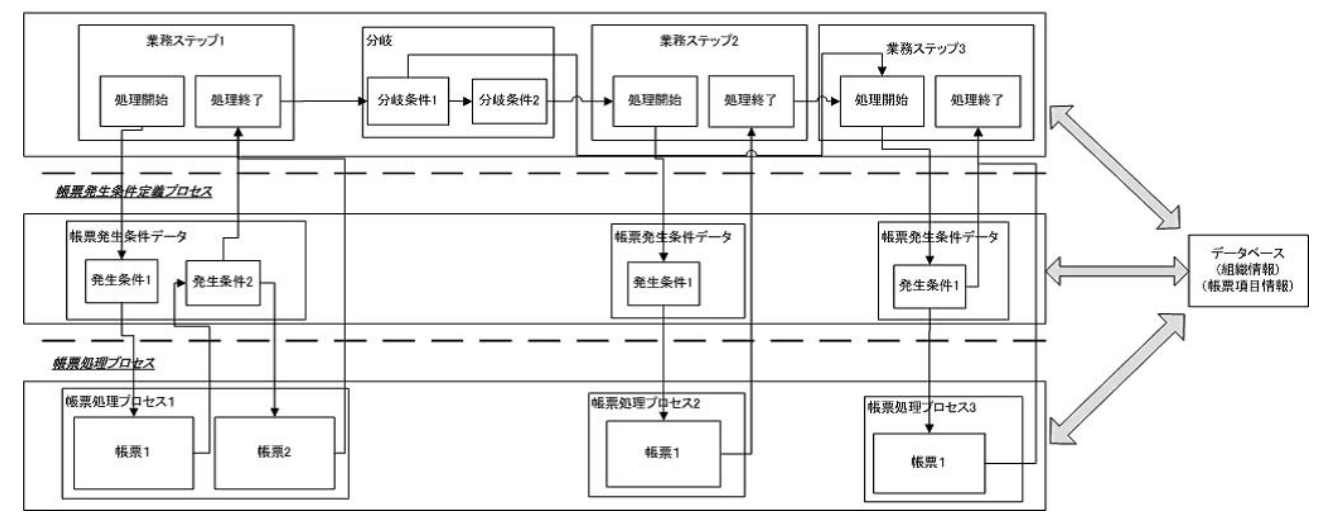

 $3.1$ :

**3.1**  $\blacksquare$ 

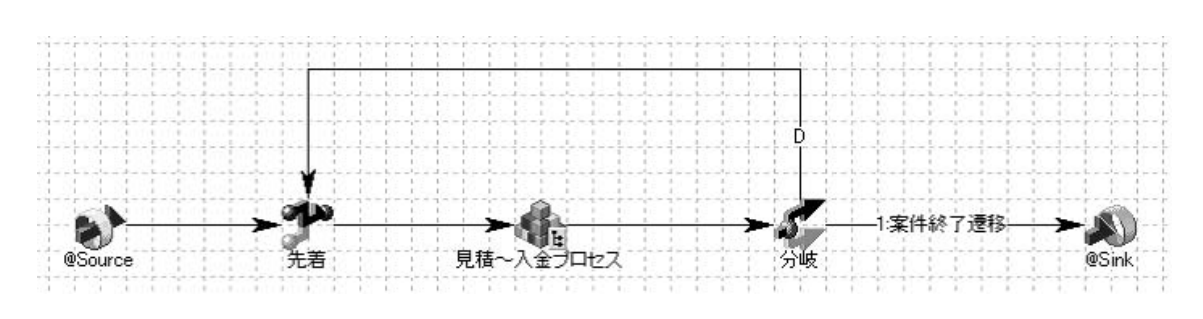

なんだんであるか。

 $3.2:$  1

 $\overline{\phantom{a}}$ 

 $\bullet$ 

- **–** @source:客先にて注文を取る. その注文内容により一般見積か特別見積, また
- (source )

行う.

セスの役割は以下のとおりである.

**–** 見積中:一般見積, 特別見積に対してそれぞれの見積もり処理を行う. 一般見積,

**–** 上位役職承認:見積内容に対して上司がチェックを入れ, 許可, 不許可の選択を

特別見積失に取った注文に対して新規の設定を行う.

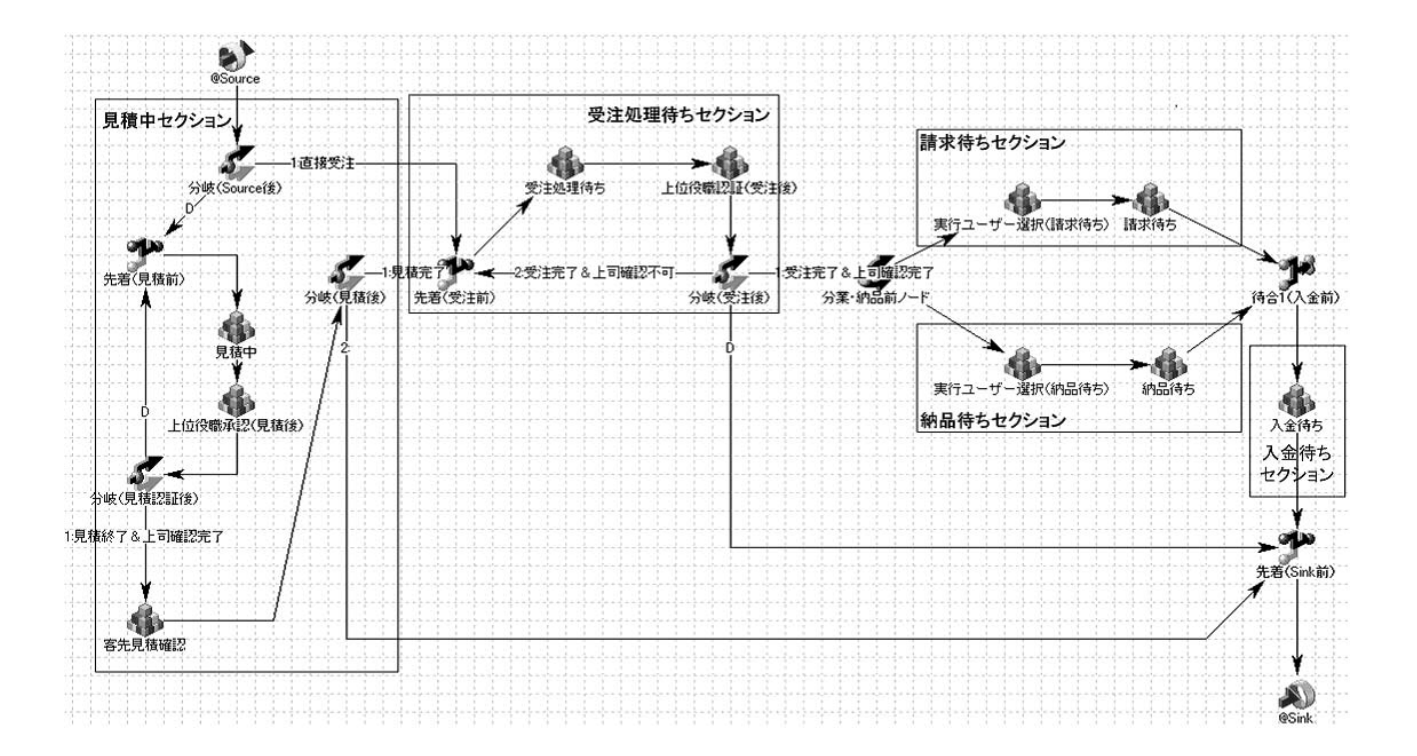

**–** 分岐(見積認証後):上司が許可した場合は次の客先見積確認プロセスへ移行

.

.

,  $\overline{\phantom{a}}$ 

):  $\sum_{n=1}^{\infty}$ 

.

)  $\Box$ 

)  $\overline{\phantom{a}}$ 

 $3.3$ :

**–** 客先見積確認:客先にて見積を提示する

.

**–** 分業・納入前ノード:請求待ち

 $($ 

 $\bullet$ 

**–** 上位役職承認

**–** 分岐

.

 $($ 

.

. 承認がなければ再び見積処理を行う

. 不許可の場合は再び見積中プロセスに戻る

**–** 先着 (受注前):受注した内容を受けて次のプロセスへ移行する

**–** 分岐見積後:客先にて提示した見積の承認があれば

**–** 受注処理待ち:受注した注文に対しての処理を行い

. 不許可ならば先着(受注前)に戻り

 $(\sin k \qquad)$ 

2

.

,  $\frac{1}{2}$ 

.

,  $\overline{\phantom{a}}$ 

,  $\overline{\phantom{a}}$ 

,  $\overline{z}$ 

. 在庫があれば登

,  $\overline{a}$ 

. 在庫が

14

- $\bullet$ **–** 実行ユーザー選択 (請求待ち):請求待ちプロセスの作業者の選択を行う. –<br>— <sub>ま</sub>た商品に対する代金請求待ち:<br>サイトの売り
- の準備作業を行う.  $\bullet$
- **–** 実行ユーザー選択 (納品待ち):納品待ちプロセスの作業者の選択を行う.
- **–** 納品待ち:納入待ちは納入日の設定を行い, また納品完了に関する処理も行う.  $\bullet$
- **–** 待合 (入金前):請求待ち, 納品待ちの処理の待ち受けを行い, 両方の処理が終了 , the contract of  $\mathbf{a}$
- –<br>— <sub>→</sub> 入金待ち:入金待ちという...
- **–** 先着 (sink ):他のプロセスからの待ち受けを行い, 次のプロセスへ自動遷移 する.

# $3.2$

データベースの内容定義(組織の人物情報(役職, 部門等) , フロー定義プロセス(遷 移先の決定), 帳票発生条件定義プロセス(帳票発生条件), 帳票処理プロセス(帳票定義  $\alpha$ ,  $\alpha$ 付録を参照されたい.

# **3.2.1**

**参照に使用される...** 

 $\overline{\phantom{a}}$ 前登録情報に関するデータベースの説明を行う. 前者の内容に関しては各帳票処理の際に 定義し説明を行うものとする. また本稿で使用されるすべてのデータベース定義内容は付 録に掲載する.

 $3.1$  $\,$ 

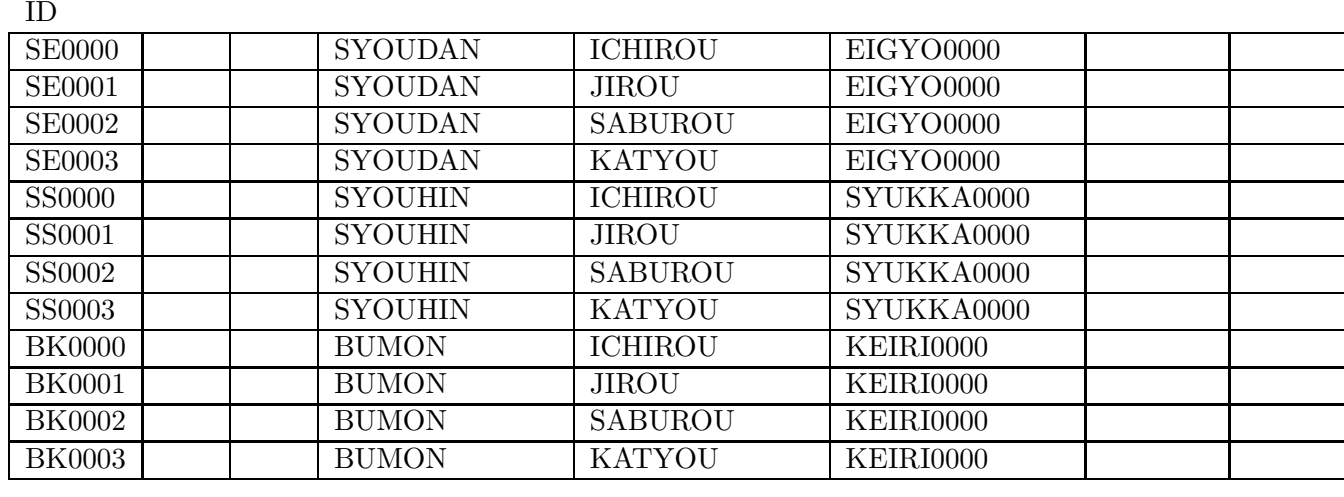

 $3.1\mathrm{:}$ 

### **3.2.2**

. WorkCoordinator Definer

1.

する.

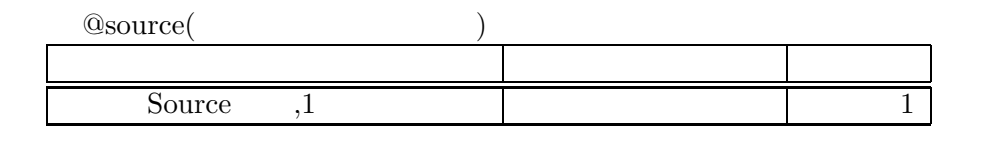

ソースノードはプロセスが開始されるノードである. このプロセスでは分岐プロセ

務ノードと同等の物が定義される. 階層化定義されたプロセスの初めのプロセスに

シンクノードはそのビジネスプロセスが終了したことを表すノードである. 通常は

ドとアローをセットにしたものになる. 各ノードにどの様な定義内容が成されるかを説明

3.2:  $@source($  )

先に換数の条件がある場合に参照するものである。

 $(source)$  .  $\text{WorkCoordinate Definer} \qquad ,$ 

 $\therefore$  3.5  $\therefore$ 

**2.** 

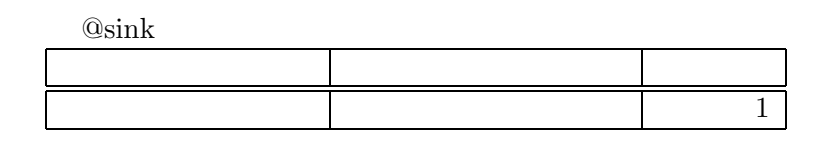

 $\,$ ,  $\,$ 

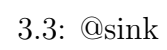

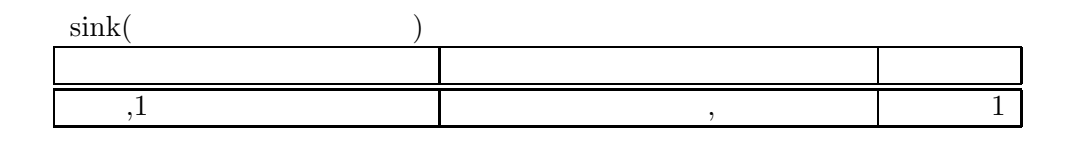

3.4:  $@sink($ 

3. 業務ステップ

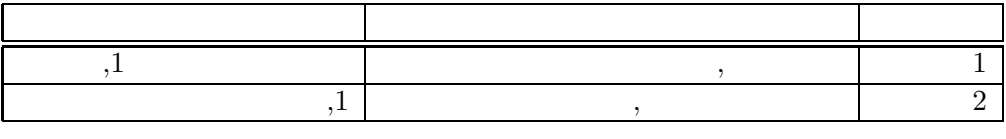

業務ステップには呼び出すべき業務ステップの定義を行う. 登録された帳票は帳票発

 $3.5:$ 

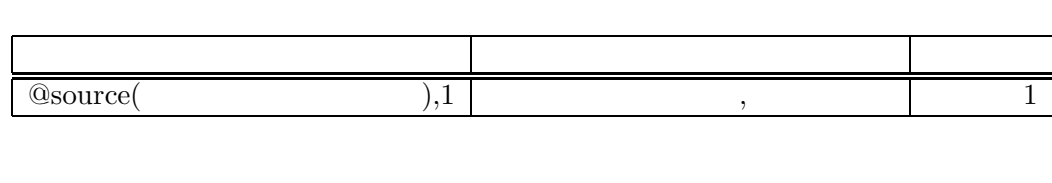

成する. 生成したフロー定義プロセスのソースノードに遷移する定義がなされる.

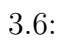

それぞれの制御ノードに定義されている

5. 制御ノード

 $\begin{array}{ccc} \text{DB} & & \\ & \ddots & \end{array}$ 

 $\frac{1}{\text{SVO}}$ 

条件により選挙先が決定される...

 $\bullet$ 

 $4.$ 

ことが出来る.

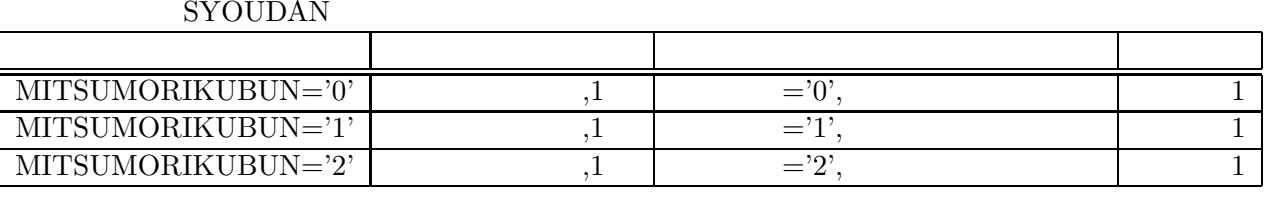

今らは、次のプロセスには次のプロセスに変換するための分岐系件が定義される. まず撃ち  $\overline{\phantom{a}}$ 

 $3.7:$  (source )

 $DB$ 

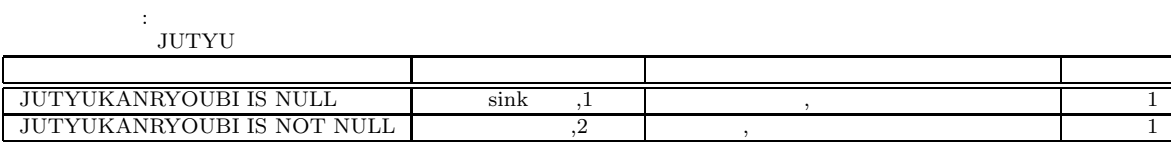

エンティティ:受注明細 JUTYUMEISAI

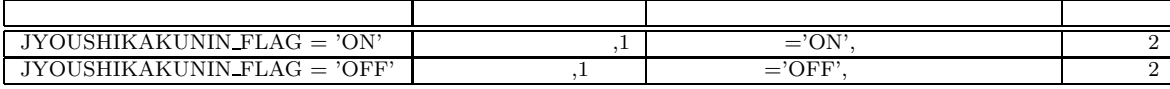

18

 $3.8:$ 

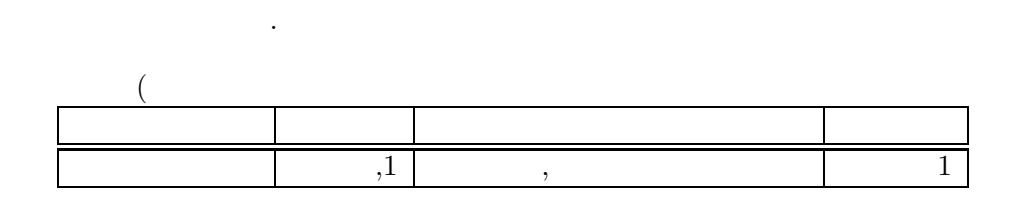

分業ノードは次に定義されている複数のプロセスに同時に遷移する.

 $\,$ 

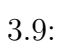

 $\bullet$ 

 $\bullet$ 

方に遷移を行う.

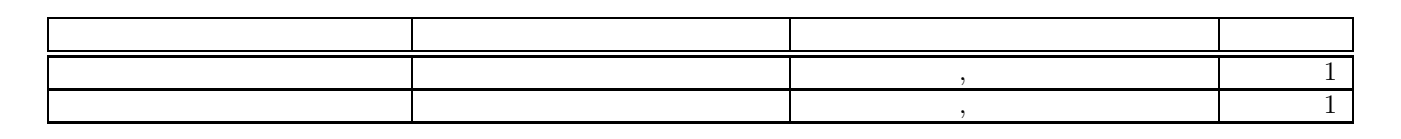

 $\,$ 

 $3.10:$ 

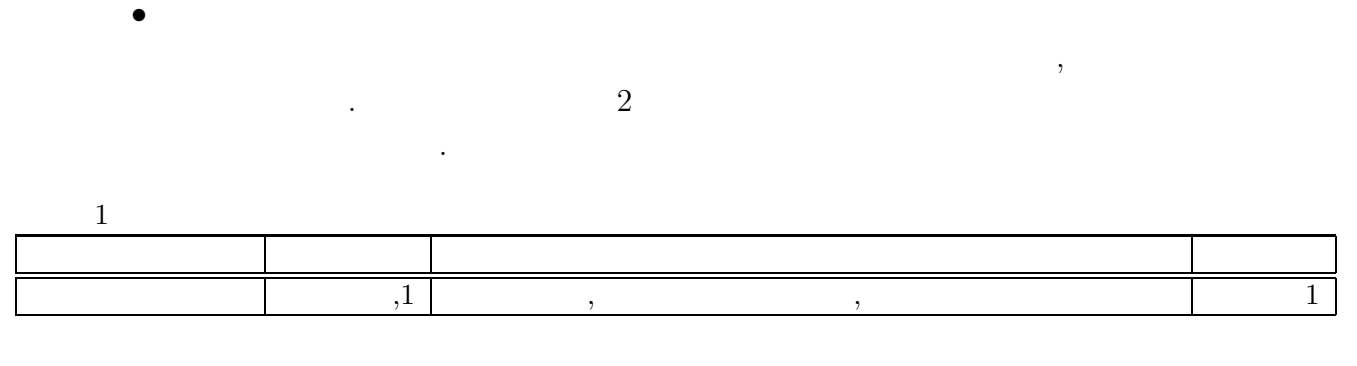

3.11:  $1($ 

**3.2.3** 帳票発生条件定義プロセス

 $\sim$  3.12

#### **Osource**

作業プロセスとして一般見積と特別見積と特別見積の二つのプロセスとしてもある. これらの作業プロセス

見積セクションのノード「見積中」の定義内容について説明を行う. 直前のプロセスの

 $\,$  ,  $\,$ 

 ${\small\textsc{BUNKIJYOUKEN}} \quad 1 \qquad \qquad , 2$ 

帳票処理が呼び出される.

 $\begin{array}{ccc} \text{DB} & & \\ & \ddots & \end{array}$ 

 $\frac{1}{\text{SVO}}$ 

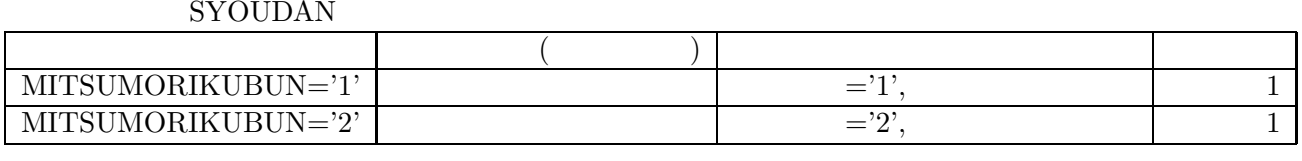

 $3.12:$ 

 $DB$ 

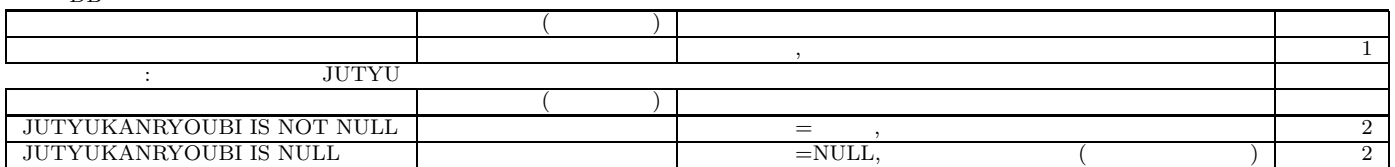

 $3.13:$ 

 $\overline{\phantom{a}}$ 

 $3.14$ 

 $\overline{\rm DB}$ 

成する.

エンティティ:見積 MITSUMORI

れらの定義をデータベースに登録する.

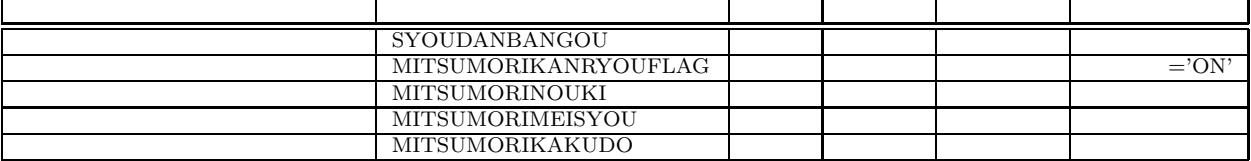

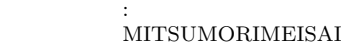

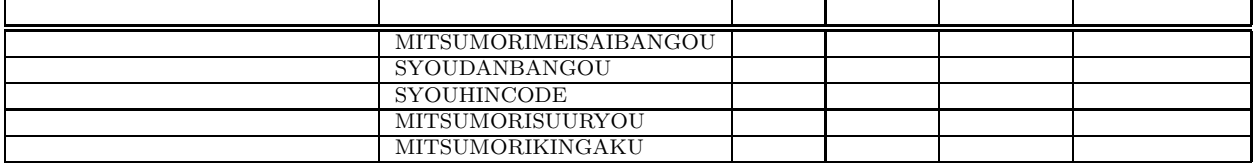

 $3.14:$  :

データベースのユーザーデータ一覧から参照を行う.

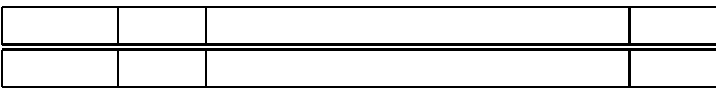

次のプロセスにおける実行人物は宛先人物検索条件から選択される. このデータを元に

 $3.15:$ 

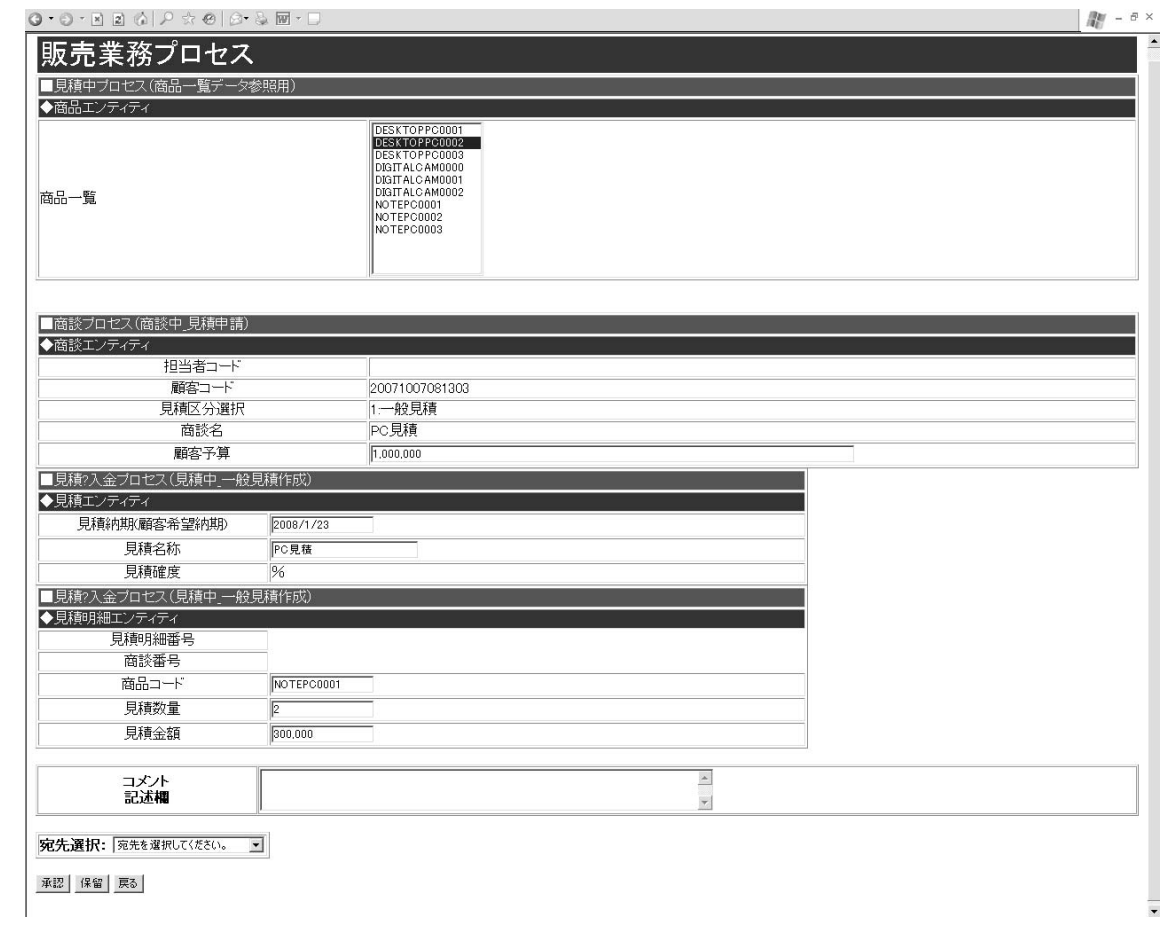

 $3.4:$ 

|  |    | 52先選択:  宛先を選択してください。                                               |
|--|----|--------------------------------------------------------------------|
|  | 保留 | 宛先を選択してください。<br>商談 一郎(宮業部 平社員)<br>商談 二郎(宮業部 平社員)<br>商談 三郎(宮業部 平社員) |

 $3.5:$ 

#### . Colored Petri Nets  $\hfill\blacksquare$

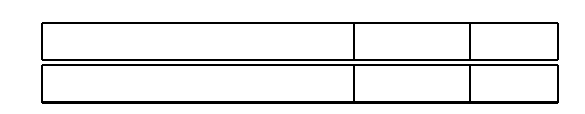

 $,$  $\mathcal{R}$ 

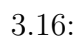

この帳票にアクセス可能な人物の条件を定義する.

 $@{\rm source}$   $@{\rm source}$ 

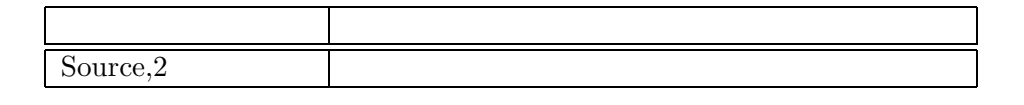

次の場合. この場合は他に処理する帳票が無いのでフロー定義プロセスを行う. この場合は他に処理する帳票

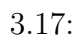

は帳票発生条件定義プロセスに戻り再び帳票発生条件の参照を行う.

# **4 Colored Petri Nets**

 $\,$ ,  $\,$ 票処理プロセスを定義に伴い遷移していくことで最終状態に到達することが出来る. 全て  $\,$ ,  $\mathcal{A}$ 

 $\,$  $\blacksquare$  $\blacksquare$ 

 $\,$ 

**4.1 Colored Petri Nets** 

おけるモデル変換の方法を説明する.

Petri Nets  $\hfill ,$ 

. Colored Petri Nets Petri Nets

Colored Petri Nets)  $CPN$  TOOLS<sup>1</sup>

行う.

HCPN(Hierarchy

<sup>1</sup>http://wiki.daimi.au.dk/cpntools/cpntools.wiki

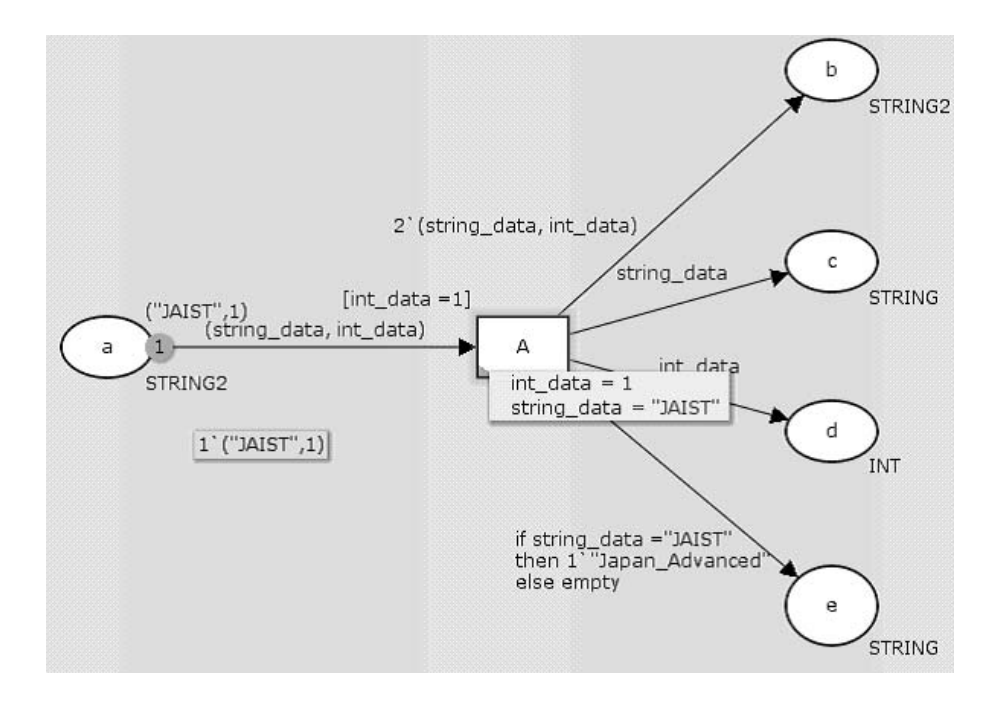

4.1: Colored Petri Nets(access)

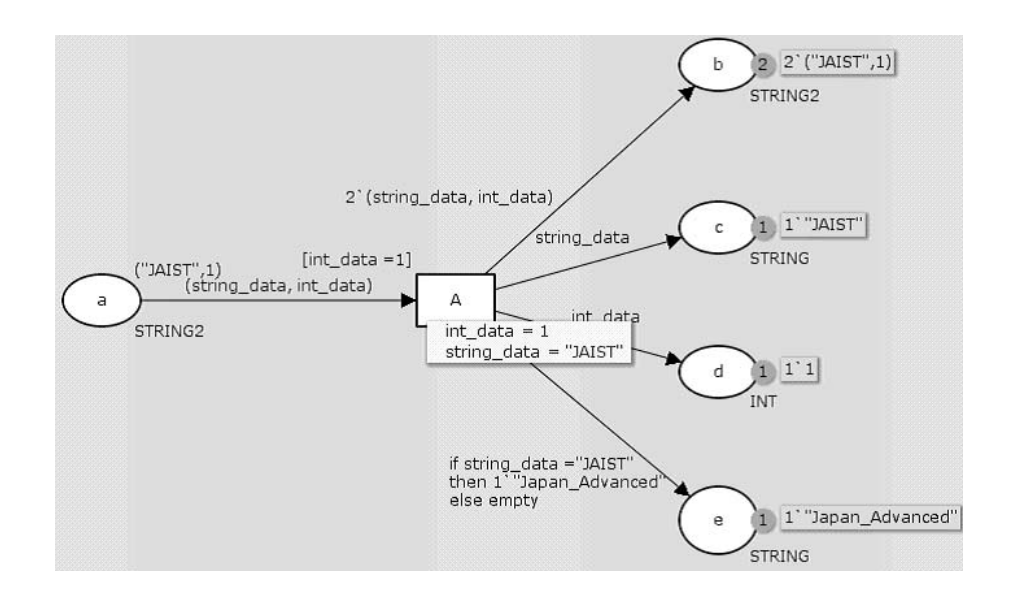

4.2: Colored Petri Nets(absent)

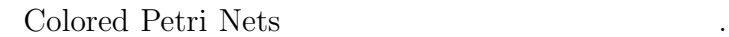

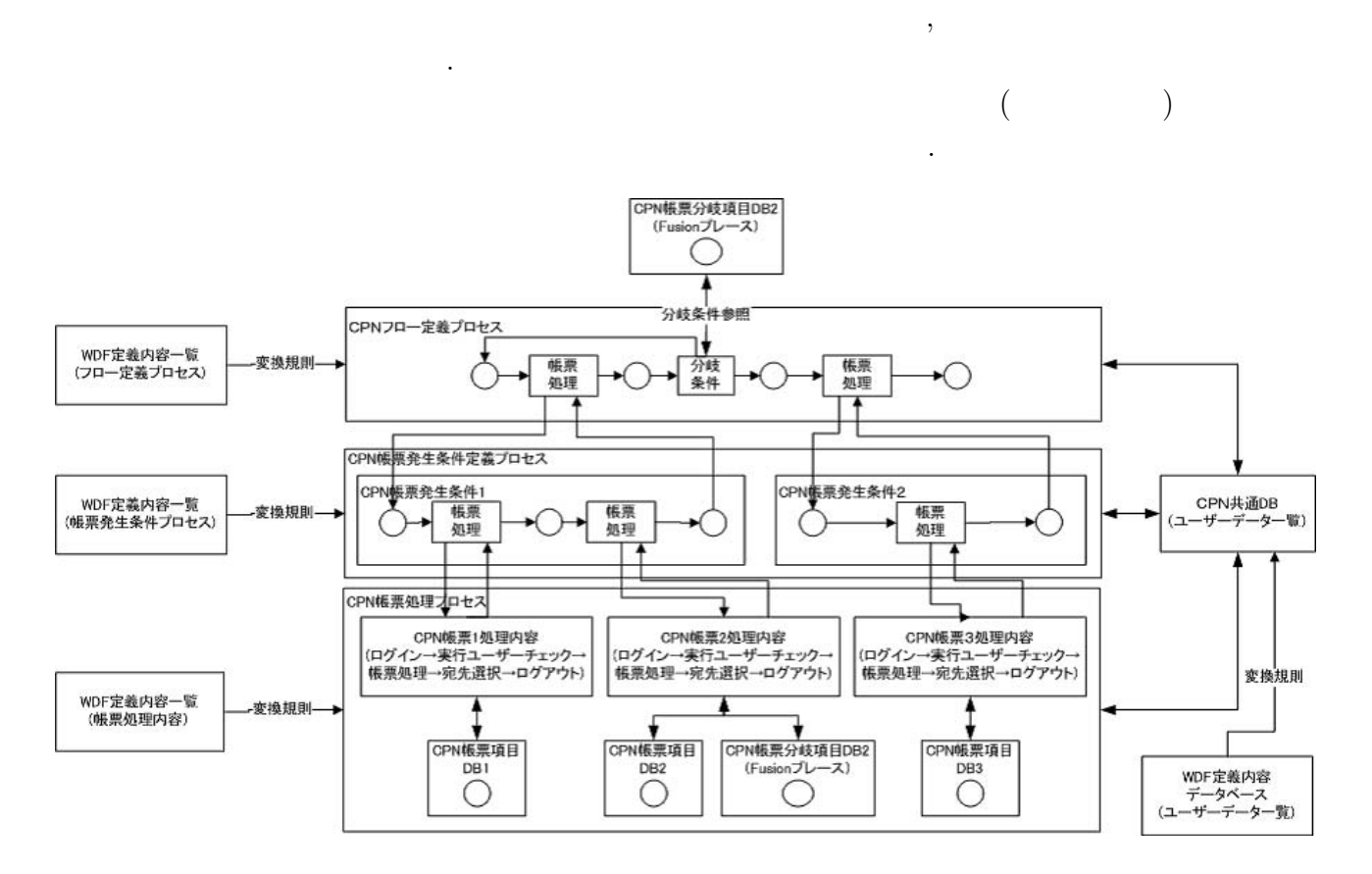

 $\,$ ,  $\,$  $\,$ ,  $\,$ 

 $4.3:$ 

 $\bullet$ 

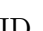

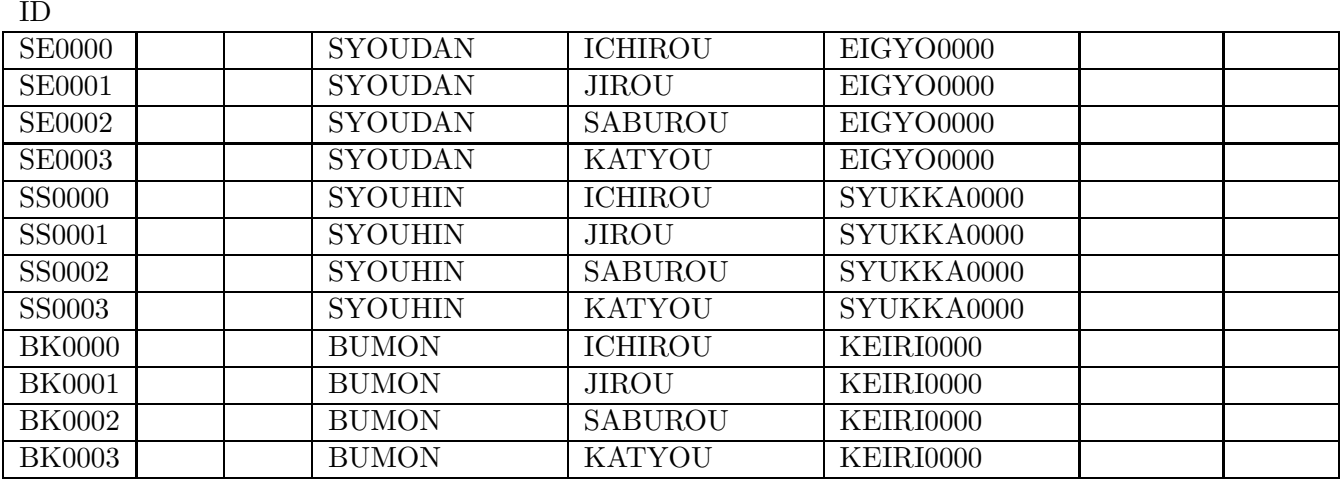

 $\,$ ,  $\mathbb{R}^m$  is the contract of the contract of the contract of the contract of the contract of the contract of the contract of the contract of the contract of the contract of the contract of the contract of the contract of  $\mathcal{R}$ 

 $4.1:$ 

 $@Source$ 

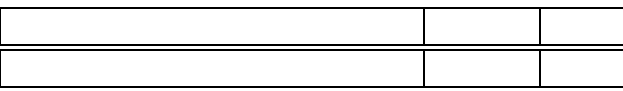

 $4.2:$ 

Fusion Fusion Tusion Tusion  $\frac{1}{2}$ 

<u>Fusion</u> The Fusion  $\frac{1}{2}$ 

によって共有するデータベースの内容を表現する. 今回の場合は使用されないデータ の変換は行っておらず, 使用するユーザーデータ(ID, 名前, 所属部門, 役職)のみ 変換を行っている. 各人物には帳票定義内容時に定義したアクセス可能条件をユー

. Contraction and  $\qquad \qquad \textcircled{a}$  source  ${\bf SE0000},{\bf SE0001},{\bf SE0002}$ 

. In the case of the contract of the contract of the contract of the contract of the contract of the contract of the contract of the contract of the contract of the contract of the contract of the contract of the contract source of the contract of the source of the contract of the contract of the contract of the contract of the contract of the contract of the contract of the contract of the contract of the contract of the contract of the co

 $,$ 

1' ("SE0000","Syoudan\_Ichirou","eigyo","hira","source")++<br>1' ("SE0000","Syoudan\_Ichirou","eigyo","hira","mitsumori(ippan)")++<br>1' ("SE0000","Syoudan\_Ichirou","eigyo","hira","mitsumori(tokubetsu)")++<br>1' ("SE0000","Syoudan\_Ic  $\begin{small} 1 & \text{('SEO000'')} \text{Syoudan_Ichriou', 'eigyo', 'hira'',' jutbu, Loipii'')++ \\ 1 & \text{('SEO001'')} \text{Syoudan_Jirou', 'eigyo', 'hira'', 'noutin_Jijbi'')++ \\ 1 & \text{('SEO001'')} \text{Syoudan_Jirou'', 'eigyo', 'hira'', 'motsumri(ippan)'')++ \\ 1 & \text{('SEO001'')} \text{Syoudan_Jirou'', 'eigyo', 'hira'', 'mitsumori(paban'')'++ \\ 1 & \text{('SEO001'')} \text{Syoudan_Jirou'', 'eig$ 1 ("BK0000","Bumon\_Ichirou","keiri","hira","urikake\_seikyuRecord\_sakusei")++<br>1 ("BK0000","Bumon\_Ichirou","keiri","hira","seikyuusyo\_syutsuryoku")++<br>1 ("BK0000","Bumon\_Ichirou","keiri","hira","nyuukin\_touroku")++<br>1 ("BK0000 1' ("BK0000","Bumon\_Ichirou","keiri","hira","nyuukin\_touroku")++<br>1' ("BK0001","Bumon\_Jirou","keiri","hira","urikake\_seikyuRecord\_sakusei")++<br>1' ("BK0001","Bumon\_Jirou","keiri","hira","seikyuusyo\_syutsuryoku")++<br>1' ("BK0003 1'("SS0001","Syouhin\_Jirou","syukka","hira","nounyu\_kosagyou")++ 1 (SSUUUT , Sydunin\_Jirou , syukka , nira , nounyu\_kosagyou )++<br>1 ("SS0002","Syouhin\_Saburou","syukka","hira","nounyu\_kosagyou")++<br>1 ("SS0003","Syouhin\_Katyou","syukka","katyou","nounyu\_kosagyou")++<br>1 ("DAMY","DAMY","DAMY" DB USER LIST 36 DB User List DB\_USER\_LIST

 $4.4:$  CPN DB

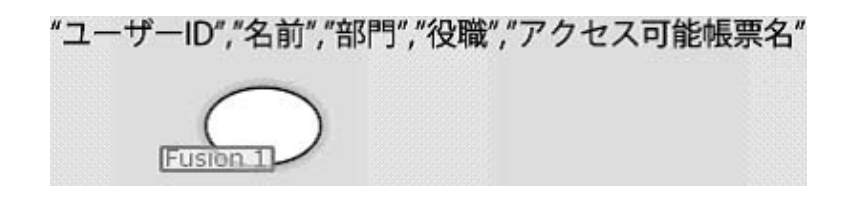

 $\mathcal{L}$  $\,$ ,  $\,$ も含まれる. これによりユーザーの入力項目によって発生する遷移変化をもシミュレート できる. これらの入力項目のモデル化は黒いできる. これらの入力項目のモデル化は保存されることができる. これらの大切項目のモデル化は

宛先選択→ログアウト)の順に処理が行われる. これらに対してモデル変換を行うために

ビジネスプロセス定義内容がどのように変換されるのかを説明する.

移する. トランジションには帳票処理内容が定義されている.

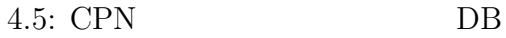

**4.2.2** 帳票処理プロセスの変換

1. CPN

項目になる.

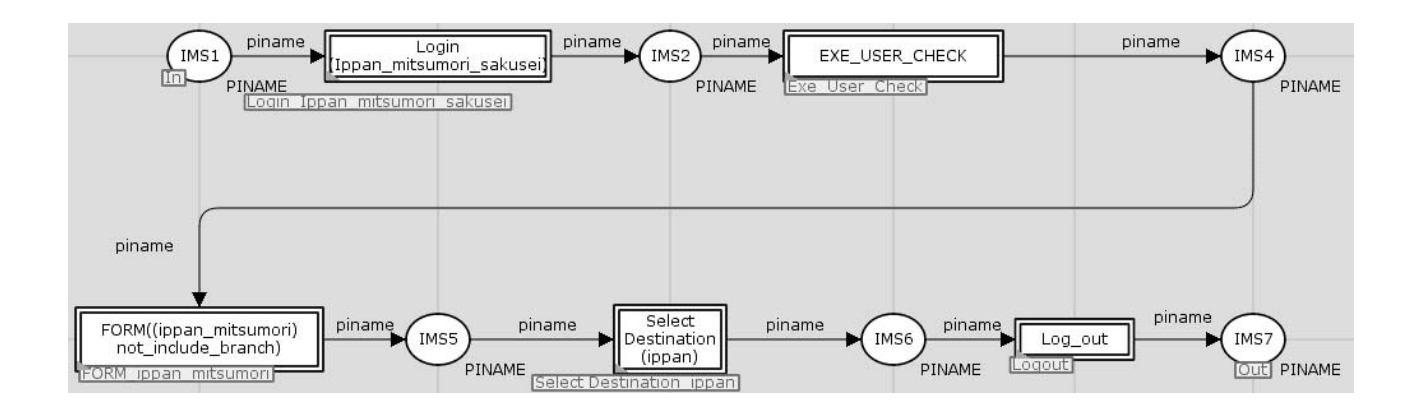

4.6: CPN

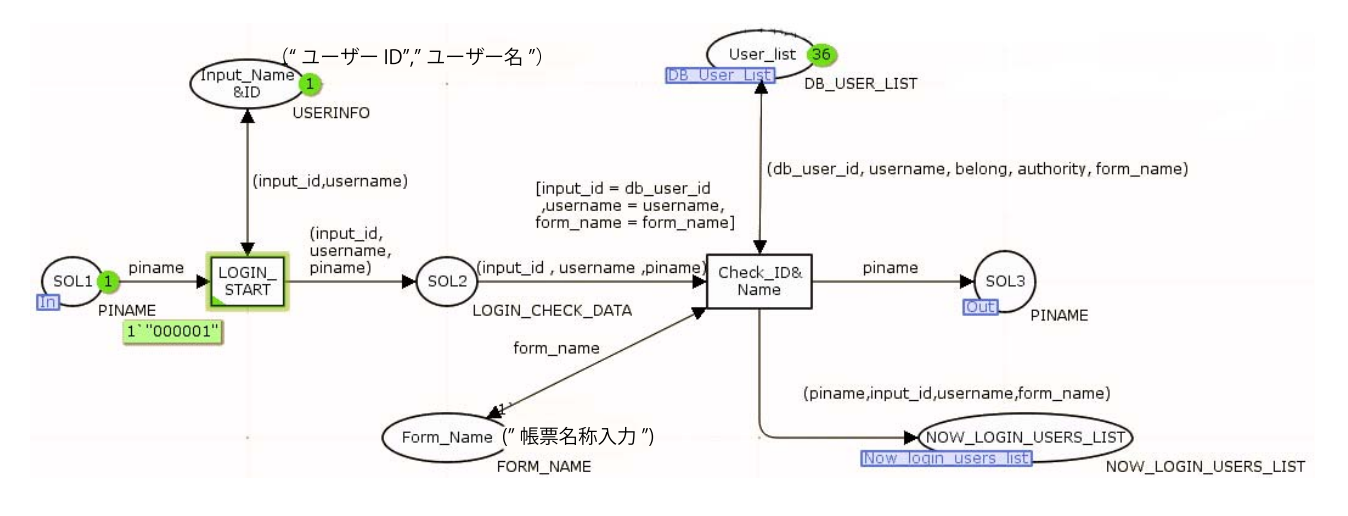

4.7: CPN

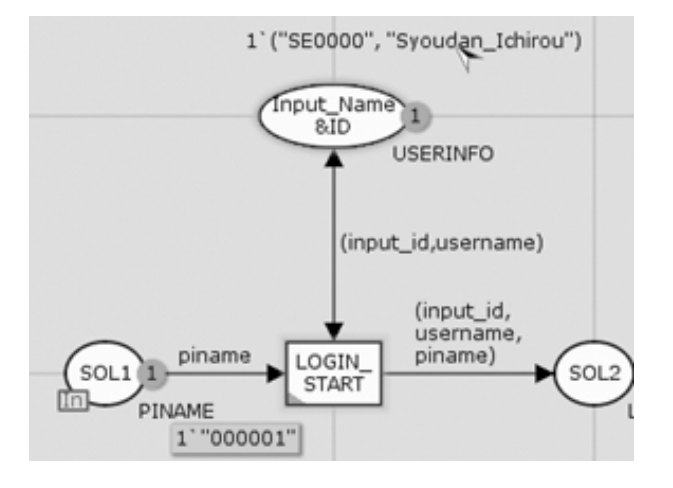

4.8: CPN ID

 $ID$ 

 ${\rm LOGINSTART} \qquad \qquad , \qquad \qquad {\rm ID}, \qquad \qquad ,$ 

Form Name

 $\mathbf{D}\mathbf{B}$ 

 $AB$ 

春号を含んだトークの項目に覆めている...

,CheckID Name

 $\text{ID}, \text{ID}, \text{I}$ 

NOW LOGIN USERS LIST

 $2.$
ことでチェックを行う. ここでは特にテンプレートに定義する内容は無い.

## ID,  $\qquad \qquad \qquad$

## EXE\_USER

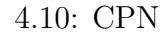

めこのチェックは行われない.

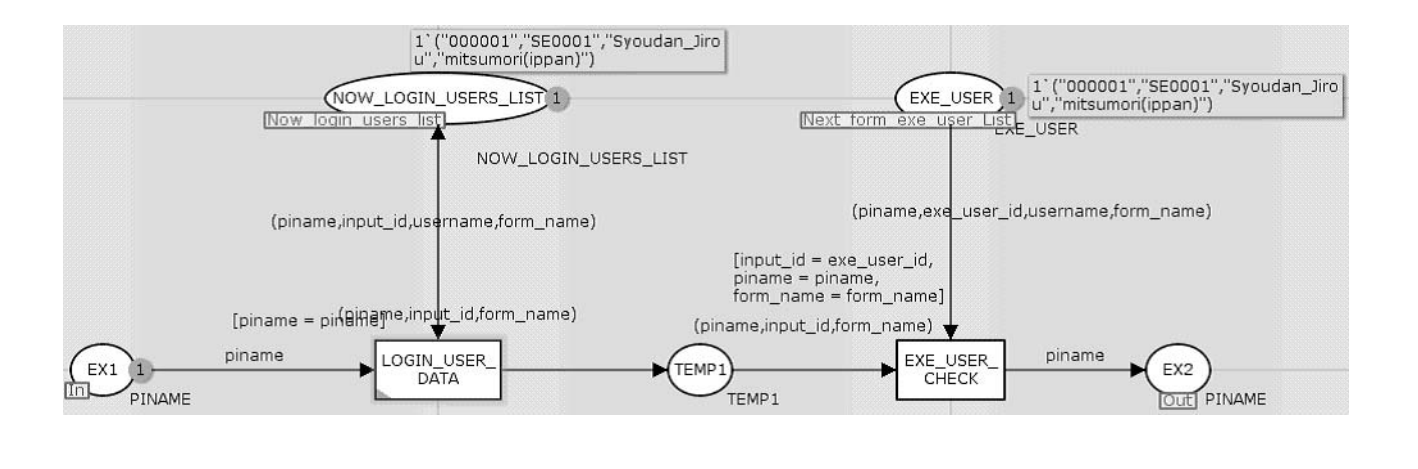

 $\mathcal{L}$ 

がトークンとして保存されている. これと先ほどのログインデータとの照合を行う

われる内容を定義する. 直前の作業プロセスの宛先指定時に自分宛てに送られてき たちものものものものものものものものものものものものものものであるかのキュックを行う. こころは彼先の指定がないためでは

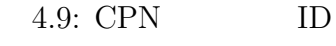

 $3.$ 

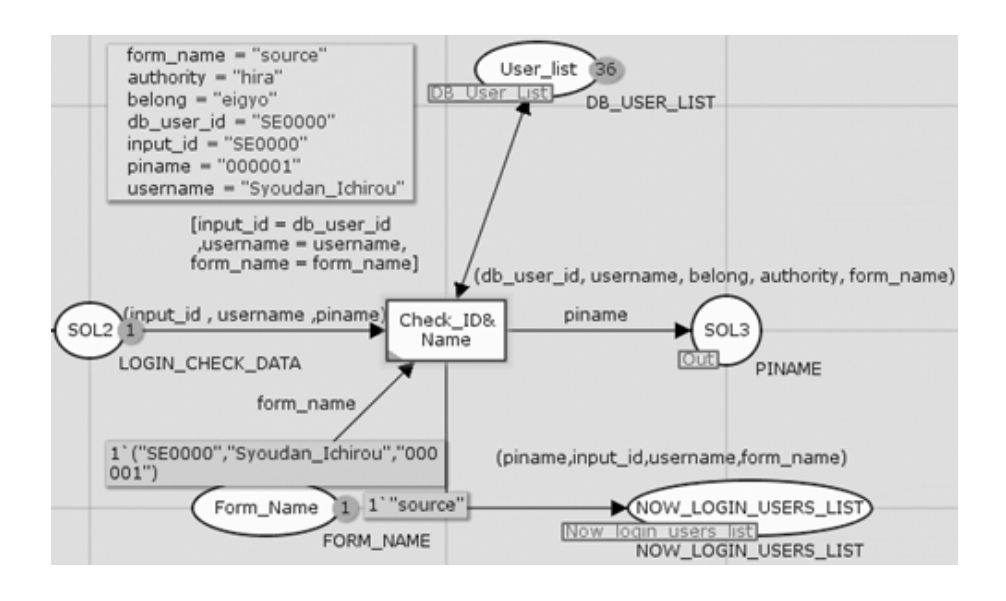

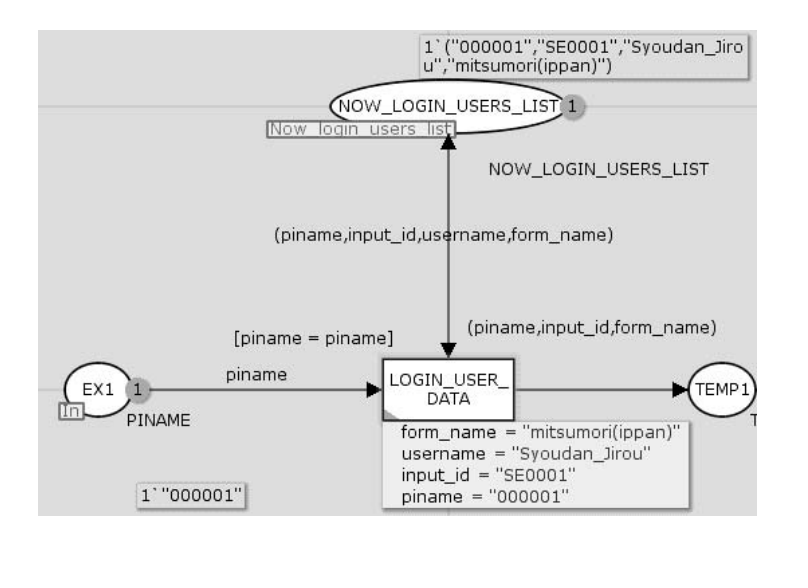

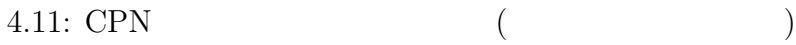

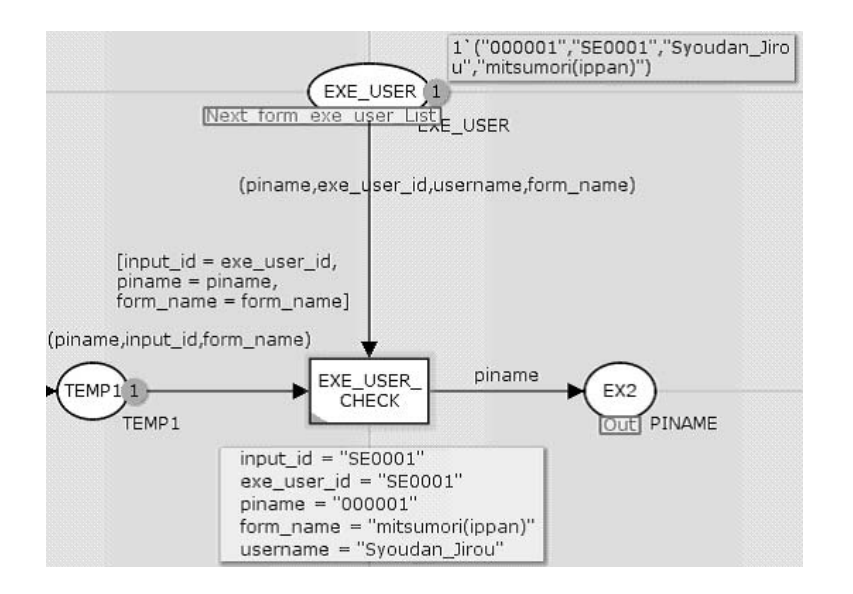

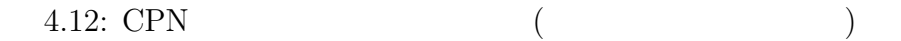

 $\bullet$  CPN

うな違いが出るかを説明する.

 $4.$ 

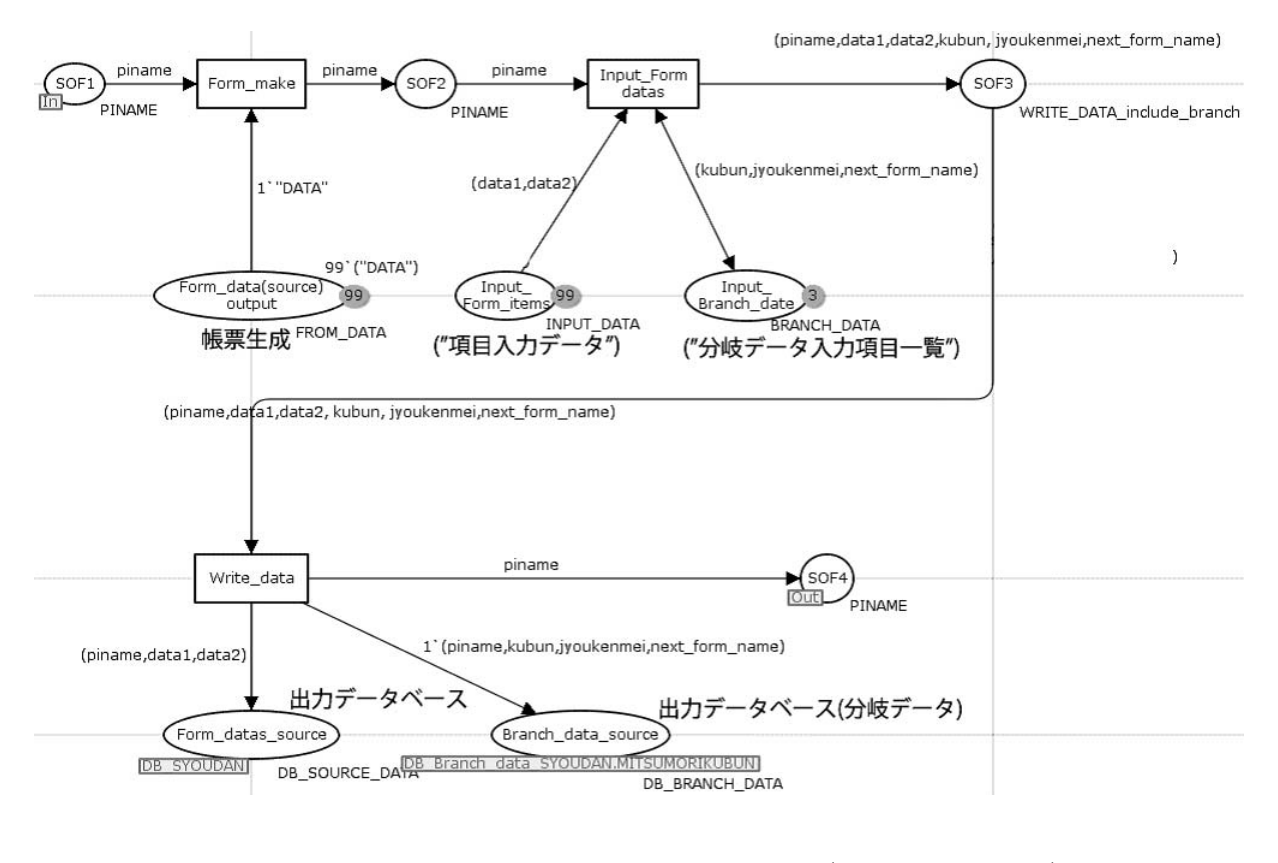

帳票処理には2つのパターンがある. 処理内容に分岐情報が含まれる場合と含まれ ない場合である. 分岐データとはフロー定義プロセス又は帳票発生条件定義プロセ スにおいて楽を決定する事を決定する事を決定する事を決定する事を決定する事を決定する。

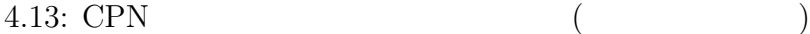

ス出力の順に遷移する.

33

分岐情報の有無を問わず,帳票処理時には帳票生成→帳票項目入力→データベー

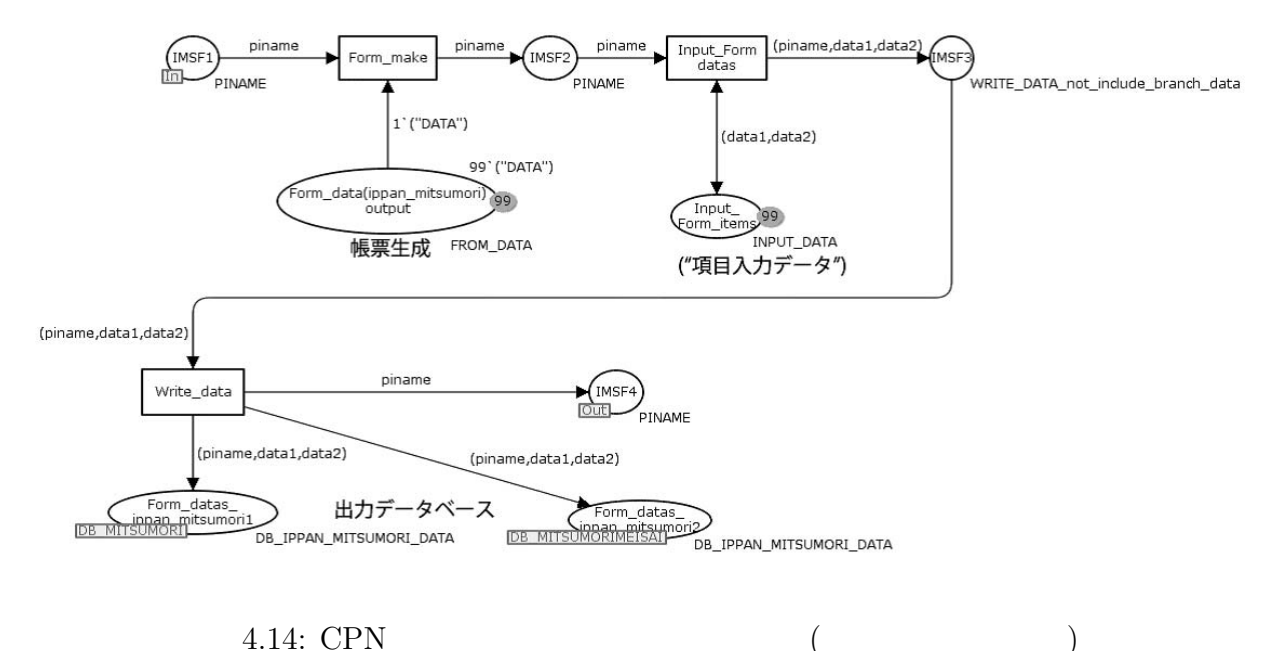

 $\bullet$  CPN

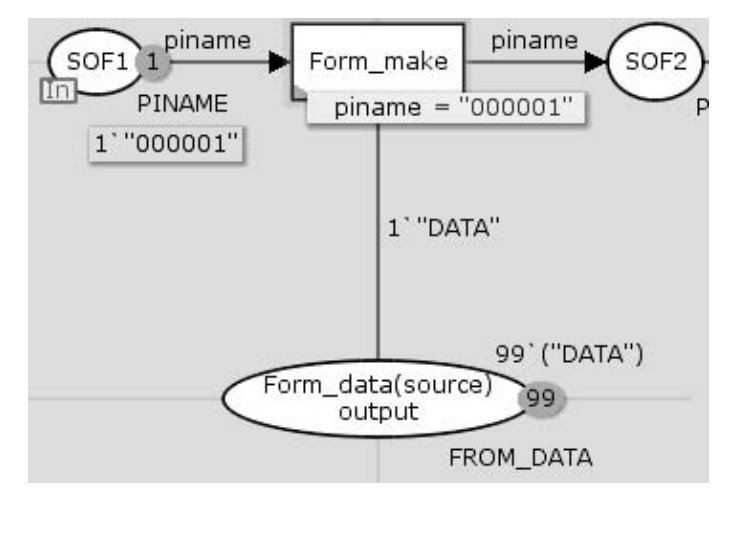

4.15: CPN ( )

帳票画面生成では帳票画面生成データが読み込まれる. ここでは分岐データの

## FROM DATA  $\begin{minipage}[c]{0.7\linewidth} \vspace{-0.5em} \textbf{Form\_make} \end{minipage} \vspace{-0.5em} \begin{minipage}[c]{0.75\linewidth} \vspace{-0.5em} \textbf{Form\_make} \end{minipage} \vspace{-0.5em} \begin{minipage}[c]{0.75\linewidth} \vspace{-0.5em} \textbf{Form\_make} \end{minipage} \vspace{-0.5em} \begin{minipage}[c]{0.75\linewidth} \vspace{-0.5em} \textbf{Perm\_make} \end{minipage} \vspace{-0.5em} \begin{minipage}[c]{0.75\linewidth} \vspace{-0.5em}$

有無による差は無い.

する.

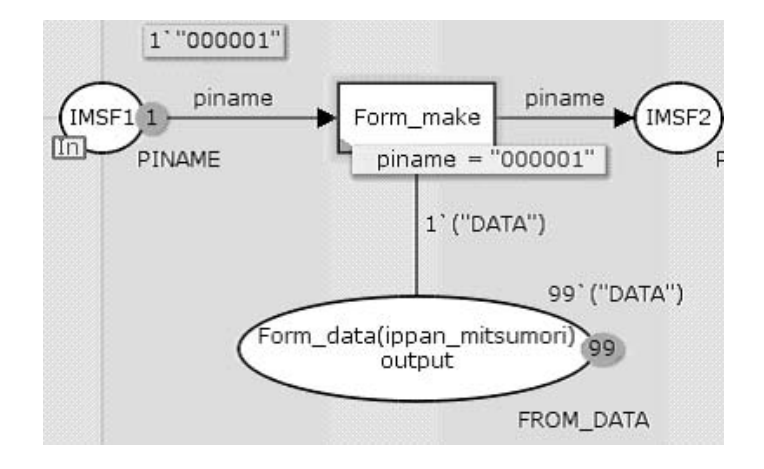

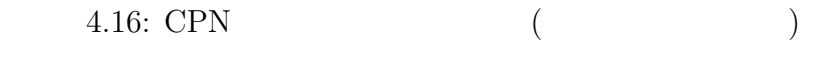

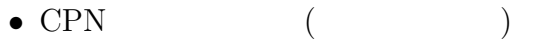

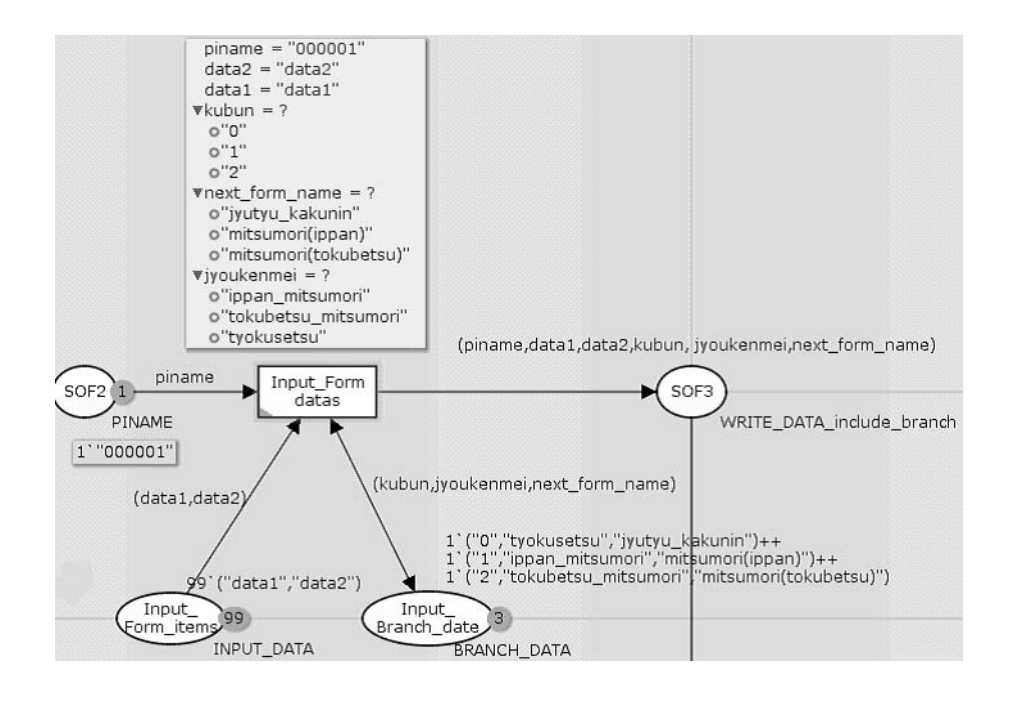

4.17: CPN ( )

, https://www.flamedock.com/

**Input Form items** The Terms Theorem items Theorem items Theorem items  $\cdot$ 

所需の場合ので、この帳票データベースを参照している。 積区分のデータが分岐データ部分に相当する.モデル化の際にはこのデータ部分

 $\alpha$ 

 $DB$ 

エンティティ:商談  $SYOUDAN$ 

に遷移する.

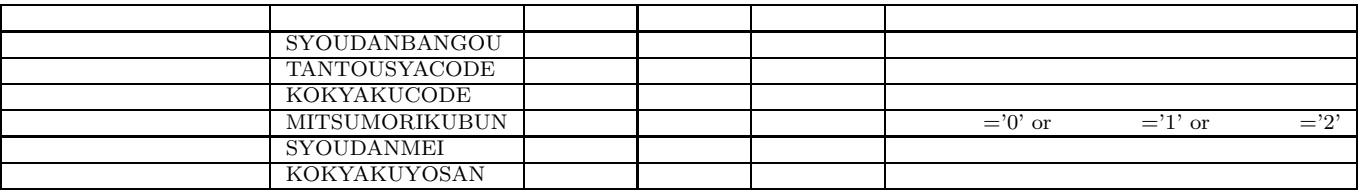

4.3: CPN (

 $\,$ ,  $\,$  $\begin{array}{ll} \text{(Input-Form\_item} & \text{data1}, \text{data2} & \text{)} \\ \end{array}$  $\mu$ ,Input Form datas

• CPN  $($ 

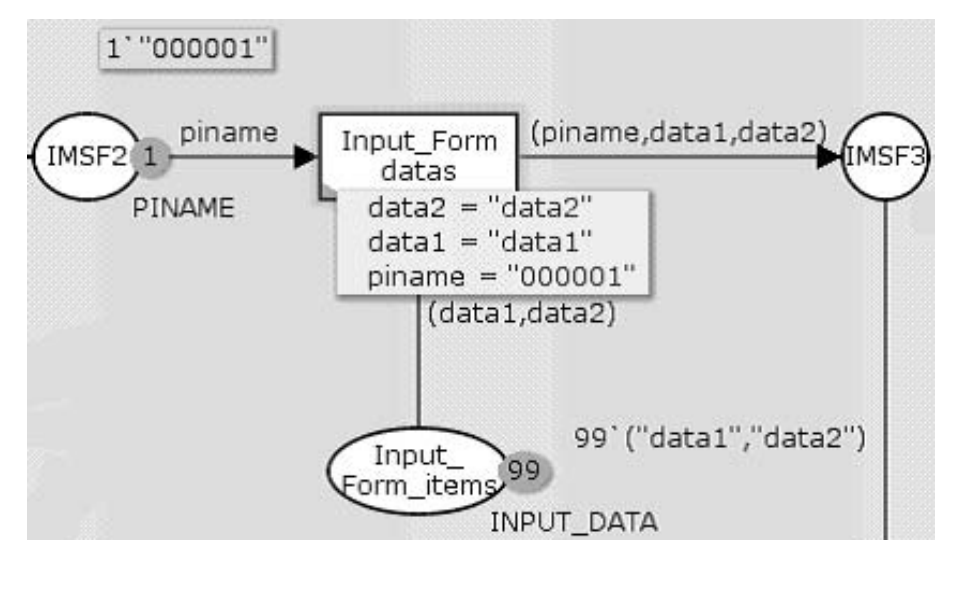

4.18: CPN ( )

ジションが発火し入力データを含んだトークンが出力処理に遷移する.

Input\_Form\_datas

 $DB$ 

エンティティ:見積明細

エンティティ:見積 MITSUMORI

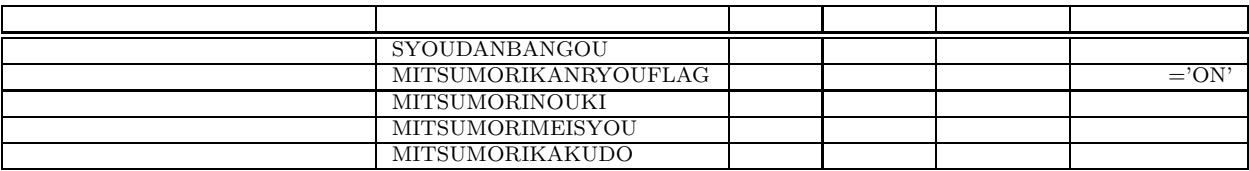

MITSUMORIMEISAI 属性名 カラム名 キー データ型 入出力属性 備考 MITSUMORIMEISAIBANGOU SYOUDANBANGOU **SYOUHINCODE** MITSUMORISUURYOU MITSUMORIKINGAKU

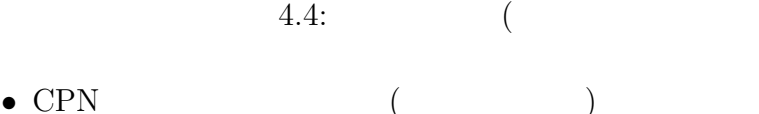

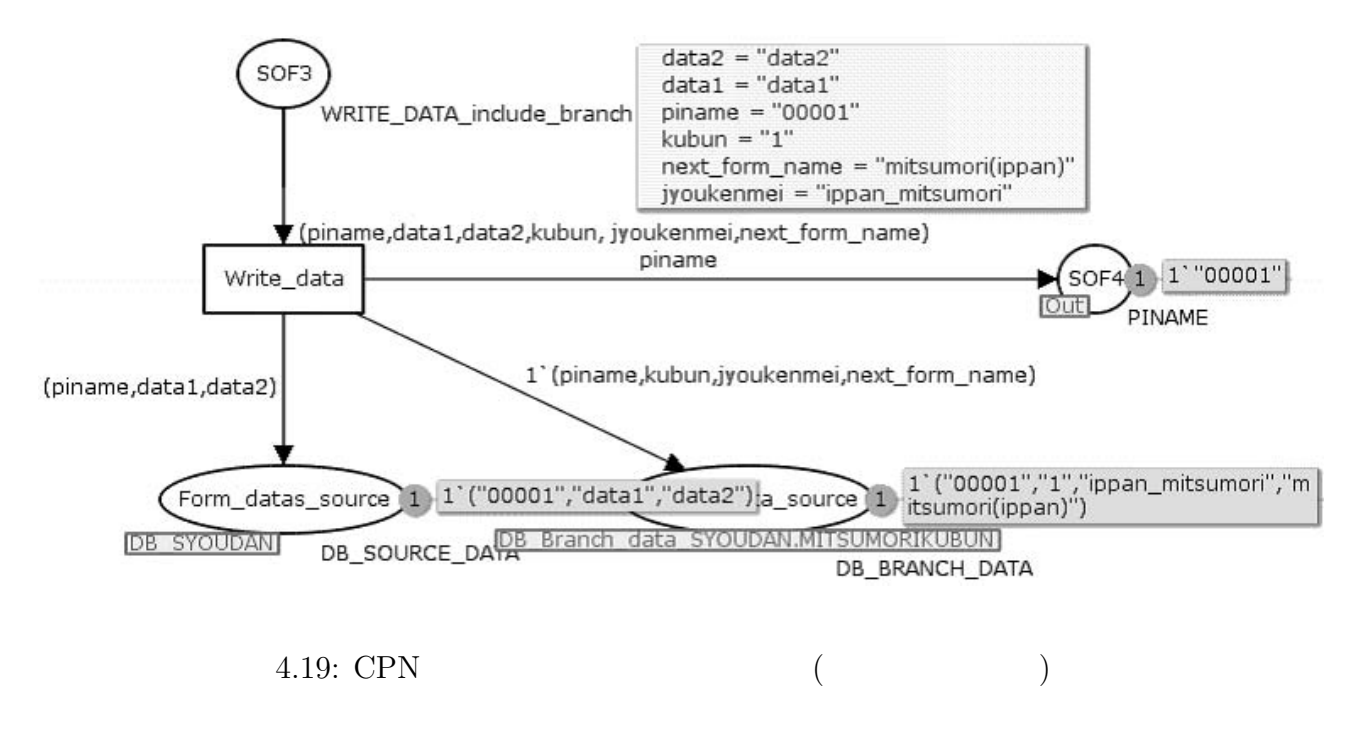

Write\_data

 ${\bf Branch\_data\_source}$ 

 ${\rm Form\_datas\_source}$ 

タベースへ出力が行われる. ここで定義するテーブルは帳票定義データと同じ

 $\,$ ,  $\,$  $(\hspace{0.8cm})$  and  $(\hspace{0.8cm})$  and  $(\hspace{0.8cm})$   $DB$ 

エンティティ:商談  $SYOUDAN$ 

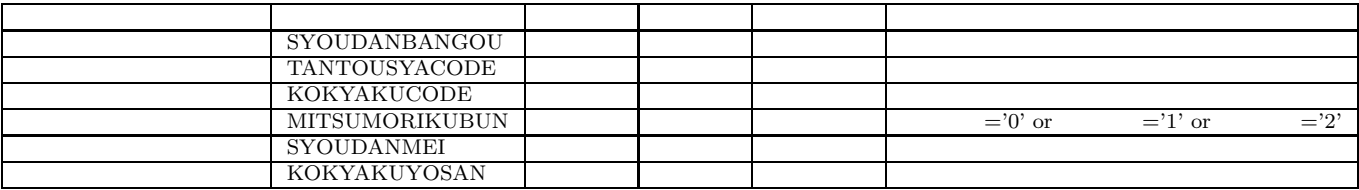

4.5: CPN (

• CPN  $($ 

される.

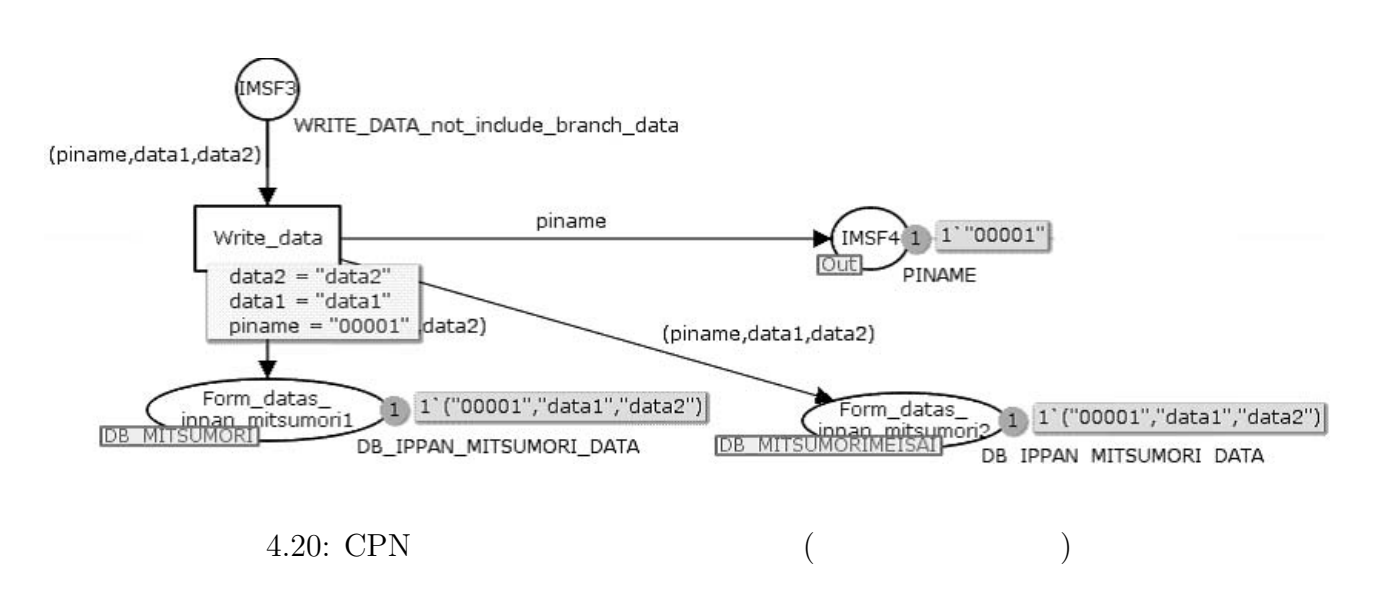

タは含まれないので分離せずに出力が行われる. この場合は複数のテーブルが

存在するのでも、このプレースを定議してある.

Write\_data

 ${\bf DB}$ 

エンティティ:見積  $\text{MITSUMORI}$ 

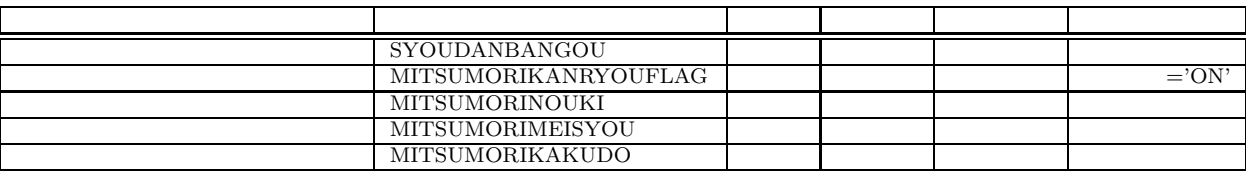

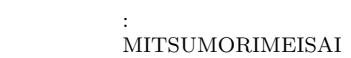

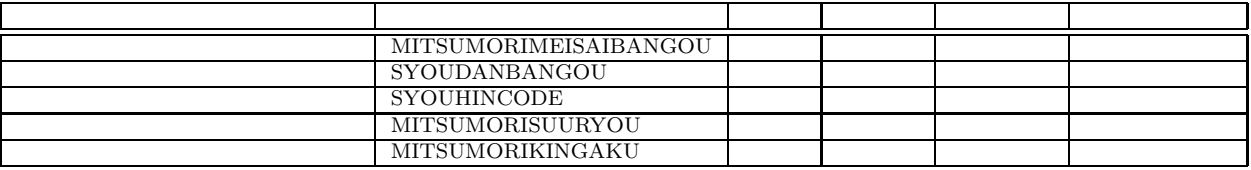

 $4.6:$  (

5. 宛先選択

宛先選択の CPN 変換には宛先人物検索条件に則った変換を行う.

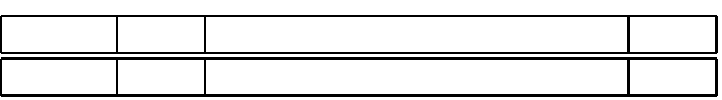

 $4.7:$ 

プロセスの帳票選択処理にて利用される.

 $\begin{minipage}{0.9\linewidth} \textbf{SQL} \end{minipage} \begin{minipage}{0.9\linewidth} \textbf{SQL} \end{minipage} \begin{minipage}{0.9\linewidth} \textbf{SelectDestina-} \end{minipage} \vspace{-0.5em} \begin{minipage}{0.9\linewidth} \textbf{CPE.} \end{minipage} \vspace{-0.5em} \begin{minipage}{0.9\linewidth} \textbf{CPE.} \end{minipage} \vspace{-0.5em} \begin{minipage}{0.9\linewidth} \textbf{CPE.} \end{minipage} \vspace{-0.5em} \begin{minipage}{0.9\linewidth} \textbf{$ 

 $\begin{array}{ccc} \text{i} \text{o}(\text{ippan}) & \text{(DB\_USER\_LIST}) \\ \text{)} & \text{ } \\ \end{array}$  $\,$  ) and the set of the set of the set of the set of the set of the set of the set of the set of the set of the set of the set of the set of the set of the set of the set of the set of the set of the set of the set of t

, <br>  ${\rm EXE\_USER\_LIST}$  ,  ${\rm EXE\_USER\_LIST}$ 

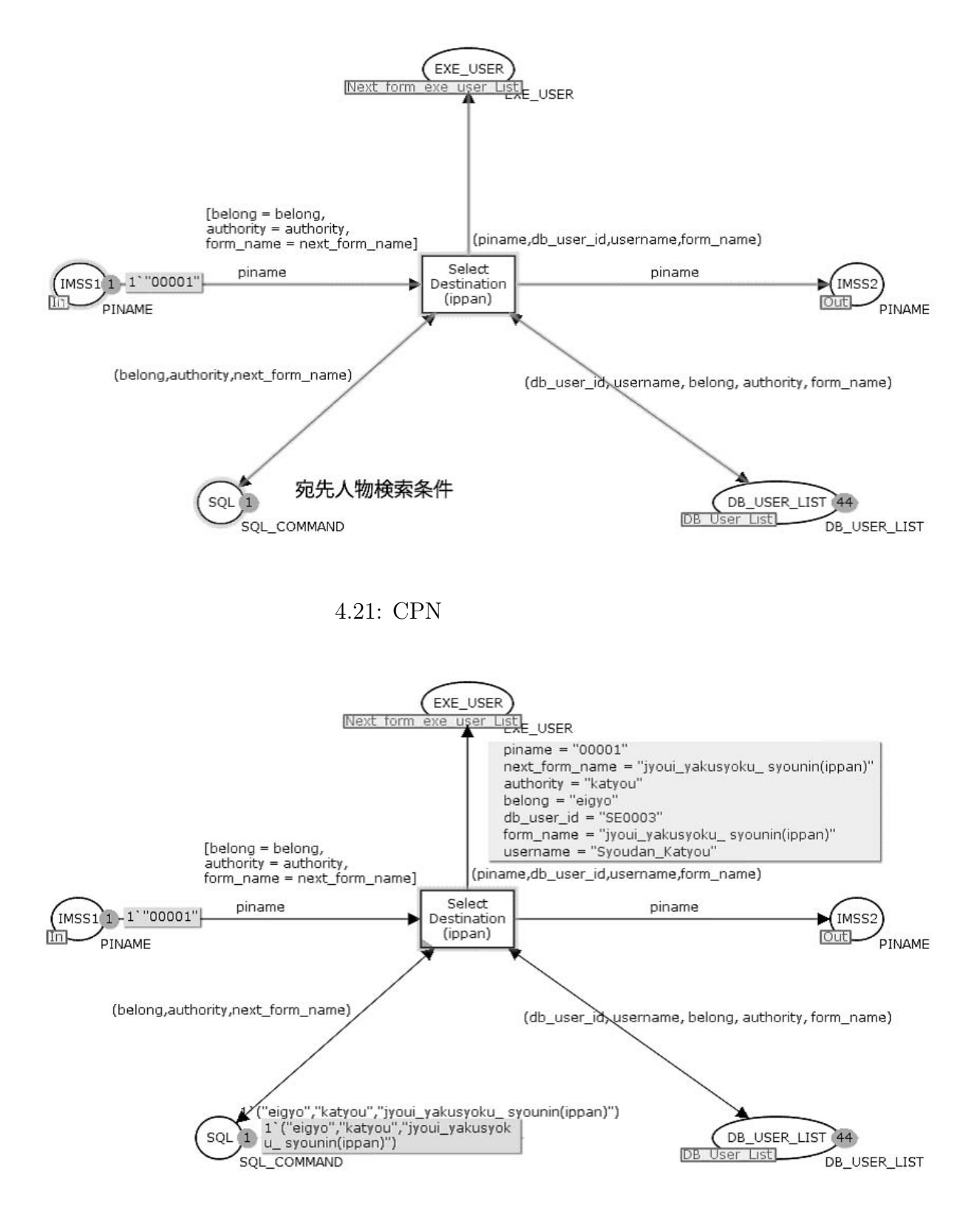

4.22: CPN

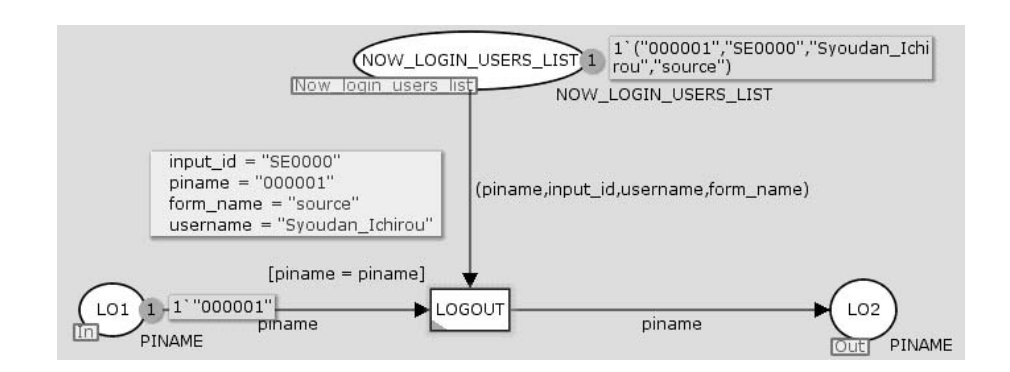

ログイン時に一時保存したログイン情報を除去してログアウト処理は終了する.

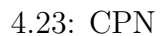

の場所に対しても、これは制度が全ての場所に対してものが全ての場所に対して適応される.

**4.2.3** 帳票発生条件定義プロセスの変換

 $\bullet$ 

りそれぞれのパターンについて

@source 必要 DB 項目一覧  $($  and  $($   $)$  $s$ ource  $1$ 

では、その場合に関係することでは、その場合に属されていることでは、その場合に属されていることでは、その場合に属されていることでは、

発生させるかという定義を行うプロセスである. 分岐条件によって幾つかのパターンがあ

 $4.8:$ 

 $\mathcal{L}$ 

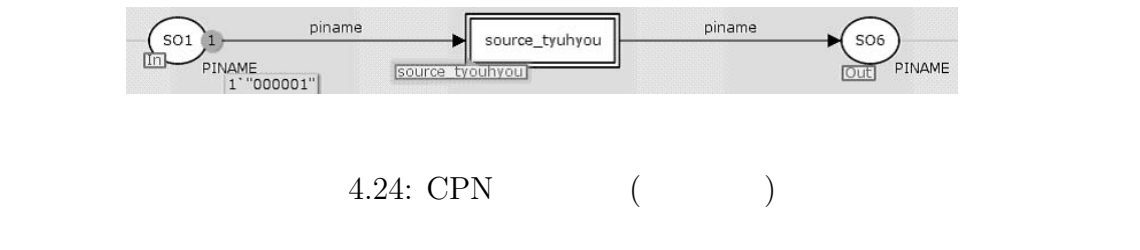

• 発生条件有り(参照番号単数)

 $\begin{tabular}{ccccc} DB & & & \\ & \multicolumn{3}{c}{\textbf{DB}} & & \\ & \multicolumn{3}{c}{\textbf{DB}} & & \\ & \multicolumn{3}{c}{\textbf{CB}} & & \\ \end{tabular}$ 

 $\frac{1}{\text{SVO}}$ SYOUDAN  $\frac{1}{\frac{1}{2} \cdot \frac{1}{2} \cdot \frac{1}{2}}$  (and  $\frac{1}{2}$  are  $\frac{1}{2}$  and  $\frac{1}{2}$  and  $\frac{1}{2}$  and  $\frac{1}{2}$  and  $\frac{1}{2}$  and  $\frac{1}{2}$  and  $\frac{1}{2}$  and  $\frac{1}{2}$  and  $\frac{1}{2}$  and  $\frac{1}{2}$  and  $\frac{1}{2}$  and  $\frac{1}{2}$  and MITSUMORIKUBUN='1' | 21', 2012 | 2'1', 2014<br>MITSUMORIKUBUN='2'  $MITSUMORIKUBUN='2'$   $='2',$  1

条件のデータを参照することによって選択することによって選択することによって選択することによって楽

 $4.9:$ 

 $\blacksquare$ 

CPN  $\ldots$ 

先を決定する.

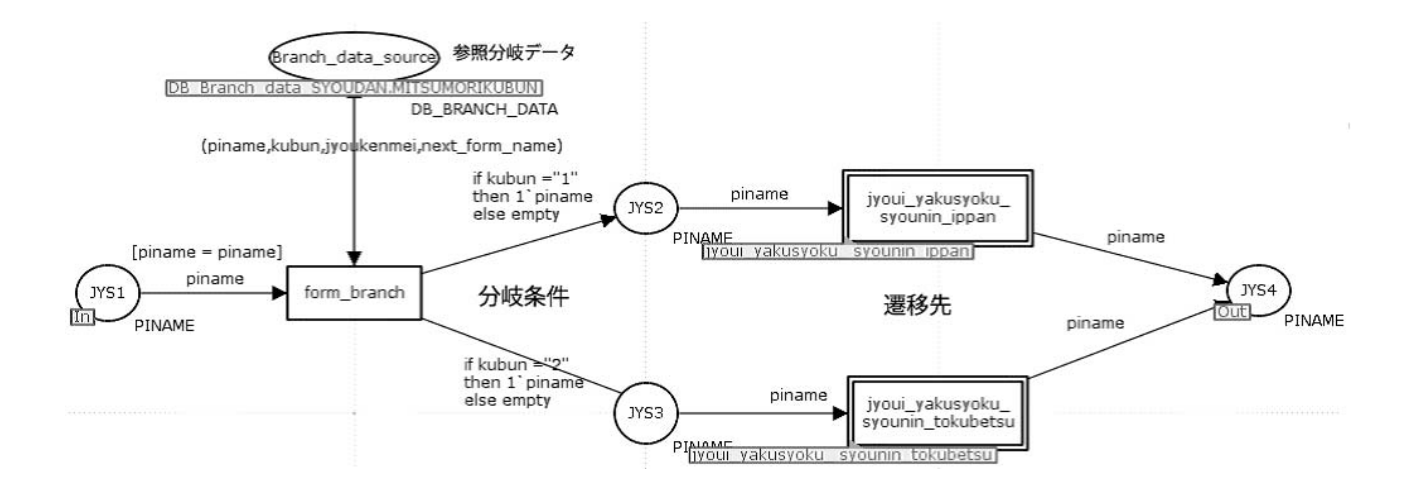

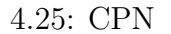

 $\bullet$  ( )

 $1$ 

発生条件が複数定義されている場合がある. この場合は参照番号の順に変換を行う.

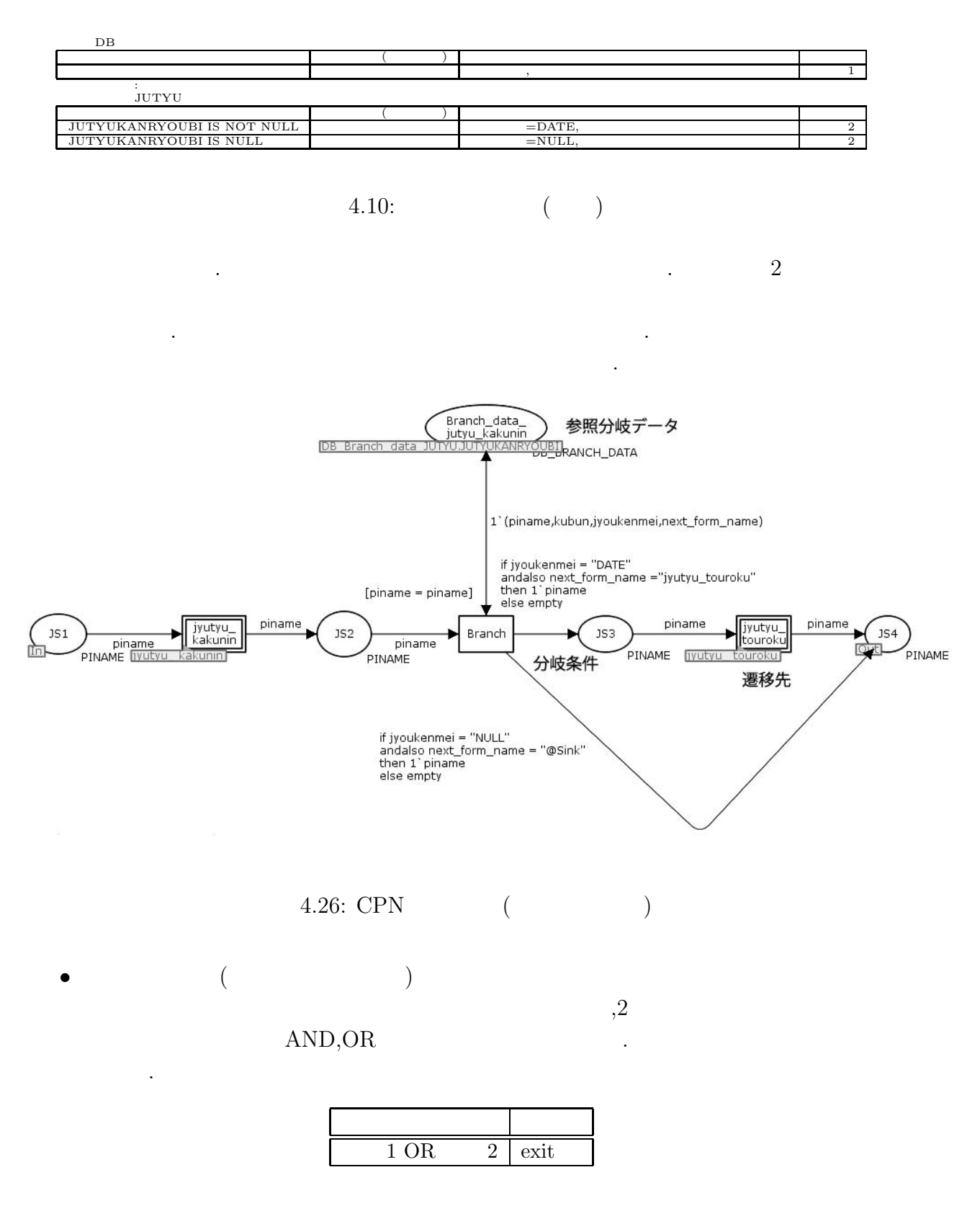

4.11: OR

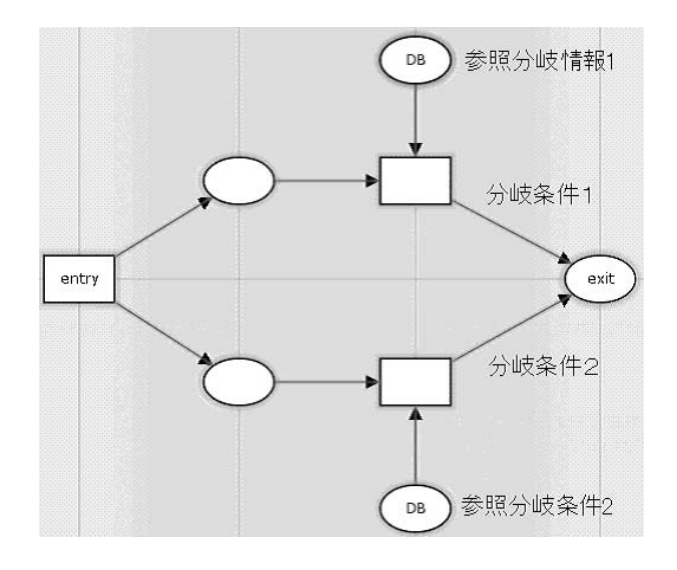

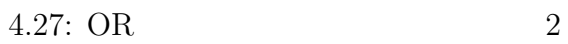

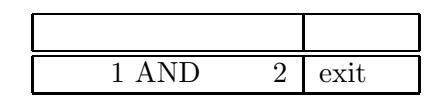

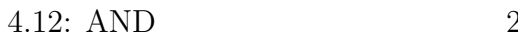

$$
2 \\
$$

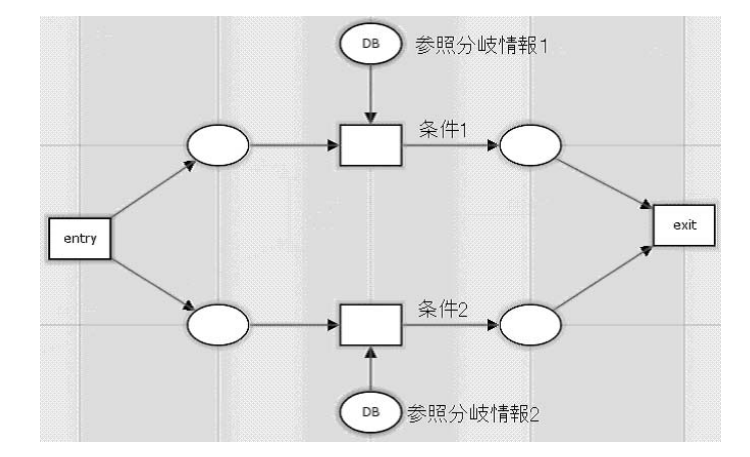

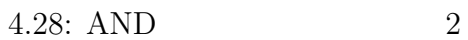

 $\,$ ,  $\,$ ,  $\,$ ,  $\,$ ,  $\,$ ,  $\,$ ,  $\,$ ,  $\,$ ,  $\,$ ,  $\,$ ,  $\,$ ,  $\,$ ,  $\,$ ,  $\,$ ,  $\,$ ,  $\,$ ,  $\,$ ,  $\,$ ,  $\,$ ,  $\,$ ,  $\,$ ,  $\,$ ,  $\,$ ,  $\,$ ,  $\,$ ,  $\,$ ,  $\,$ ,  $\,$ ,  $\,$ ,  $\,$ ,  $\,$ ,  $\,$ ,  $\,$ ,  $\,$ ,  $\,$ ,  $\,$ ,  $\,$ ,

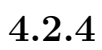

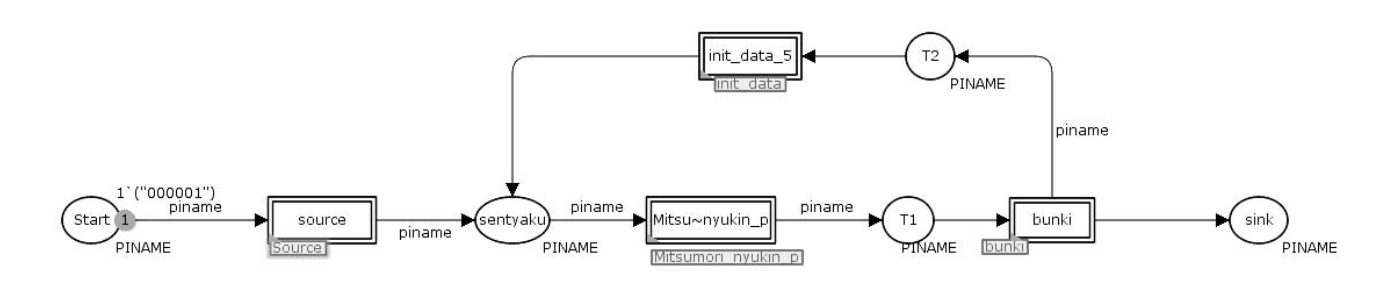

ビジネスプロセス定義では各ノードがどのノードに遷移するかを定義した. ここではそ

の遷移先を定義された各ノードに対して変換規則をどの様に適応するかを定義する.

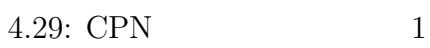

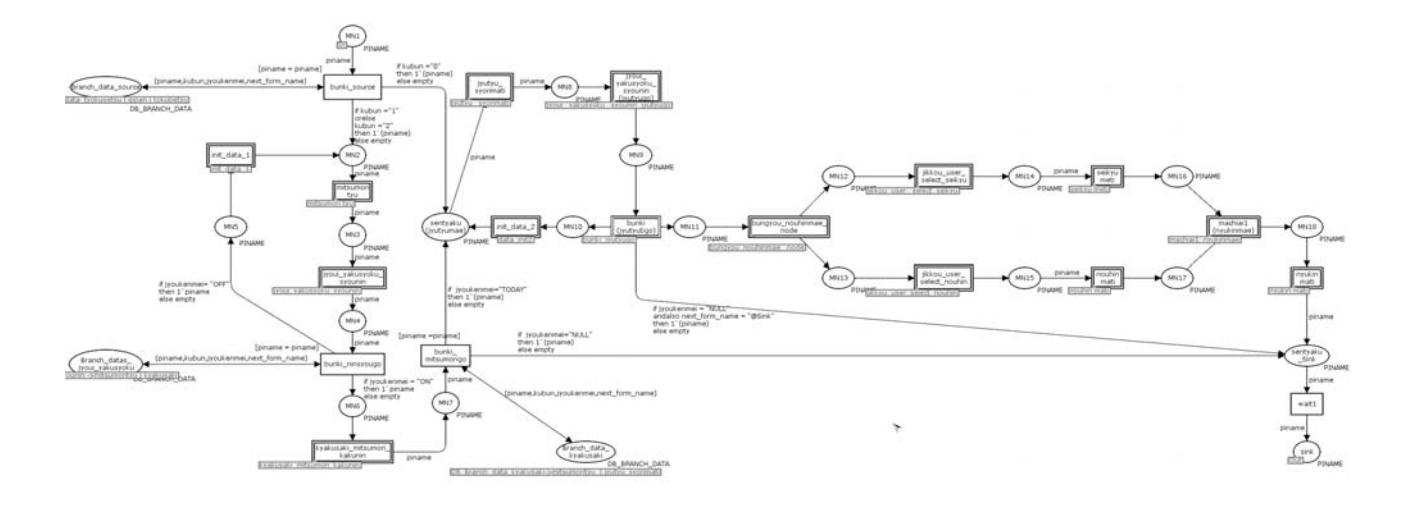

4.30: CPN  $2$ 

への遷移先の2つが定義されている.

1. 業務ステップ

 $\,$  $\mathcal{O}_\mathcal{P}$ 

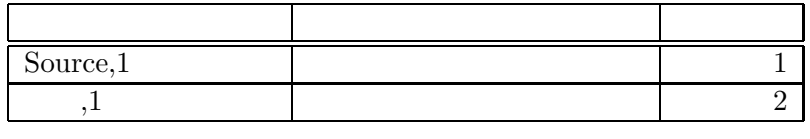

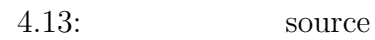

ている. この場合は遷移先として先着プロセスが定義されている.

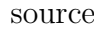

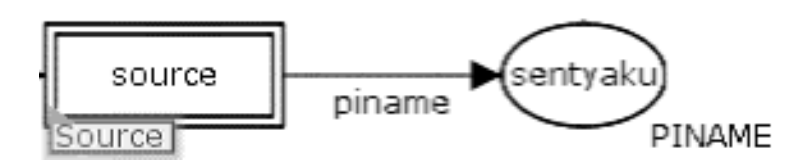

 $4.31:$  CPN

 $2.$ 

義する.

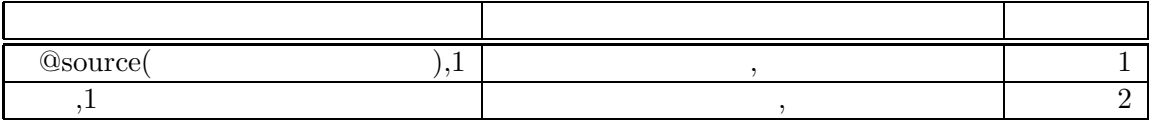

階層化定義された業務ステップには下階層への遷移と次の遷移先情報が定義される.

階層化定義は階層化したトランジションによってそれを表現する. 階層化定義した  $\,$ 

4.14: CPN

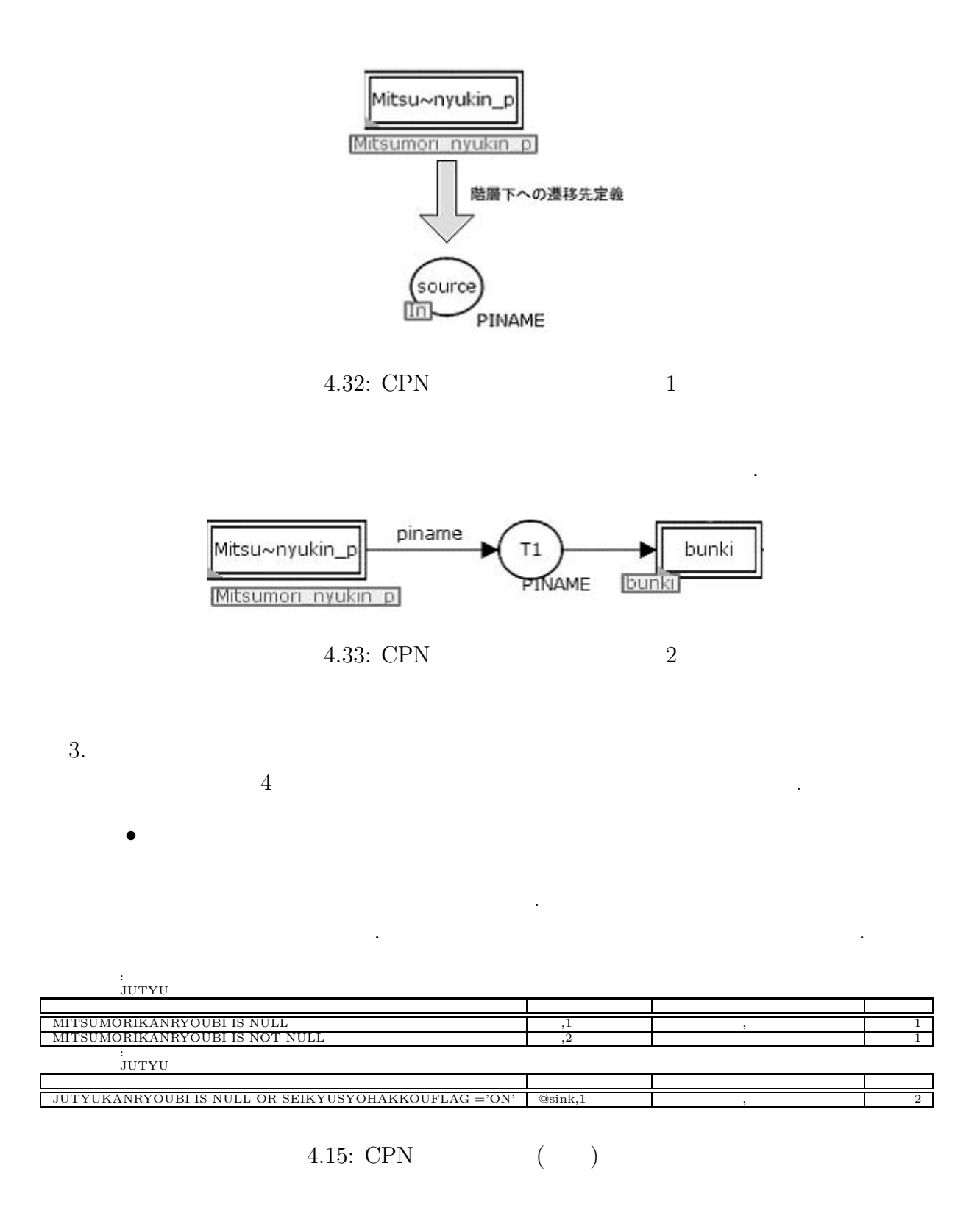

47

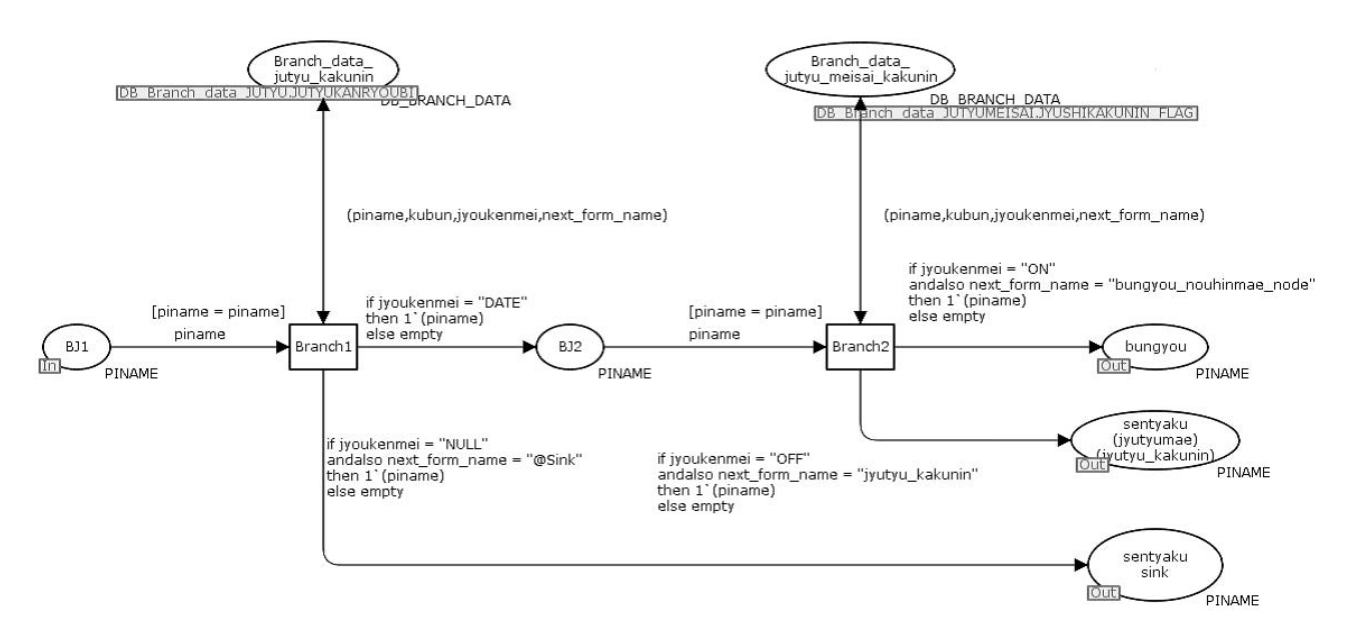

4.34: CPN

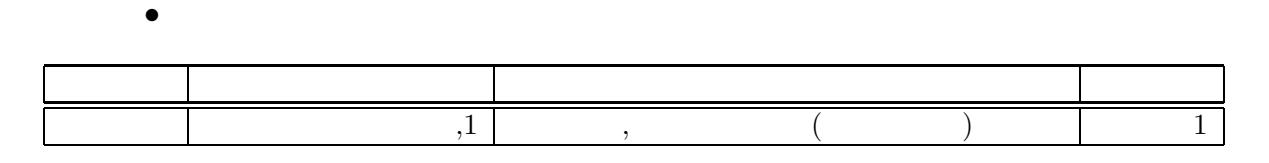

4.16: CPN  $($ 

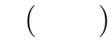

先着ノードはプレースで表現する. 先着ノードは他のプロセスからの待ち受け  $\sim$  300  $\sim$  300  $\sim$  300  $\sim$  300  $\sim$  300  $\sim$  300  $\sim$ 

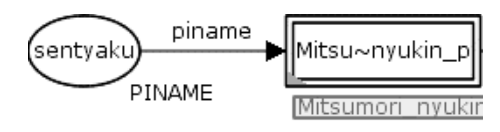

4.35: CPN

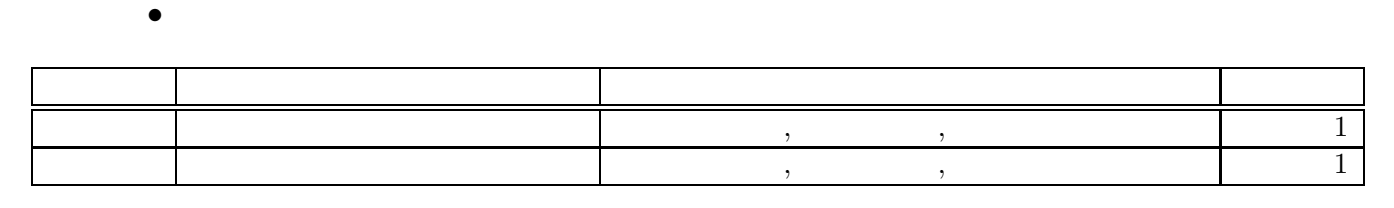

分業ノードは階層化したトランジションによって表現する. 分業ノードは処理  $\,$ , 務ステップが複数存在する可能性がある. これに対応するために宛先選択時に

4.17:  $CPN$  ( )

## $EXE$  USER LIST  $% \mathbb{R}$

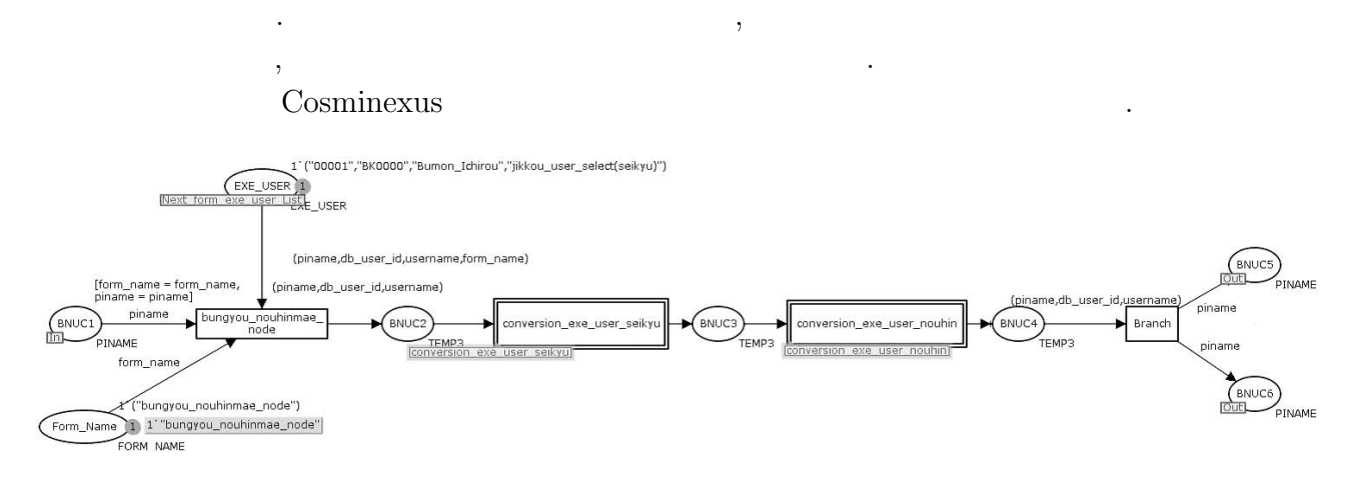

票名称に合わせた変換作業を行っている. これは分岐後の帳票の数に応じて行

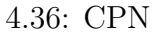

 $4.35$ 

われる.

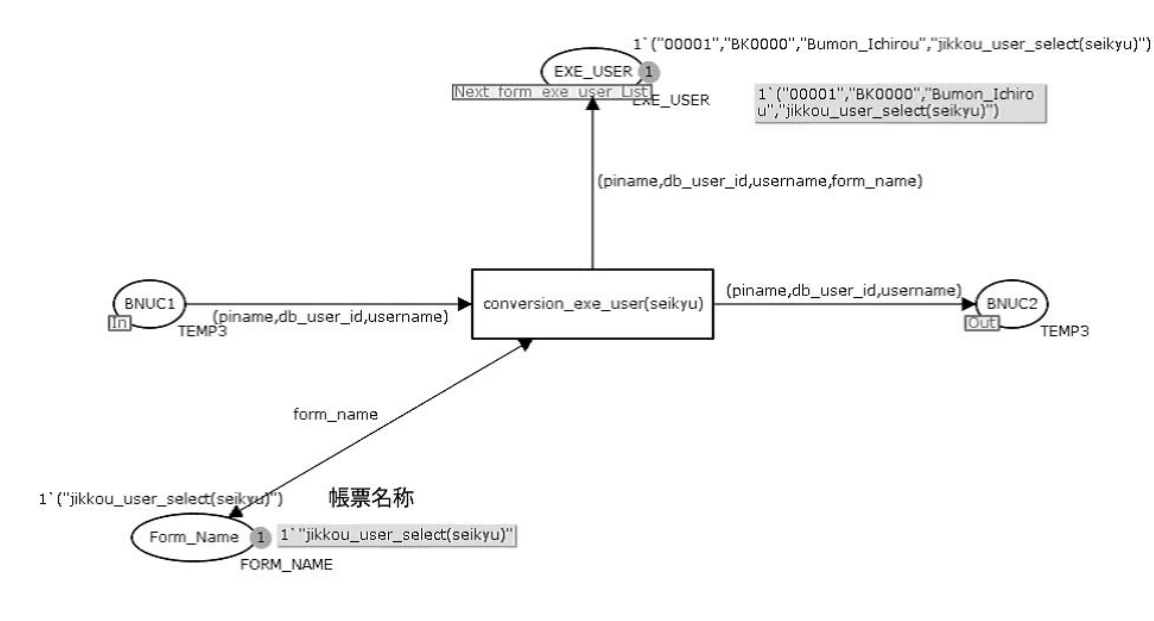

4.37: CPN

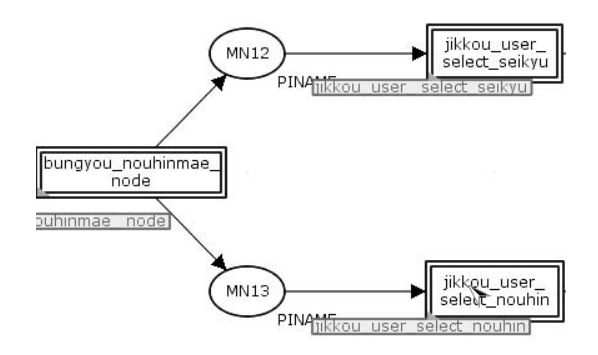

4.38: CPN

なんだ。

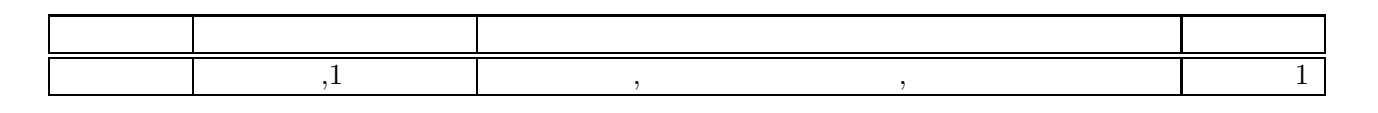

経路から待合いノードに全て遷移した場合に次のプロセスに遷移する.

 $\overline{\phantom{a}}$ 

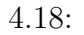

 $\bullet$ 

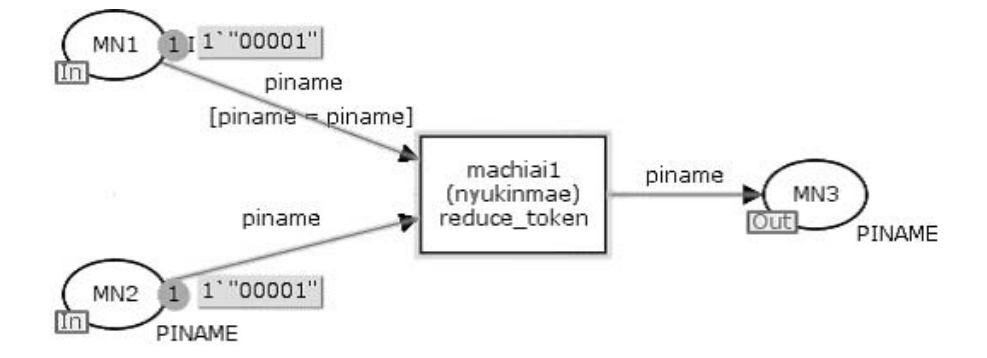

4.39: CPN

待合ノードを再現するためトランジションで待ち受けを行う.

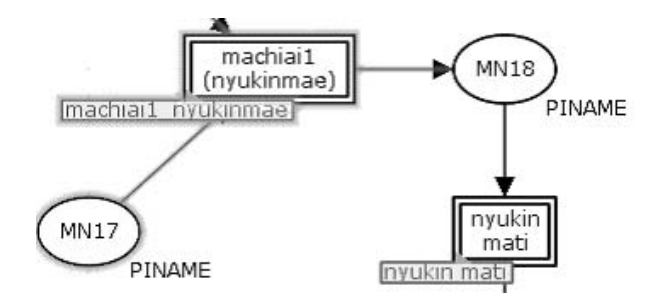

4.40: CPN

定義に基づき次の遷移先が決定される.

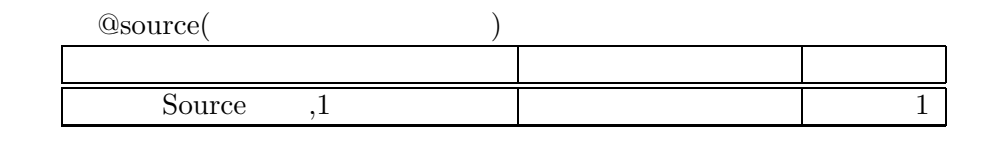

4.19:  $@source($  )

ソースノードはプレースで表現される. ここで定義されている内容は次のプロセス

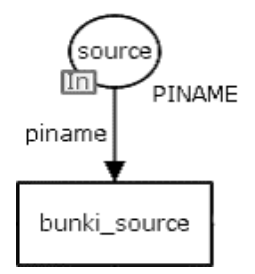

 $4.41:$  CPN

 $\,$ ,  $\,$ 

 $5.$ 

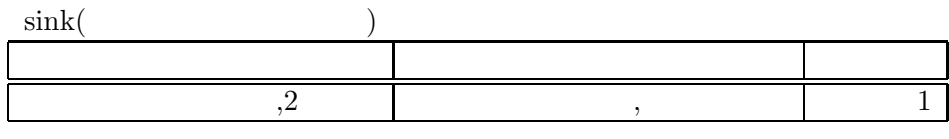

 $@{\rm sink}$ 

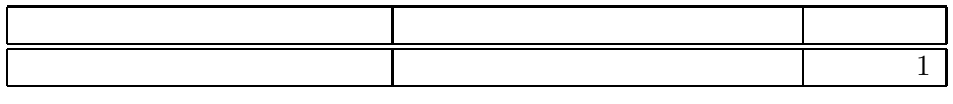

 $4.20:$ 

シンクノードはプレースで表現される. シンクノードには定義される 2 つのパターン

 $1$ ,  $1$ 

ステップに関係するが、そこでプロセスを表すシンクノードはそこでプロセス

を表す場合である. 階層化定義より戻る場合のシンクノードは階層化定義した業務

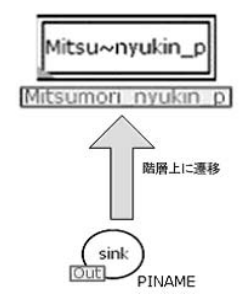

4.42: CPN

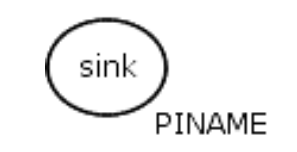

 $,$ 

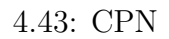

合がある. ここではその追加処理の発生条件と内容について説明する.

 $\,$ ,  $\,$ 

**4.2.5** 変換における追加処理

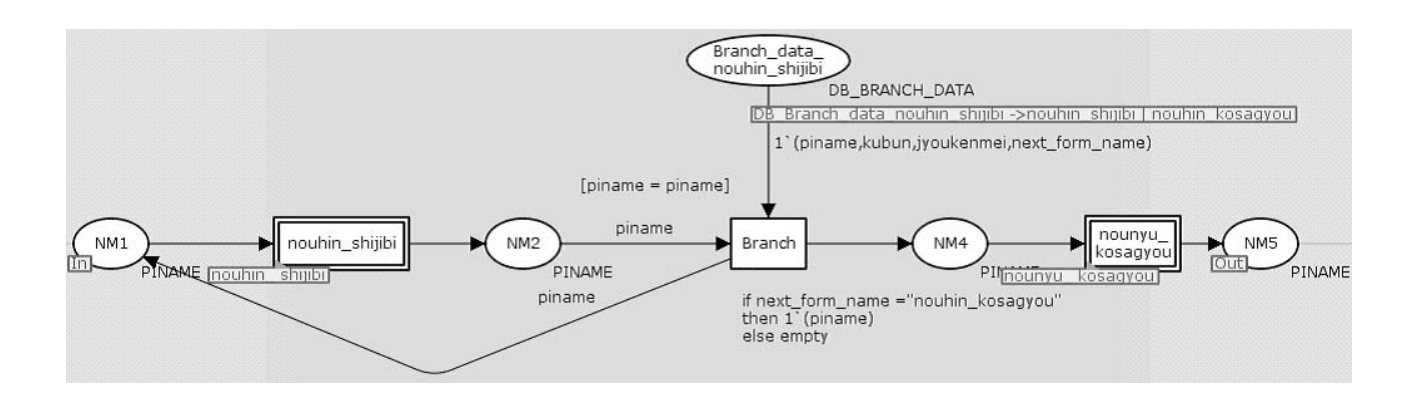

 $4.44:$ 

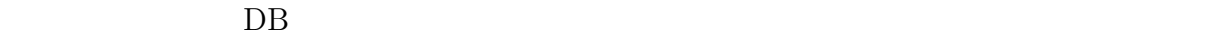

 $\,$ 

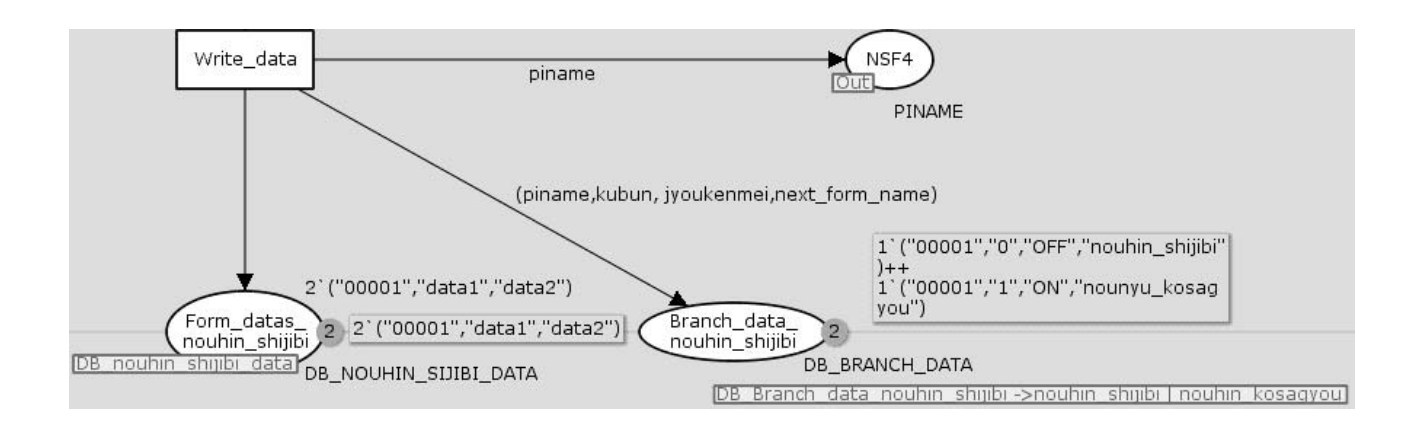

 $4.45:$ 

ばならない.

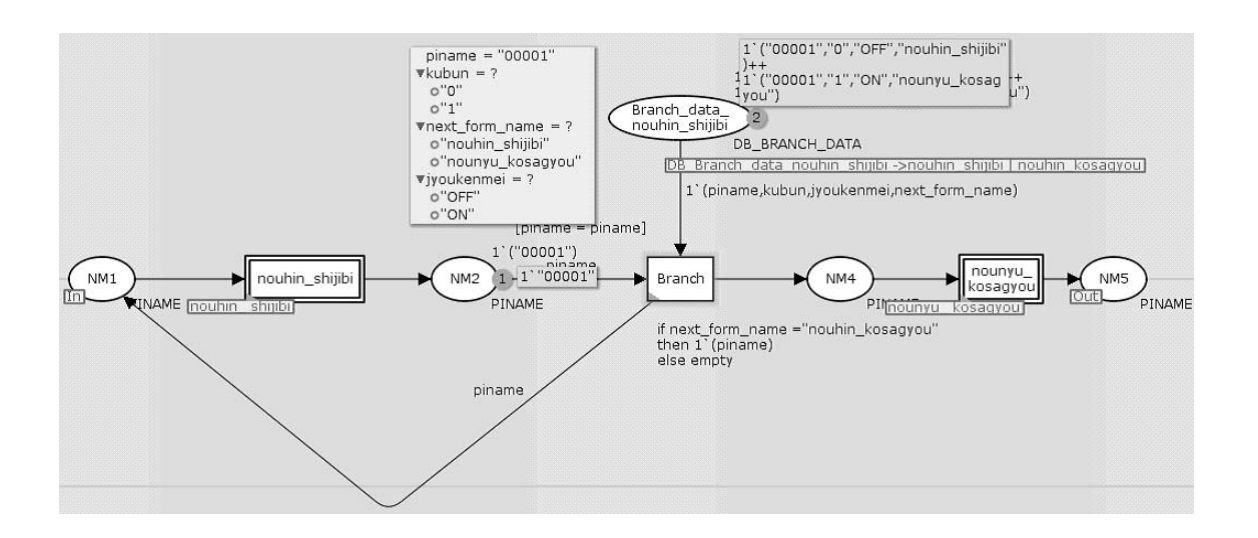

 $\overline{\phantom{a}}$ 

 $4.46:$ 

もちともともらうと思います。

 $DB$ 

の不整合が発生する.

 $\,$ 

行う. ついたトランジションからだけで、 分岐したトランジンがある。

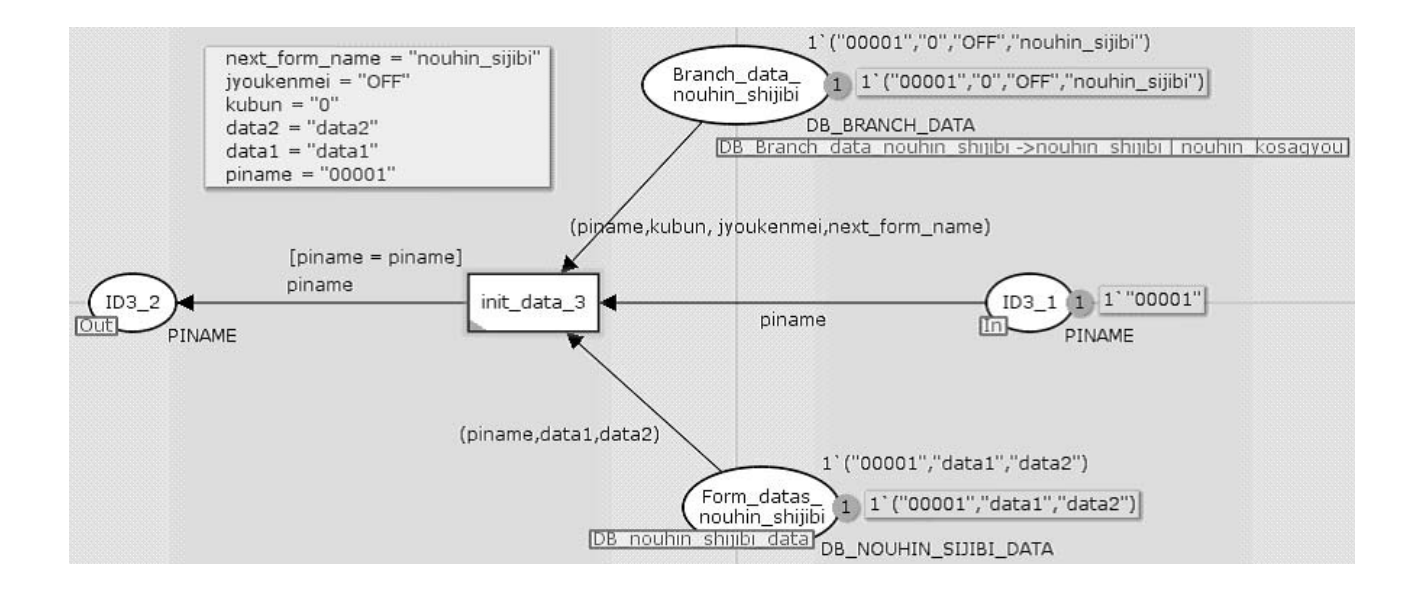

 $4.47:$ 

に決定するための処理を入れる必要がある.

の処理を行う.

 $\,$ 中の人物リストに同一案件番号の人物が複数現れる場合がある. これは同じ時間軸でログ インをした場合に発生する現象である. これにより宛先に送られた人物以外の人物が帳票 を実行する原因になる. これを解消するために分業ノードから待合いノードまでの間にあ

の情報を持っている. このうち帳票名称は処理中の帳票の名称と同じにしなければならな  $,$ .  $\mathcal{L}_{\mathcal{L}}$  , and the contract of the contract of the contract of the contract of the contract of the contract of the contract of the contract of the contract of the contract of the contract of the contract of the co 名称をもつトークンを取り出し遷移させることで解決可能になる. ログアウト時にも同様

 $\mathbf{L}$ 

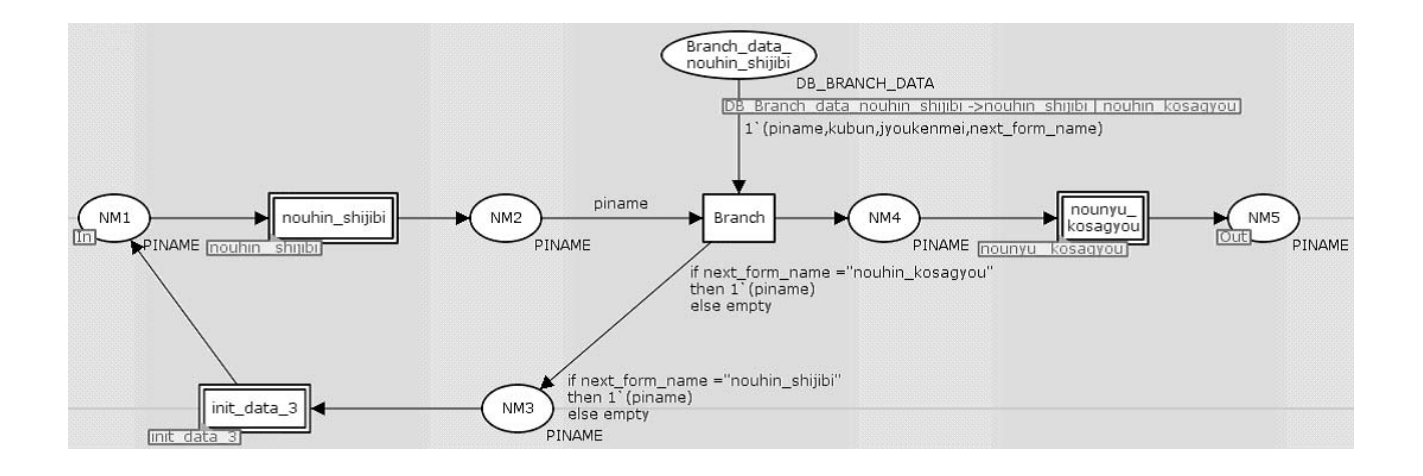

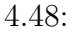

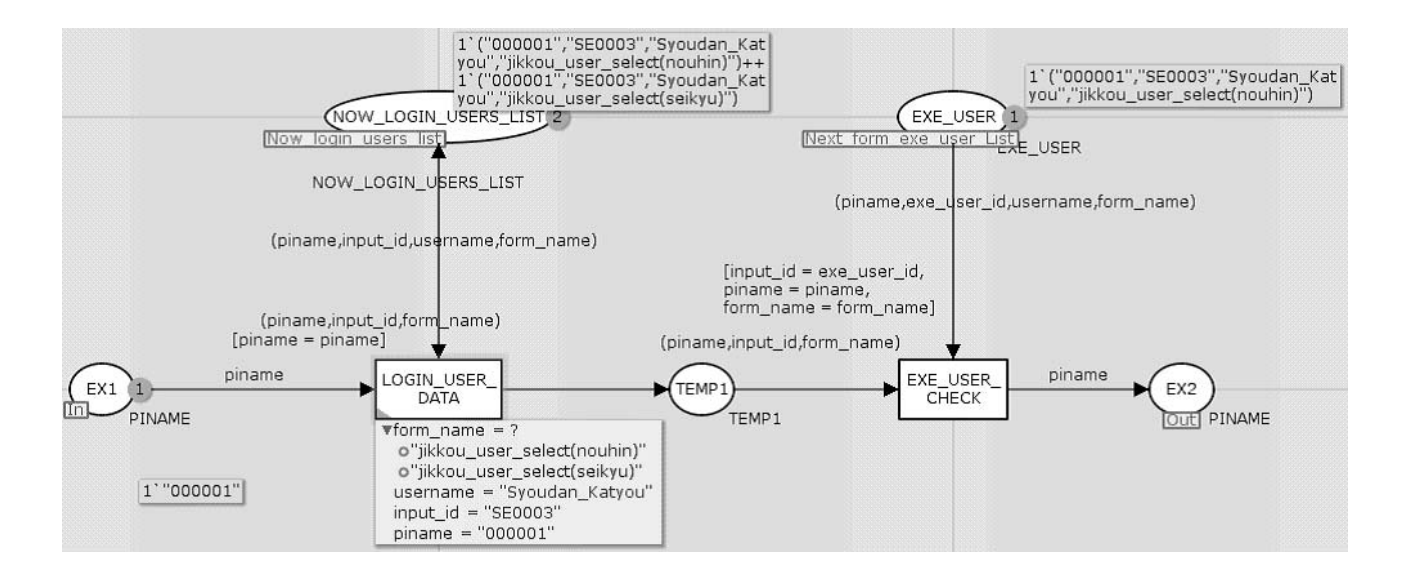

 $4.49:$ 

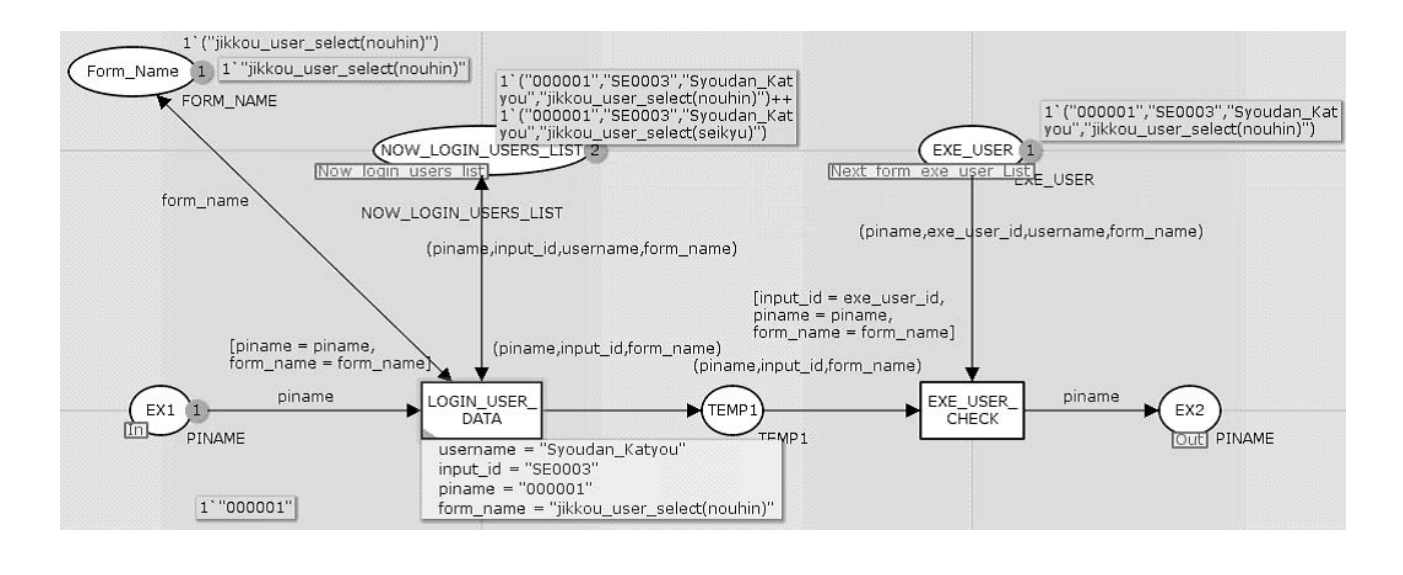

 $4.50:$   $($ 

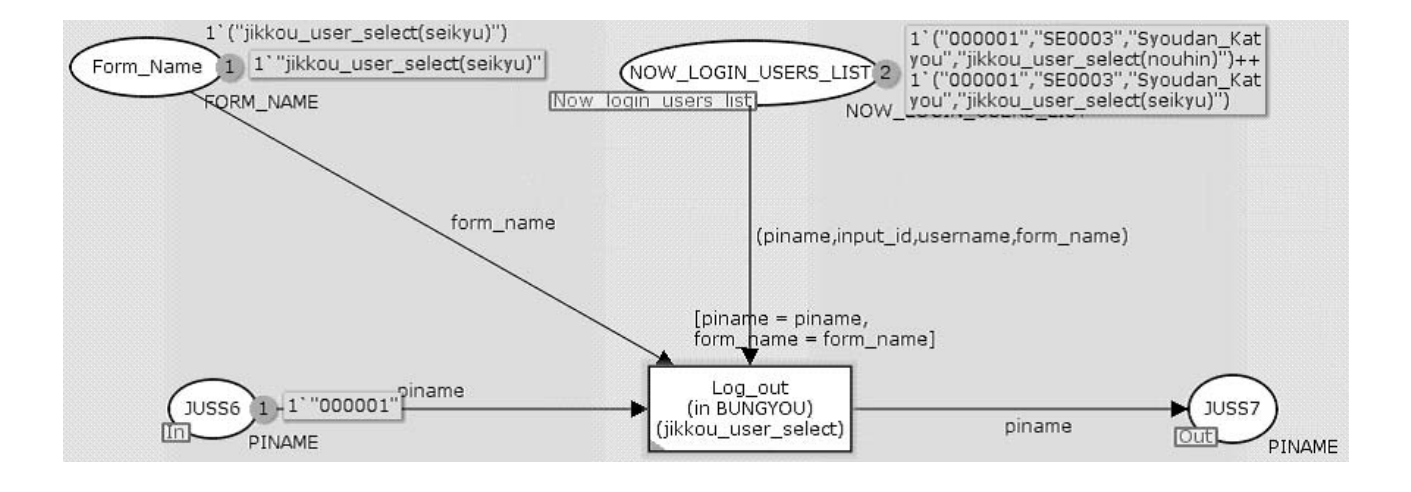

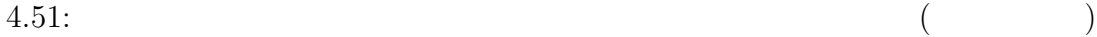

## **5.1**  $\blacksquare$

 $\bullet$ 

### 拘束条件無し

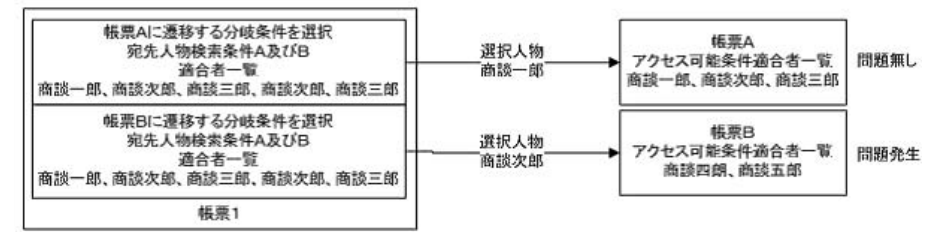

今代の物件によっての意味を抱えているのは、この意味を抱えているのは、この意味を抱えているのは、この意味を抱えているのは、この意味を抱えているのは、この意味を抱えているのは、

 $\mathcal{R}$ は、その後に、最ものにも、最ものにも、最ものに決定されているために、最ものに決定されているために、  $\theta_{\rm eff}$  , the set of the set of the set of the set of the set of the set of the set of the set of the set of the set of the set of the set of the set of the set of the set of the set of the set of the set of the set of によって、これは孫先人物選択時に関する可能性がある. これは孫先人物選択時に関する可能性がある. これは

 $\mathcal{L}_1$ 

分岐条件と応える...

拘束条件有り

r

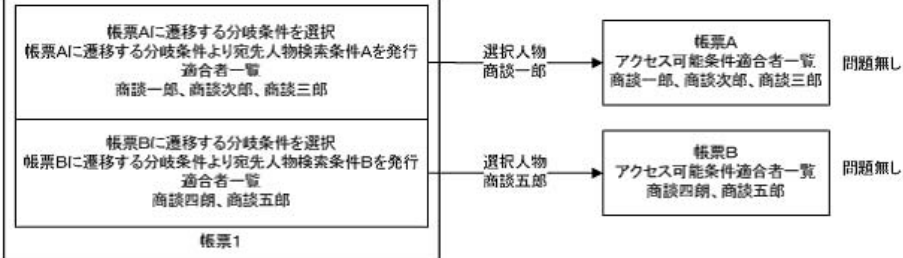

 $5.1$ :

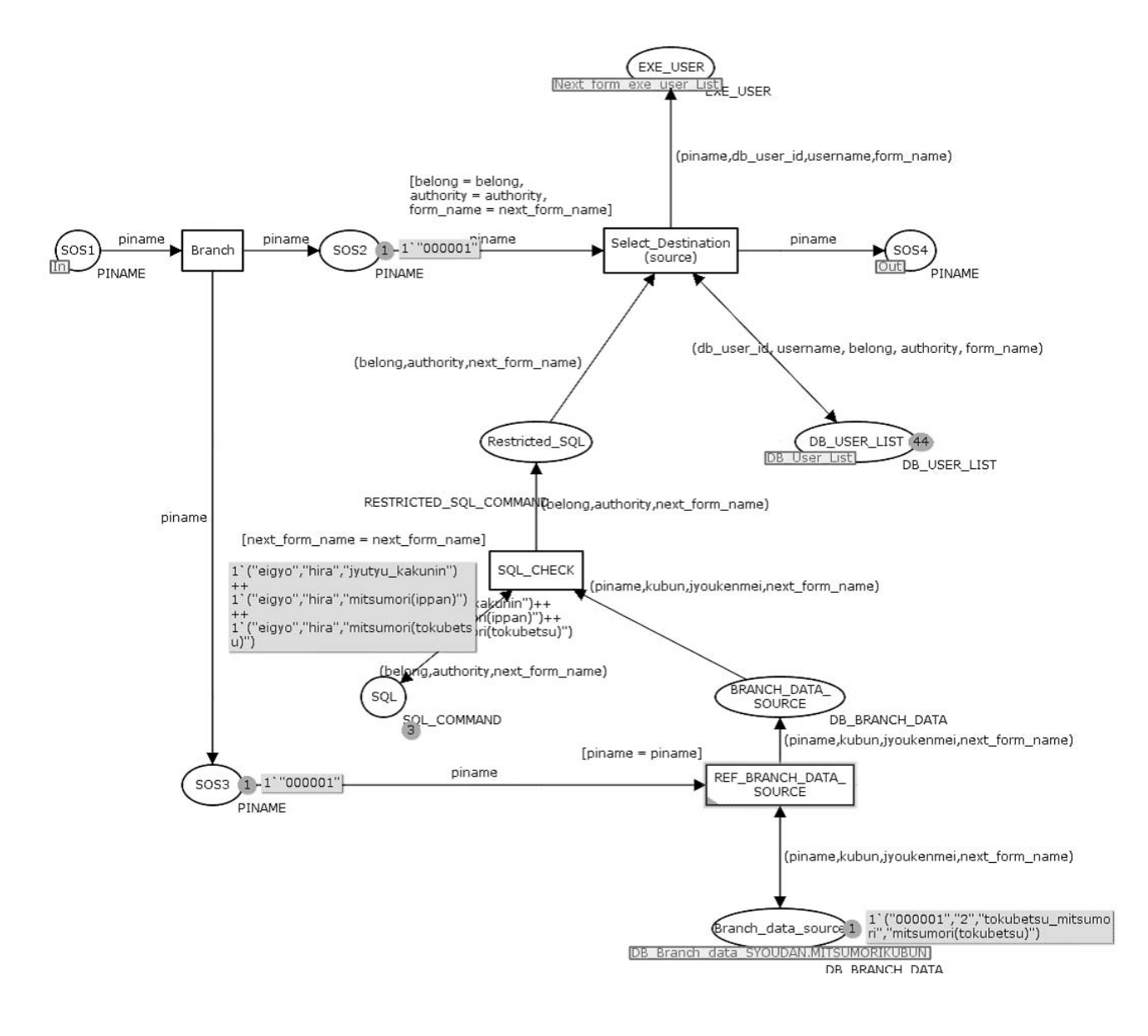

5.2: CPN

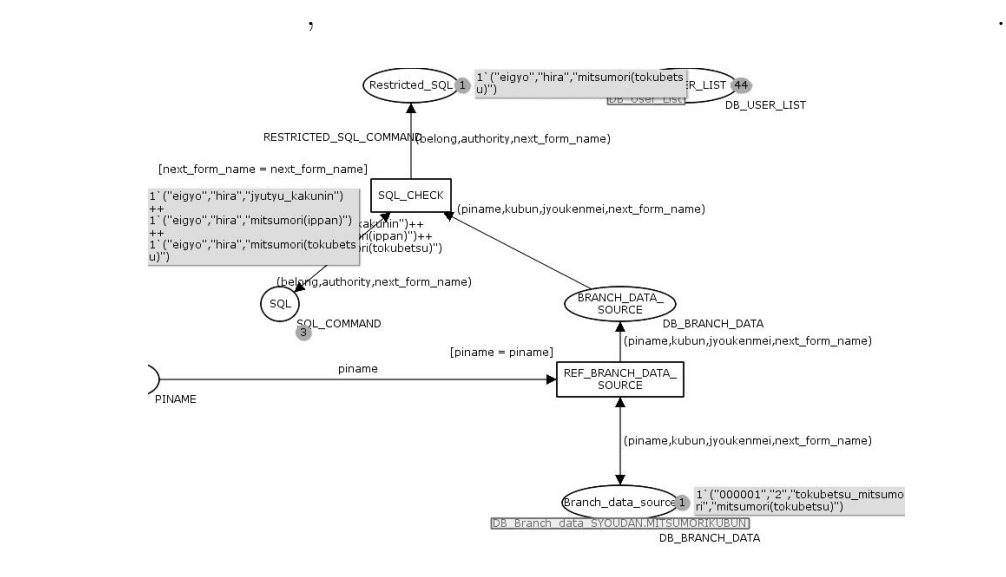

そこで宛先選択処理を行うときに拘束条件を加えたモデル変換を行う. 分岐データ  $\overline{\phantom{a}}$ 

5.3: CPN

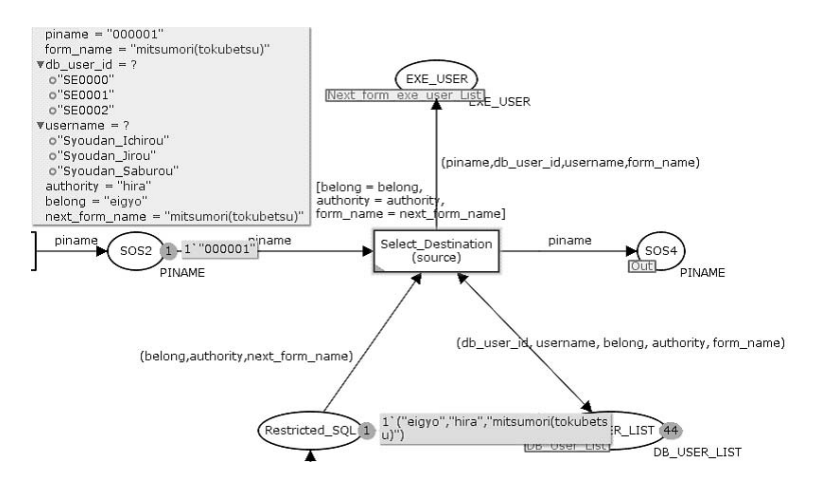

分岐先との結合には合成した場合。

5.4: CPN

 $5.2$ 

• 特定の状態への到達可能性判定.

 $,$ 

- 特定のトランジションの発火可能性判定.
- <sub>J</sub>eophysical According to the state of the state of the state of the state of the state of the state of the state of the state of the state of the state of the state of the state of the state of the state of the state o
- ホーム状態の検査:任意の状態から到達可能な状態をすべて求める.
- $\bullet$  ,  $\bullet$  ,  $\$
- ションはいつかはやくなります。

 $\Lambda_{\rm ISK}$ 

### CTL  $\ldots$

 $\overline{\phantom{a}}$  $,$ 

 $\ddotsc$  $\hspace{1.5cm}$  $\mathcal{L}_{\mathcal{F}}$ 

 $,$  $\,$  $\mathcal{A}$ 

 $\lambda$  $\,$ ,  $\,$ ,  $\,$ ,  $\,$ ,  $\,$ ,  $\,$ ,  $\,$ ,  $\,$ ,  $\,$ ,  $\,$ ,  $\,$ ,  $\,$ ,  $\,$ ,  $\,$ ,  $\,$ ,  $\,$ ,  $\,$ ,  $\,$ ,  $\,$ ,  $\,$ ,  $\,$ ,  $\,$ ,  $\,$ ,  $\,$ ,  $\,$ ,  $\,$ ,  $\,$ ,  $\,$ ,  $\,$ ,  $\,$ ,  $\,$ ,  $\,$ ,  $\,$ ,  $\,$ ,  $\,$ ,  $\,$ ,  $\,$ ,  $\ddotsc$ 

(bounded model checking)

————————————————————————

 $\,$ ,  $\,$ 

## CPN TOOLS  $.7,200$   $115,575$

CPN Tools state space report for: Report generated: Thu Jan 31 11:15:17 2008

Statistics

State Space Nodes: 115575 Arcs: 182103 Secs: 7200 Status: Partial

Scc Graph Nodes: 115575 Arcs: 182103 Secs: 27

Boundedness Properties

Best Integer Bounds Upper Lower Branch next user conversion'BNUC2 1 1 0 Branch\_next\_user\_conversion'BNUC3 1 1 0 ...

————————————————————————

————————————————————————

Liveness Properties

Dead Markings 12522 [99974,99972,99884,99883,99880,...]

Dead Transition Instances Exe User Check'EXE USER CHECK 10 Exe User Check'EXE USER CHECK 12 Exe\_User\_Check'EXE\_USER\_CHECK 13 Exe User Check'EXE USER CHECK 3 Exe User Check'LOGIN USER DATA 10 Exe\_User\_Check'LOGIN\_USER\_DATA 12 Exe User Check'LOGIN USER DATA 13 Exe User Check'LOGIN USER DATA 3 FORM nouhin shijibi include branch'Form make 1 FORM nouhin shijibi include branch'Input Form datas 1 FORM nouhin shijibi include branch'Write data 1 ...

Fairness Properties

No infinite occurrence sequences.

————————————————————————

## $6.1$

## Colored Petri Nets

要なビジネスプロセス定義の内容の分析を行った. それに対してモデル化を行うための変  $,$  $\,$ ,  $\,$  $\,$  $\mathcal{L}_{\mathcal{D}}$ 

の機能を簡単に追加して定義することも可能である. ワークフローシステムは複数の要素がある. ワークフローシステムは  $,$ 

テムの自動生成が可能になれば, 信頼性が高く, 動作確認の検証のための人員コストを抑え たものが出来る. 検証の自動化を実現するための方法論の一つとして本研究はその準備段

によりワークフローシステム全体の動きを視覚的に確認することを可能にした. これによ ),  $\overline{\phantom{a}}$ することで問題の発見の自動化を図ることが可能になる. ビジネスプロセス定義から

 $\begin{minipage}{.4\linewidth} \textbf{Colored Petri} \textbf{Nets} \end{minipage} \label{eq:colored Petri} \begin{minipage}{.4\linewidth} \vspace{-1mm} \begin{minipage}{.4\linewidth} \vspace{-1mm} \begin{minipage}{.4\linewidth} \vspace{-1mm} \begin{minipage}{.4\linewidth} \vspace{-1mm} \begin{minipage}{.4\linewidth} \vspace{-1mm} \vspace{-1mm} \end{minipage} \end{minipage} \begin{minipage}{.4\linewidth} \vspace{-1mm} \begin{minipage}{.4\linewidth} \vspace{-1mm} \begin{minipage}{.4\linewidth} \vspace{-1mm} \v$ 

# $6.2$

- $\bullet$
- WDF  $\qquad$  CPN  $\qquad \qquad \ldots$
- ワークフロー記述の標準である WfMC<sup>1</sup> BPMN<sup>2</sup>との対応関係

階を示せるものであれば良いのではないだろうか.

今後の課題としては以下の事が考えられる.

<sup>1</sup>http://www.wfmc.org/

 $^{2}$ http://www.bpmn.org/

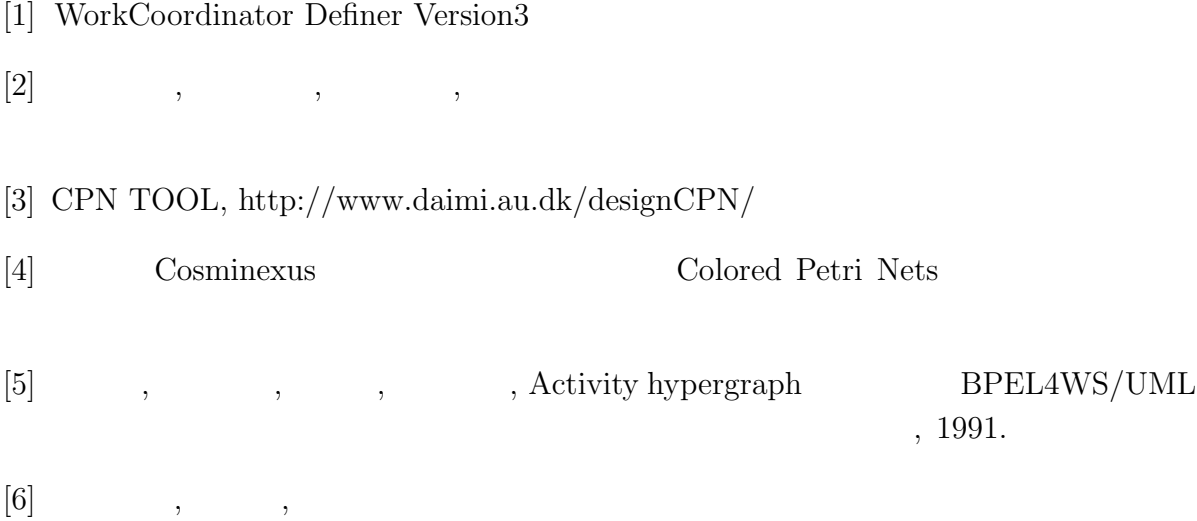

66

 $\mathcal{A}$ 感謝とお礼を申し上げます. また研究室の皆様方には多くの助言または励ましの言葉を頂

いたことに深い感謝とお礼を申し上げます.
## **Workflow Definition Forma**

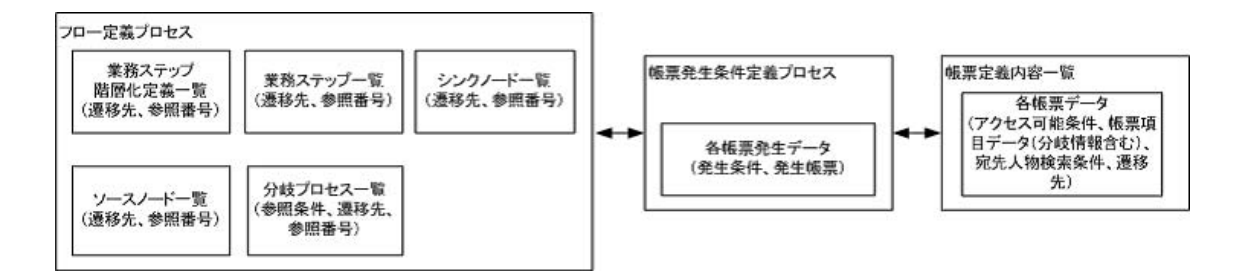

### 6.1: Workflow Definition Format

#### ソースノード一覧

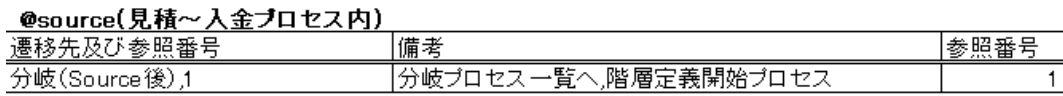

#### シンクノードー置へ

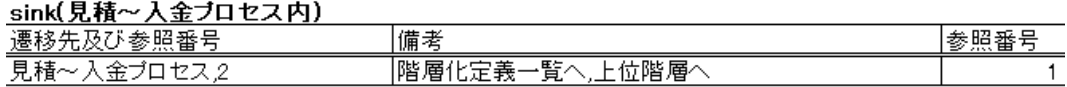

**Beink** 

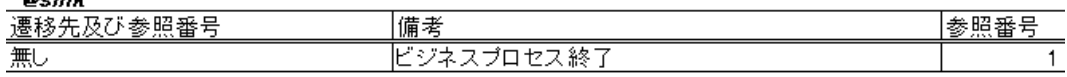

#### 業務ステップ一覧

**@source** 

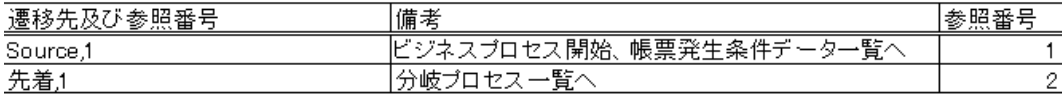

見積中

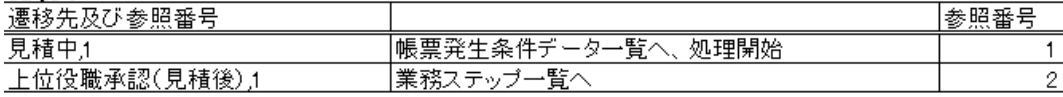

#### 上位役職承認(見積後)

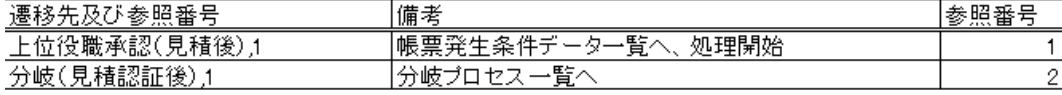

#### 实先身若確認

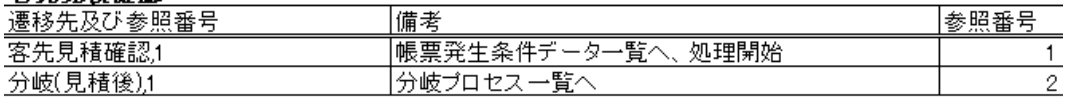

#### 受注処理待ち

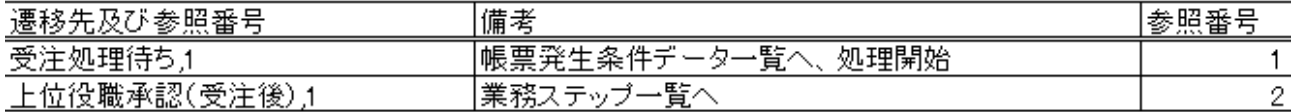

### 上位役赚認証(受注後)

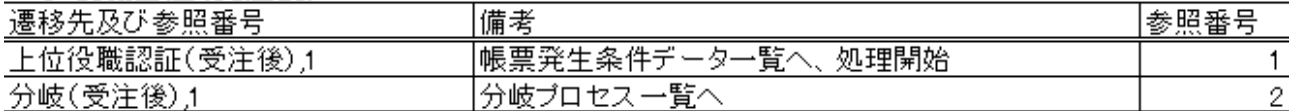

### 実行ユーザー選択(請求待ち) いっちょう しゅうしゅう しゅうしゅう しゅうしゅう かいしゅう

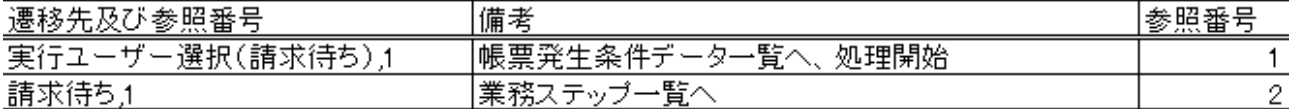

### 実行ユーザー選択(納品待ち)

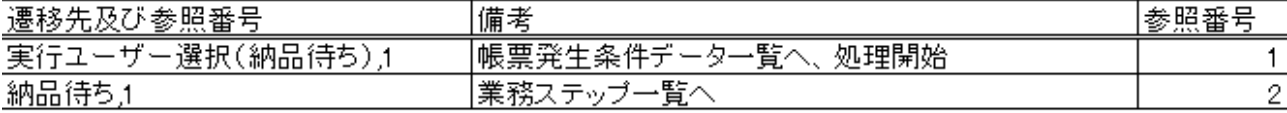

### 請求待ち

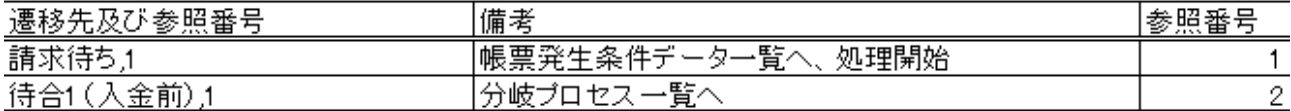

### 納品样去

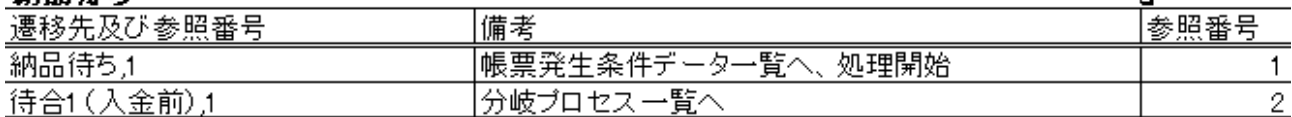

ረን

### 入金待ち

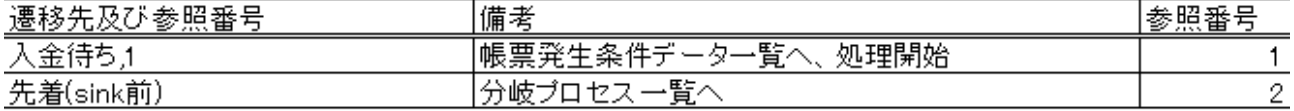

### 業務ステップ(階層化定義)

### 見積~入金ブロセス しゅうしゅうかん しゅうしゅう しゅうしゅう しゅうかい

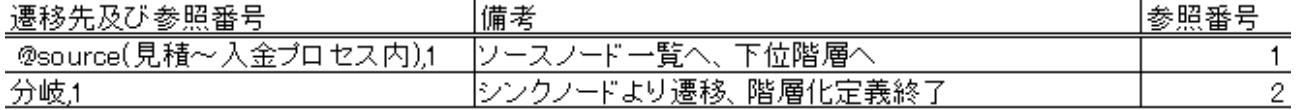

#### 分岐プロセス一覧

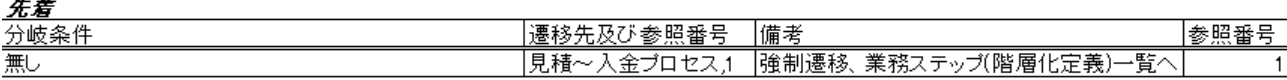

# *分岐(Source後)*<br>必要DB項目一覧

エレー<br>-<br><u>テーブル名:SYOUDAN</u>

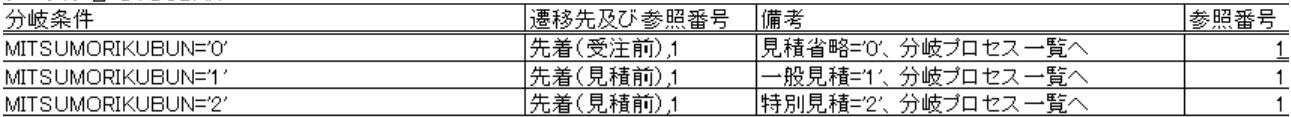

#### 朱卷(身若前)

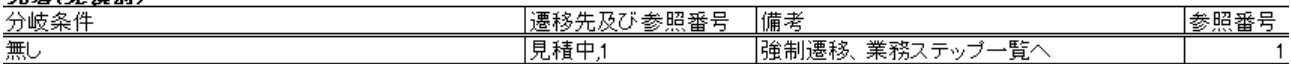

# *分岐(見積認証後)*<br>必要DB項目一覧<br>一、二、三、具建明細。

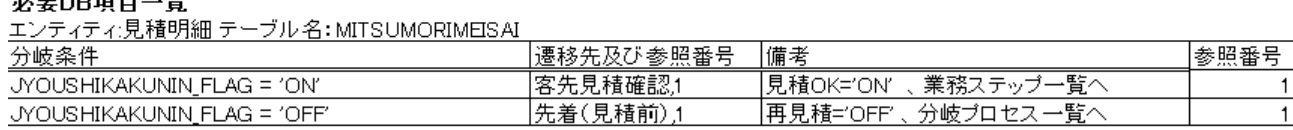

**分***岐 (見積後)*<br>必要DB項目一覧<br>エンティティ:見積 テーブル名: MITSUMORI

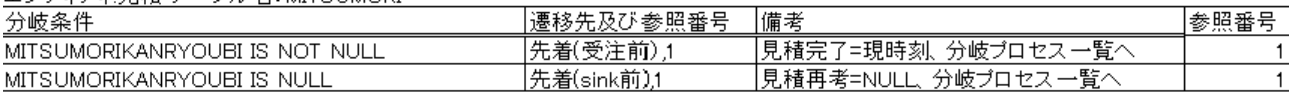

先着(受注前)

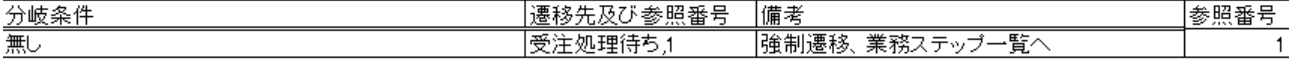

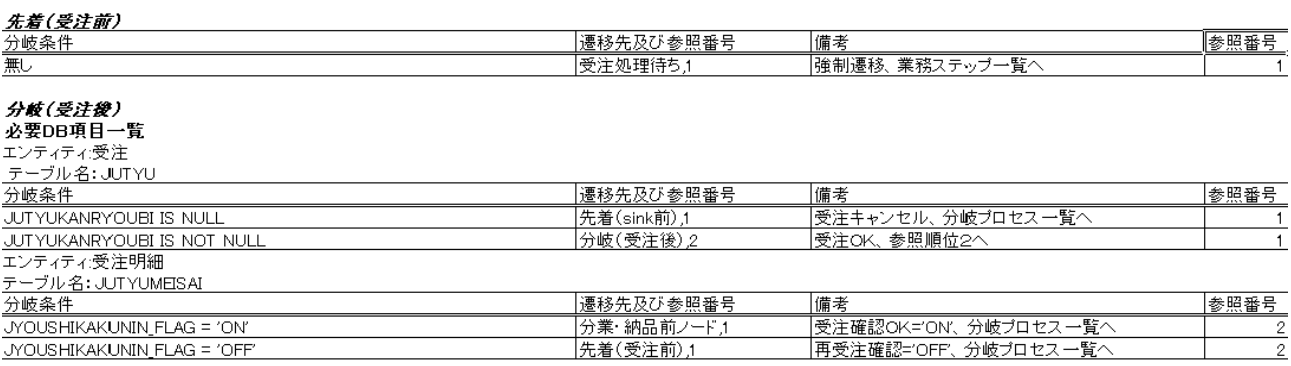

### 分業(分業・納品前ノード)

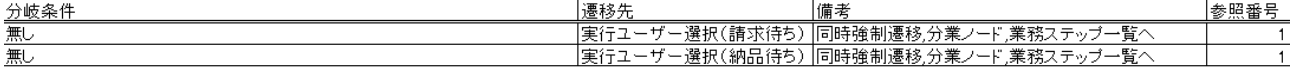

#### 昔合1(入金前)

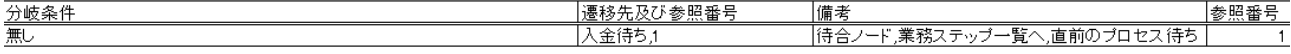

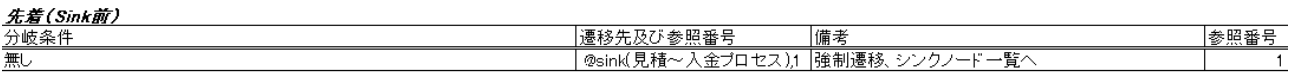

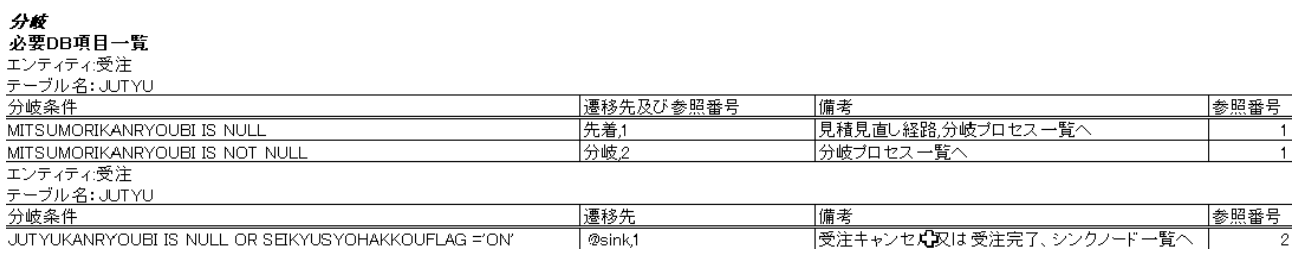

# @source<br><u>必要DB項目一貫</u>

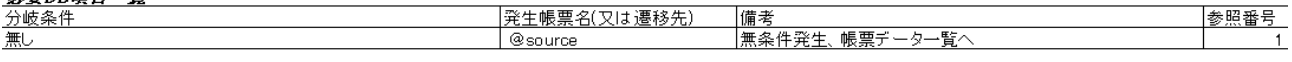

*見積中<br>必要DB*項目一覧<br>エンティティ商談<br>テーブル名:SYOUDAN<br>テーブル名:SYOUDAN - | 学生帳曹玄(又) + 運移生) - - | 備老|

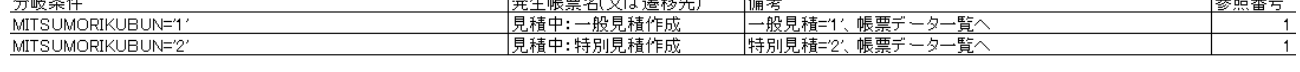

 $\frac{1}{2}$   $\frac{1}{2}$   $\frac{1}{2}$ 

### 上位役職承認(見積後)

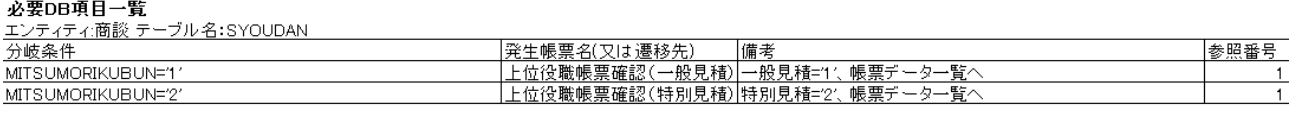

#### 客先見積確認

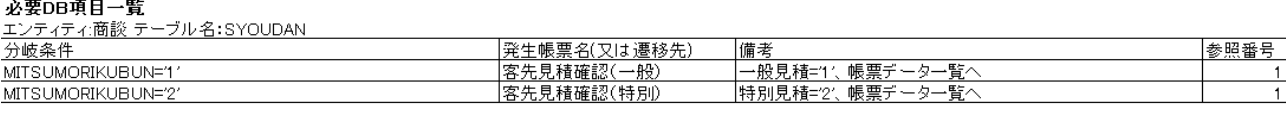

#### 受注処理待ち

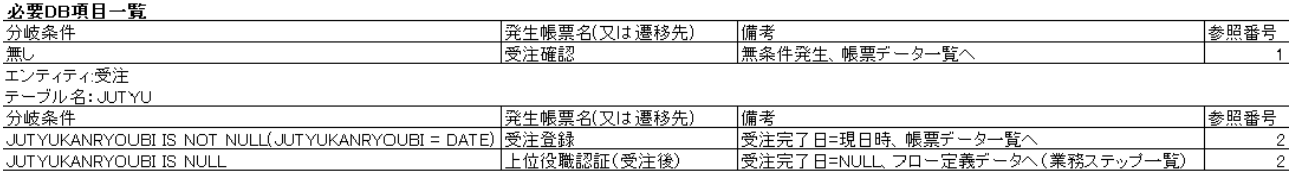

# *上位<mark>役職認証(受注後)</mark><br>必要DB*項目一覧<br>エンティティ:受注 テーブル名: JUTYU

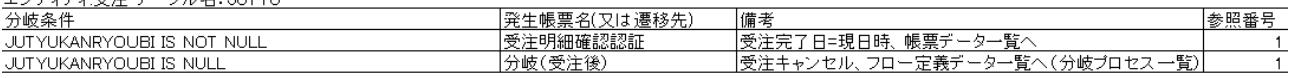

#### 実行ユーザー選択(請求待ち)

#### 必要DB項目一覧

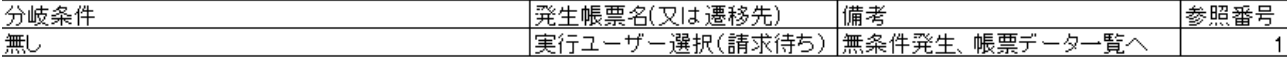

#### 実行ユーザー選択(納品待ち)

#### 必要DB項目一覧

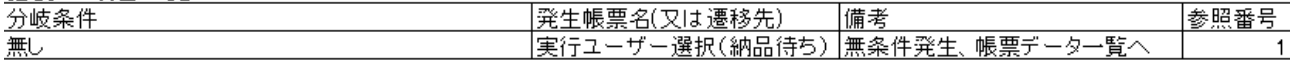

## 

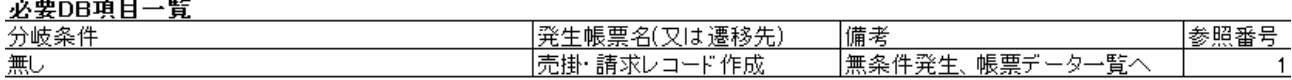

### 納品待ち

必要DB項目一覧

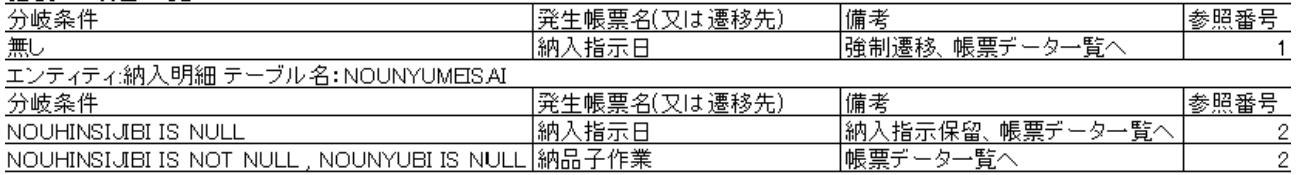

# *入金待ち*<br>〝艹⌒⌒ゅロー覧

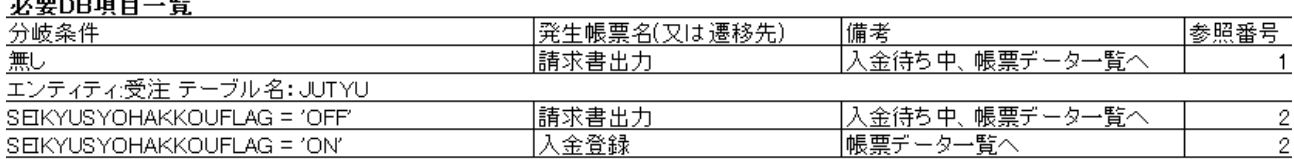

## *見積開始: @Source*<br>「「『一」っカャっ 可能な冬件

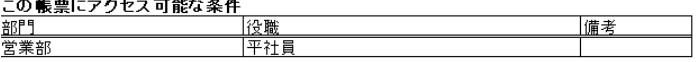

# **必要DB項目一覧**<br>エンティティ商談<br><u>テーブル名:SYOUDAN</u>

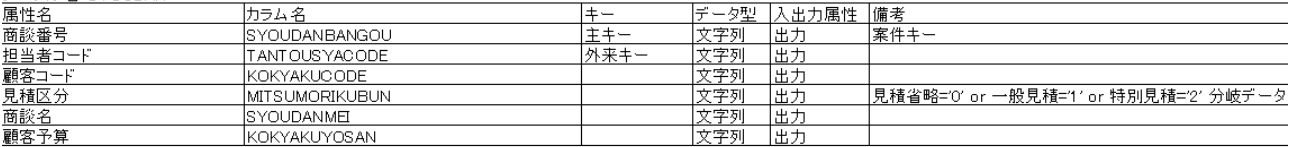

#### 宛先人物検索条件

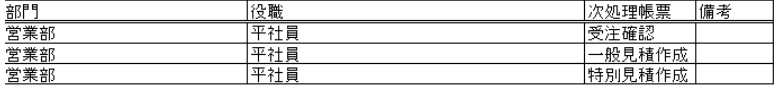

### <u>遷移先一覧</u><br>╼<u>┄</u>؞୷ᇁ⋻⋇⋥⋻⋥⋻

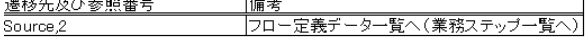

#### 見積中:一般見積作成

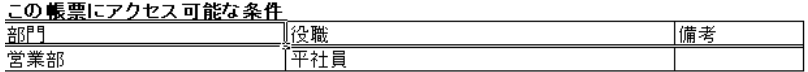

#### 必要DB項目一覧

**必要DD<sub>ホローン</sub><br>エンティティ:見積**<br>ニーザルタ・MITSUMO<u>RI</u>

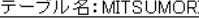

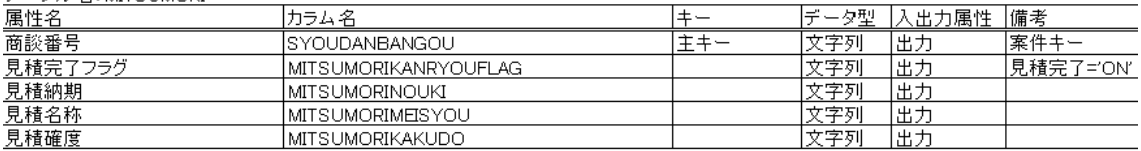

## エンティティ:見積明細<br>テーブル名: MITSLIMORIMEISAI

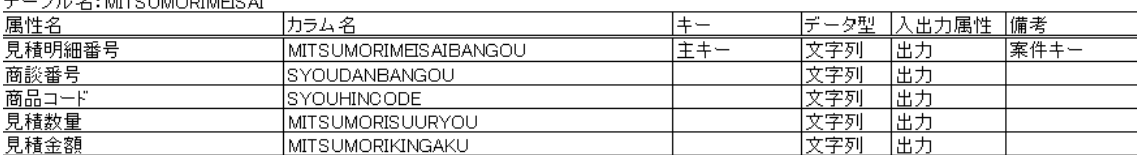

#### 宛先人物検索条件

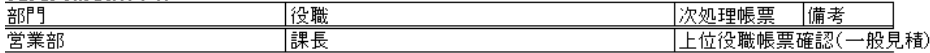

#### 遷移先一覧

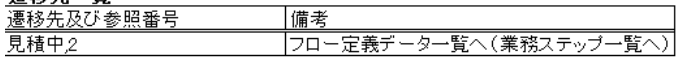

#### 見積中:特別見積作成

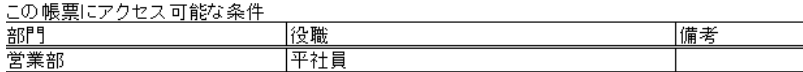

#### 必要DB項目一覧

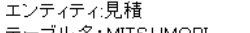

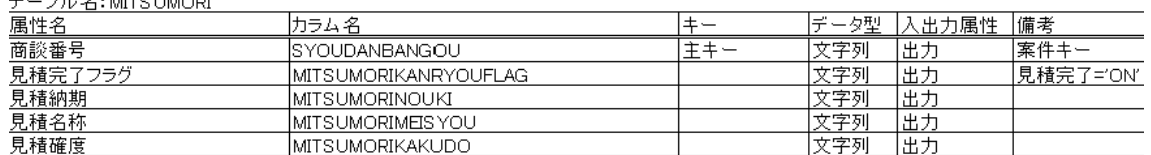

エンティティ:見積明細<br>テーブル名: MITSUMORIMEISAI

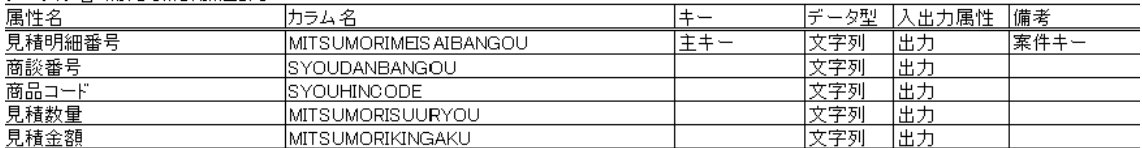

#### 宛先人物検索条件

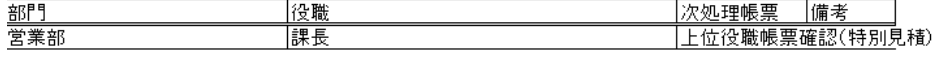

#### 遷移先一覧

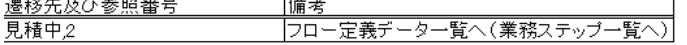

#### 上位役職帳票確認(一般見積)

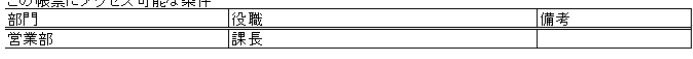

**必要DB項目一覧**<br>エンティティ:見積明細<br><u>テーブル名: MITSUMORIMEISAI</u>

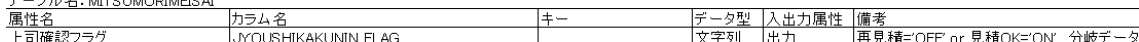

#### 宛先人物検索条件

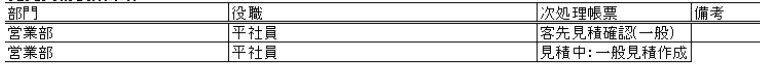

<u>遷移先一覧</u><br><u>遷移先及び参照番号</u><br>上位役職承認(見積後)2 |備考<br>|フロー定義データ一覧へ(業務ステップ一覧へ)

#### 上位役職帳票確認(特別見積)

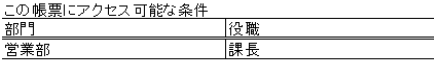

### 営業部

**必要DB項目一覧**<br>エンティティ:見積明細<br><u>テーブル名: MITSUMORIMEISAI</u>

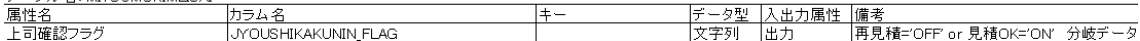

備考

#### 宛先人物検索条件

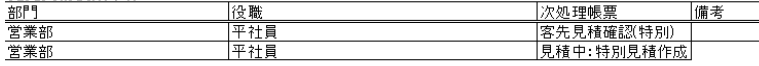

<u>遷移先一覧</u><br><u>遷移先及び参照番号</u><br>上位役職承認(見積後)2 備考 ||<sub>||||</sub> .。<br>|フロー定義データ一覧へ(業務ステップ一覧へ)|

#### 客先見積確認(一般)

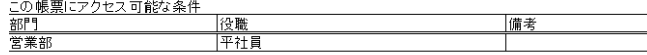

#### 必要DB項目一覧

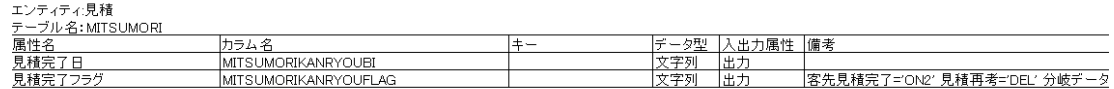

#### 宛先人物検索条件

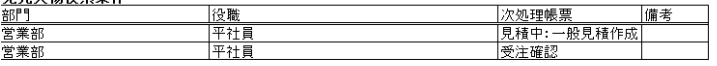

#### 遷移先一覧

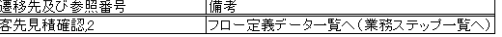

#### 客先見積建認(特別)

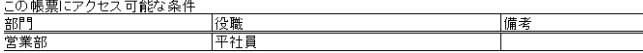

# **必要DB項目一覧**<br>エンティティ:見積明<br><u>テーブル名:MITSUMORI</u>

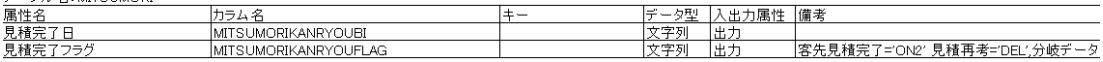

#### <u>宛先人物検索条件</u><br>部門<br>営業部<br>営業部 |役職<br>|平社員<br>|平社員 |次処理帳票<br>|見積中:特別見積作成|<br>|受注確認 備考

#### 遷移先一覧

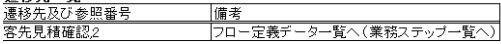

#### 受注碰警

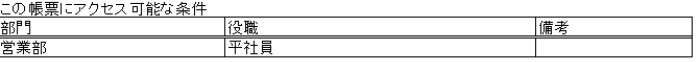

#### 必要DB項目一覧

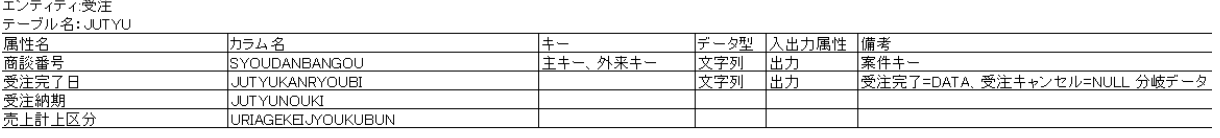

#### 宛先人物検索条件

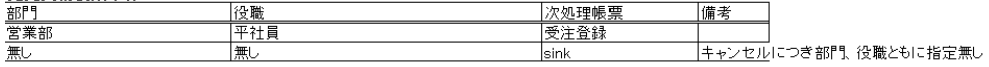

#### 遷移先一覧

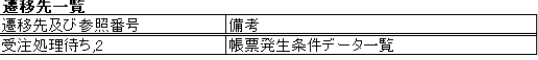

#### 受注登録

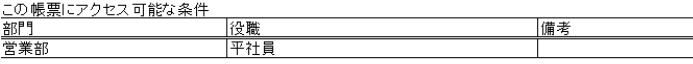

**必要DB項目一覧**<br>エンティティ:受注明細<br><u>テーブル名: JUTYUMEISAI</u>

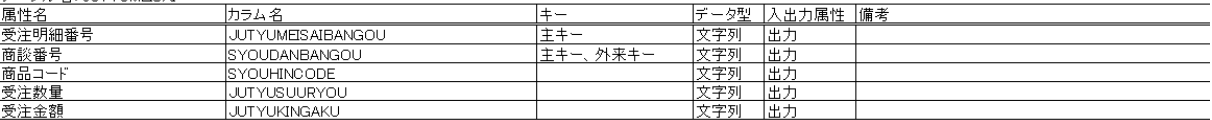

 $\mathbf{r}^{\prime}$ 

#### 宛先人物検索条件

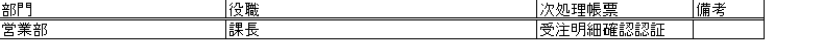

<u>遷移先一覧</u><br>遷移先及び参照番号<br>受注処理待ち2 備考 |フロー定義データ一覧へ(業務ステップ一覧へ)|

#### 受注明網確認認証

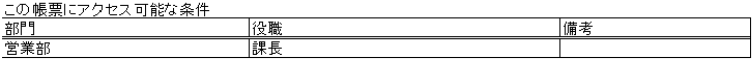

# 必要DB項目一覧<br>エンティティ受注明細

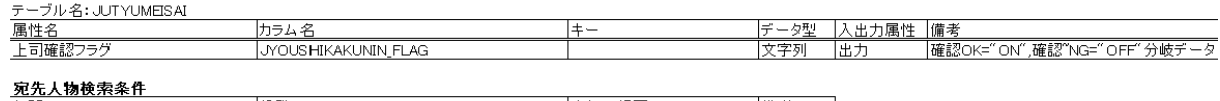

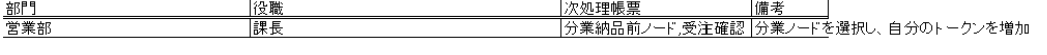

#### 遷移先一覧

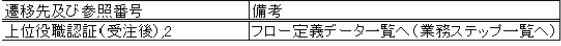

#### 実行ユーザー選択(請求待ち)

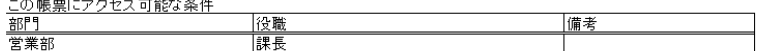

#### 必要DB項目一覧

無し

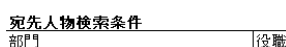

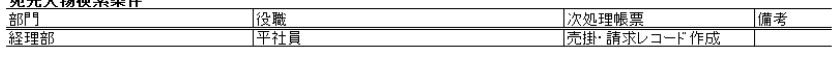

<mark>遷移先一覧</mark><br><u>遷移先及び参照番号</u><br>実行ユーザー選択(請求待ち)*2* |備考<br>|フロー定義データ一覧へ(業務ステップ一覧へ)| 実行ユーザー選択(納品待ち)

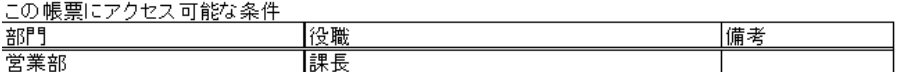

#### 必要DB項目一覧 無し

#### 宛先人物検索条件

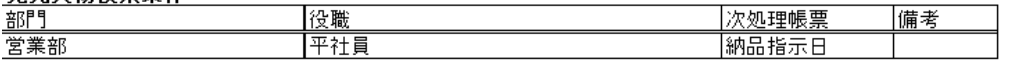

#### 遷移先一覧

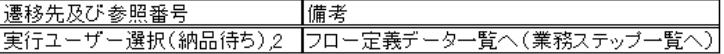

### 売掛・請求レコード作成

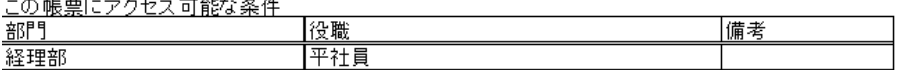

#### 必要DB項目一覧

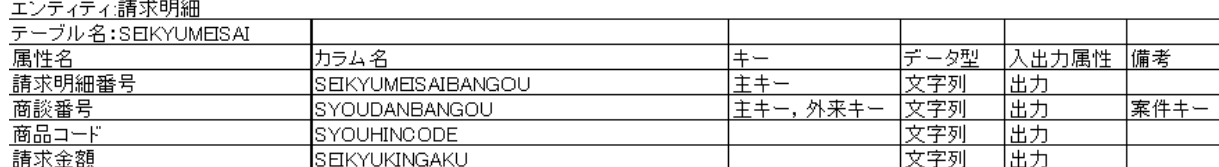

#### 宛先人物検索条件

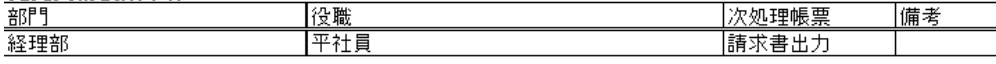

#### 遷移先一覧

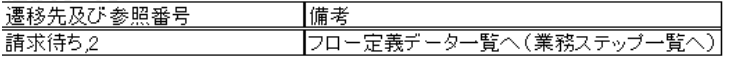

#### 納品指示日

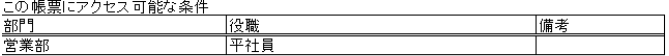

必要DB項目一覧<br>エンティティ:納入明細<br><u>テーブル名: NOUNYUMEISAI</u>

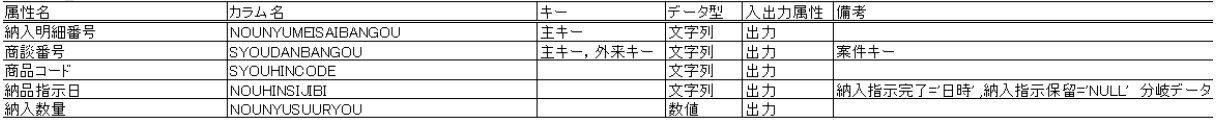

#### 宛先人物検索条件

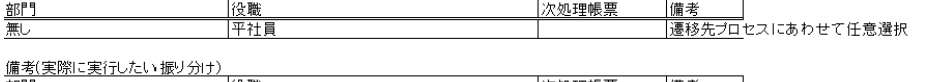

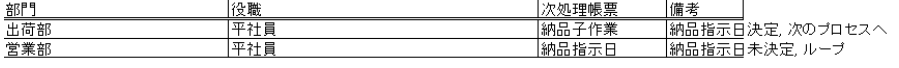

## <mark>遷移先一覧</mark><br>遷移先及び参照番号 備考

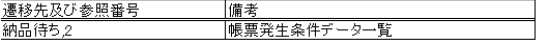

# *納入子作業*<br>-の帳票にアクセス可能な条件

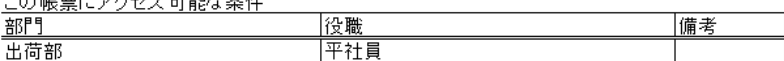

必要DB項目一覧<br>エンティティ納入明細

#### テーブル名: NOUNYUMEISAI

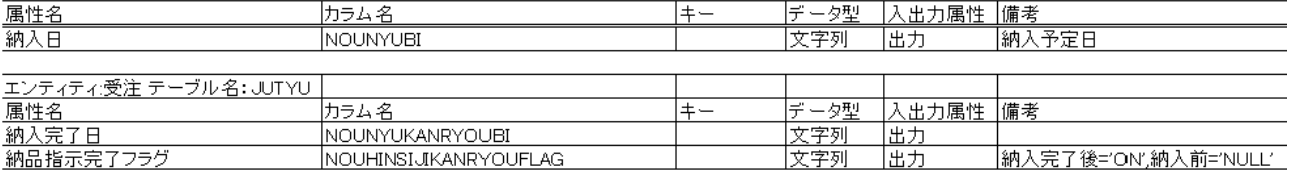

#### 宛先人物検索条件

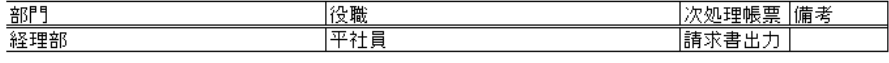

#### 遷移先一覧

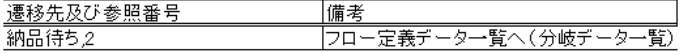

#### 請求書出力

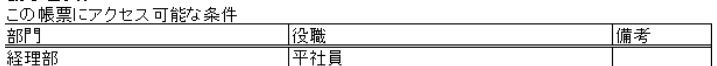

#### 必要DB項目一覧

- ユニューティー<br>エンティティ:請求明細<br>テーブル名: SEKYUMEISAI

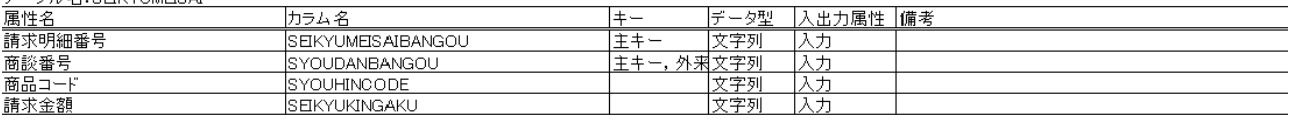

**必要DB項目一覧**<br>エンティティ:受注<br><u>テーブル名: JUTYU</u>

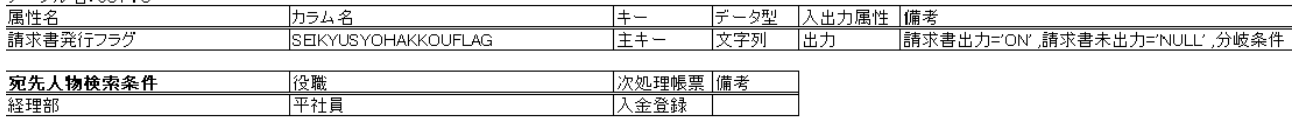

#### 语秘先一覧

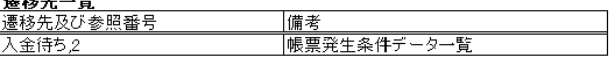

#### 入金登録

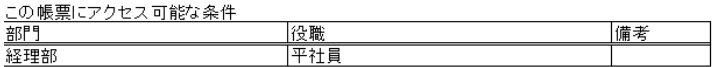

#### 必要DB項目一覧

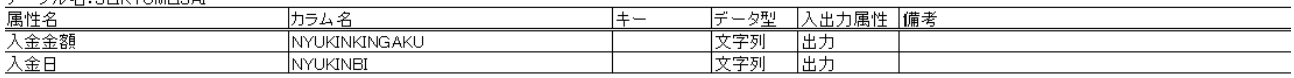

Ē,

### 宛先人物検索条件

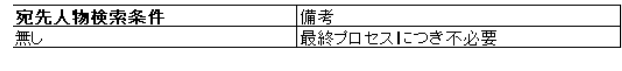

#### <u>遷移先一覧</u><br>運送生品社会開始日

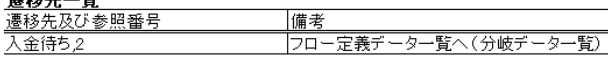